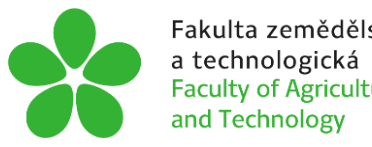

# **JIHOČESKÁ UNIVERZITA V ČESKÝCH BUDĚJOVICÍCH FAKULTA ZEMĚDĚLSKÁ A TECHNOLOGICKÁ**

Katedra techniky a kybernetiky

## **Diplomová práce**

Počítačové modelování tepelného namáhání skleněné tabule při gravírování laserem

Autor práce: Mgr. Tomáš Zoubek

Vedoucí práce: Ing. Marie Šístková, CSc.

České Budějovice 2024

### **Prohlášení**

Prohlašuji, že jsem autorem této kvalifikační práce a že jsem ji vypracoval pouze s použitím pramenů a literatury uvedených v seznamu použitých zdrojů.

V Českých Budějovicích dne .................... ..........................................

Podpis

#### **Abstrakt**

Počítačové modelování se v mnoha případech používá pro pochopení podstaty či chování fyzikálních jevů. V rámci této práce byl vytvořen trojrozměrný počítačový model skleněné tabule o rozměrech  $25x30x4$  mm (šířka x výška x tloušťka), na níž bylo pomocí procesu laserového gravírování vypáleno dvacet bodů, o poloměru 371,54 µm. Rozteč mezi jednotlivými body byla 1,25 mm. Na tomto modelu byla realizována počítačová simulace tepelného namáhání při povrchové úpravě gravírováním pomocí laseru. Použitými vstupními parametry byly doba posunu laseru mezi jednotlivými body  $(0.5 s<sup>-1</sup>)$ , doba trvání laserového výboje  $(0.5 s<sup>-1</sup>)$ , výkon laseru  $(30 W)$ , intenzita a hustota laseru na dané ploše (daná soustavou rovnic 5.6–5.11), koeficient tepelného toku skleněné tabule (5,7  $W \cdot m^{-2} \cdot K^{-1}$ ) a funkce řídící spuštění laserového paprsku v konkrétních bodech a časech (rovnice 5.4 a 5.5). Simulace byla provedena pro dvě varianty, které se lišily pořadím vypalovaných bodů. Při první variantě byly body vypalovány chronologicky zleva doprava po jednotlivých řadách, kdežto u druhé varianty byly body vypáleny v pořadí 1, 3, 5, 11, 13, 15, 7, 9, 17, 19, 2, 4, 12, 14, 6, 8, 10, 16, 8 a 20. Druhá varianta se pro zkoumanou geometrii a daný materiál ukázalo jako optimálnější. Docházelo při ní k menšímu tepelnému namáhání, neboť bylo dosahováno nižších teplot při definovaném působení laserového paprsku a zároveň mezi jednotlivými procesy namáhající tatáž místa byly větší časové prodlevy.

**Klíčová slova:** Metoda konečných prvků; COMSOL Multiphysics®; Přenos tepla; Počítačová simulace

#### **Abstract**

Computer modelling is often used to understand the nature or behaviour of physical phenomena. In this work, a three-dimensional computer model was created from a 25x30x4 mm (width x height x thickness) glass plate on which twenty dots with a radius of 371.54 µm were burned using a laser engraving process. The distance between the dots was 1.25 mm. A computer simulation of the thermal stress of the laser engraving process was carried out on this model. The input parameters used were the laser travel time between points (0,5  $s^{-1}$ ), the duration of the laser discharge (0,5  $s^{-1}$ ), the laser power (30 W), the laser intensity and the laser density over a given area (given by equation 11), the heat flux coefficient of the glass sheet  $(5.7 W \cdot m^{-2} \cdot K^{-1})$  and the function controlling the firing of the laser beam at specific points and times (equations 5.4 and 5.5). The simulation was carried out for two variants that differed in the order of the fired points. For the first variant, the points were fired chronologically from left to right in rows, whereas for the second variant the points were fired in the order 1, 3, 5, 11, 13, 15, 7, 9, 17, 19, 2, 4, 12, 14, 6, 8, 10, 16 and 20. The second variant proved to be more optimal for the geometry and material studied. It resulted in less thermal stress, as lower temperatures were achieved with a defined laser beam, and at the same time there was a greater time delay between processes stressing the same locations.

**Keywords:** Finite Element Method; COMSOL Multiphysics®; Heat Transfer; Computer Simulation

### **Poděkování**

Poděkování patří nejenom vedoucí mé závěrečné kvalifikační práce Ing. Marii Šístkové, CSc. za její rady a profesionální odborné vedení, ale i mé rodině za jejich trpělivost, pochopení a zejména podporu po celou dobu mého studia.

## Obsah

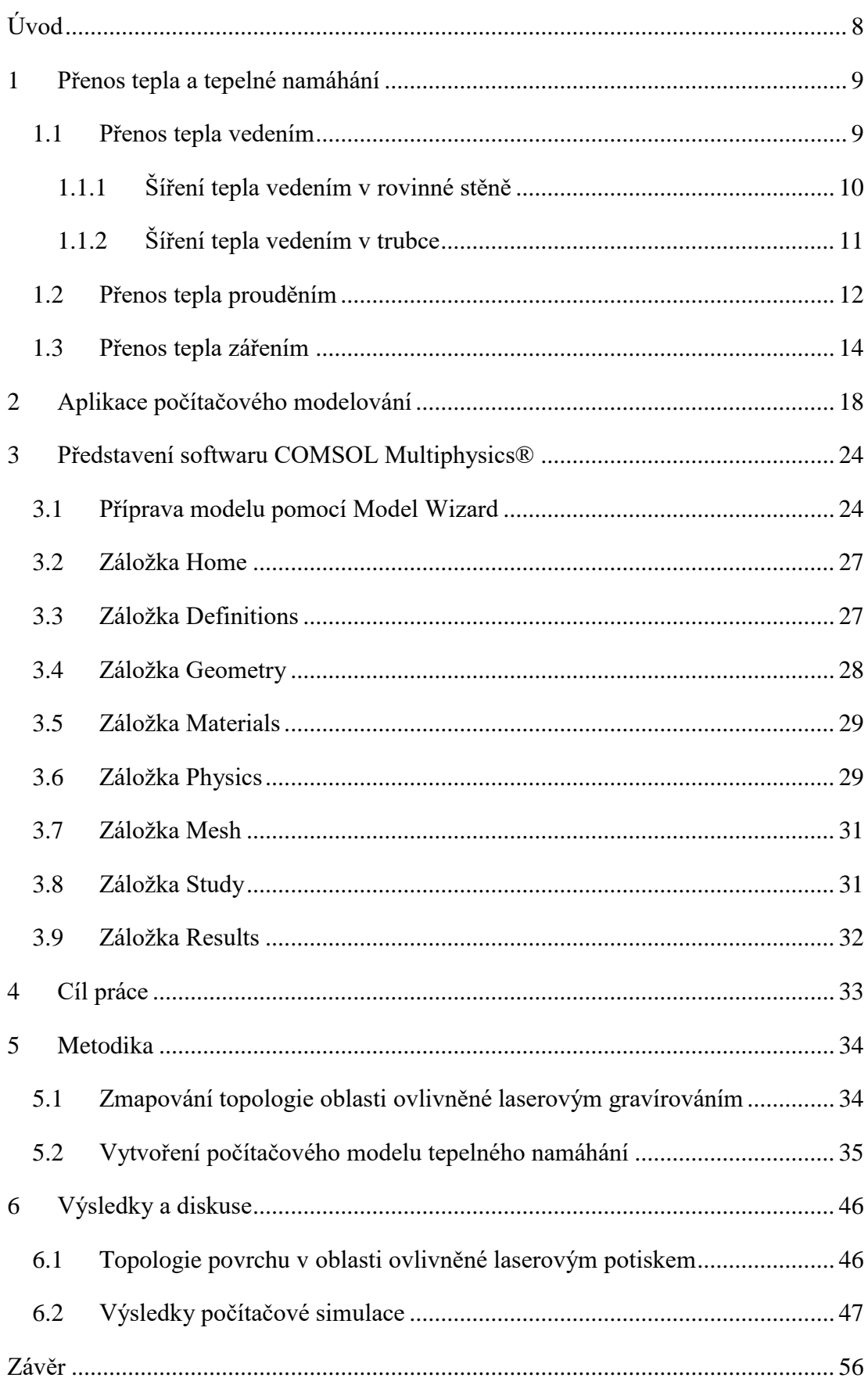

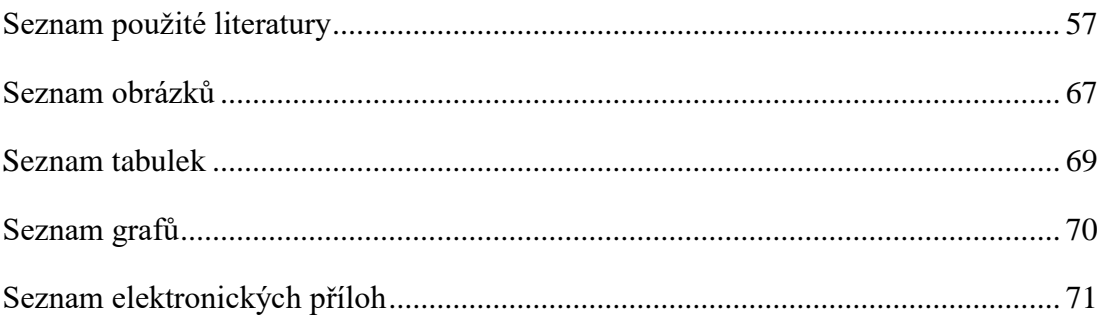

## <span id="page-7-0"></span>**Úvod**

Laserové gravírování se používá ve zpracovatelském průmyslu skleněných materiálů převážně k designovým účelům. Díky specializovaným počítačovým programům je možné vzít téměř libovolný vzor či obrázek a nechat ho pomocí laserového gravírovacího zařízení vypálit na povrch skleněné plochy. V rámci projektu FV30234 "Výzkum a vývoj procesu laserového potisku skleněných ploch malého až velkého formátu pro potřeby současného stavebnictví" proběhl výzkum, zda je možné tohoto procesu využít i pro jiné než striktně designové účely. Byl proto navržen speciální rastr bodů, o dané rozteči při požadovaném výkonu laseru, který měl být schopen odrážet potřebné množství UV části spektra světla a tím vytvořit optickou překážku pro letící ptactvo. Při použití nastaveného rastru bodů však začalo docházet k destruktivnímu chování materiálu vlivem nadměrného tepelného namáhání. Jedním z dílčích problémů, řešených v projektu TRIO FV30234 se proto stalo i zmapování tepelného namáhání skleněných ploch při tomto specifickém povrchovém zpracování. Vzhledem k softwarovému i hardwarovému vybavení Katedry techniky a kybernetiky na Fakultě zemědělské a technologické se nabízelo vytvoření studie výše popsaného tepelného namáhání pomocí počítačové simulace. Mezi výhody počítačových simulací patří bezesporu možnost opakovaných simulací s úpravou vstupních hodnot či možnost zkoumání vlivu jedné či více proměnných na výsledek simulace.

Cílem této diplomové práce je proto vytvoření a numerická realizace počítačového modelu skleněné tabule tepelně namáhané během procesu gravírování laserovým paprskem, která bude sloužit pro lepší pochopení specificky navrženého gravírovacího postupu a jeho nastavení, tak aby nedocházelo k nadměrnému tepelnému namáhání vedoucího k destrukci zpracovávaného materiálu.

### <span id="page-8-0"></span>**1 Přenos tepla a tepelné namáhání**

Přenos tepla je založen na jednoduchém principu. Máme-li systém o různé teplotě oproti okolí, bude teplota systému klesat či stoupat, dokud se nedosáhne tepelné rovnováhy. Vyrovnání teplot systému a okolí je možné díky třem níže uvedeným mechanismům přenosu tepla. V literatuře je možné se setkat s více označeními pro jeden druh, a proto jsou v závorce vždy uvedeny další názvy, kterými se daný typ také označuje:

- vedení (kondukce),
- proudění (konvence),
- záření (radiace či sálání).

Každý z výše uvedených mechanismů přenosu tepla je typický pro různé materiály a pro různé situace. Z hlediska přenosu tepla v pevných materiálech je nejvýznamnějším typem přenos tepla vedením. Ostatní výše představené typy jsou pro pevné látky marginální, a proto jim nebude v této práci věnováno tolik prostoru jako právě vedení neboli kondukce. (Hladký, 1995; Halliday et al., 2006; Nožička, 2008)

#### <span id="page-8-1"></span>**1.1 Přenos tepla vedením**

Přenos tepla vedením je principiálně možný v pevných, plynných i kapalných látkách, neboť je závislý na srážkách částic. Částice s vyšší teplotou mají vyšší kinetickou energii, díky čemuž při svém kmitavém pohybu naráží do dalších částic, jimž předávají část své kinetické energie, a tím je ohřívají. V pevných látkách jsou od sebe jednotlivé částice nejméně vzdáleny, a proto je přenos tepla vedením v pevných látkách nejjednodušší. V kapalinách a plynech kvůli vzdálenosti jednotlivých částic je přenos tepla vedením zanedbatelný a dominují v nich jiné typy. Z pevných látek je nejlépe vedeno teplo v kovových materiálech, což je dáno jejich mikrostrukturou, kde jsou elektrony slabě vázané, a mohou se proto v krystalové mřížce lépe pohybovat, přičemž dochází k jejich kolizi. (Maranzana et al., 2004; Meena et al., 2022; Francés et al., 2023)

Při vedení tepla jsou důležitými veličinami tepelný tok, respektive jeho hustota. Hustota tepelného toku značí množství tepla (J), které proteče plochou 1  $m^2$  za dobu 1 s, po úpravě  $J \cdot s^{-1} = W$  dostaneme jeho základní jednotkou  $W \cdot m^{-2}$ . Tepelný tok pak vyjadřuje množství tepla, které projde danou plochou a vypočítá se dle rovnice 1.1. Tepelný tok se značí  $Q$  a jeho základní jednotkou je  $W$ .

$$
Q = q \cdot S \tag{1.1}
$$

kde  $q$  je hustota tepelného toku ( $W\cdot m^{-2}$ ) a  $S$  je plocha ( $m^2$ ), kterou tepelný tok protéká. (Haliday et al., 2006; Pektas a Tamci, 2017)

Fyzikální princip popisující vedení tepla je definován Fourierovým zákonem, viz rovnice 1.2. Z definice Fourierova zákonu mimo jiné vyplývá, že teplo se šíří z místa o vyšší teplotě do místa s nižší teplotou.

$$
q = -\lambda \cdot \frac{dT}{dx} \tag{1.2}
$$

kde  $\lambda$  je tepelná vodivost  $(W \cdot m^{-1} \cdot K^{-1})$  a  $\frac{dT}{dx}$  $\frac{di}{dx}$  je teplotní gradient  $(K \cdot m^{-1})$ , který je definován derivací teploty dle polohy. Odlišnosti výpočtu pro různé profily, v nichž je šířeno teplo, si budeme ilustrovat na dvou běžně využívaných příkladech, na rovinné stěně a trubce. (Pokorný, 2006; Hasal et al., 2007)

#### <span id="page-9-0"></span>**1.1.1 Šíření tepla vedením v rovinné stěně**

Pro představení příkladu šíření tepla v rovinné stěně využijeme obrázku 1.1, kde je načrtnuta rovinná stěna s různými teplotami na vnitřní stěně  $T1$  a vnější stěně  $T2$ , o šířce stěny δ.

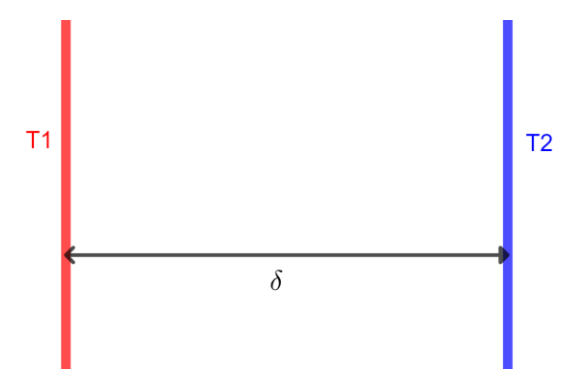

**Obrázek 1.1: Schéma příkladu šíření tepla vedením v rovinné stěně**

<span id="page-9-1"></span>Příklady pro šíření tepla jsou obecně velmi komplikované, proto se v mnoha případech přikračuje k jejich zjednodušení pomocí definování okrajových podmínek. V první řadě budeme považovat hodnoty teploty 1 a 2 za konstantní v čase, i když dochází k přenosu tepla. To znamená, že nebudeme do výpočtů zahrnovat skutečnost, že teplota vnitřní stěny T1 se v důsledku šíření tepla snižuje a naopak teplota vnější stěny 2 naopak roste. Dále budeme kvůli zjednodušení výpočtu považovat přenos tepla za pouze jednorozměrný. Při samotném výpočtu hustoty tepelného toku v rovinné stěně vycházíme z rovnice 1.2, kterou pomocí integrace upravíme do tvaru 1.3.

$$
\int_{0}^{\delta} q \cdot dx = \int_{T1}^{T2} -\lambda \cdot dT \tag{1.3}
$$

Po integraci dostaneme rovnice ve tvaru 1.4, která po dosazení dolní a horní meze nabyde tvaru 1.5 a následně po vyjádření proměnné q získáme rovnici 1.6, pomocí níž lze spočítat hustotu tepelného toku v rovinné stěně.

$$
q \cdot [x]_0^{\delta} = -\lambda \cdot [T]_{T1}^{T2}
$$
 (1.4)

$$
q \cdot \delta = -\lambda \cdot (T2 - T1) \tag{1.5}
$$

$$
q = \frac{-\lambda \cdot (T2 - T1)}{\delta} \tag{1.6}
$$

Po dosazení rovnice 1.6 do rovnice 1.1 dostaneme vztah pro výpočet tepelného toku pro rovinou stěnu, což nám vyjadřuje rovnice 1.7.

$$
Q = \frac{-\lambda \cdot (T2 - T1) \cdot S}{\delta} \tag{1.7}
$$

#### <span id="page-10-0"></span>**1.1.2 Šíření tepla vedením v trubce**

Druhým konkrétním příkladem šíření tepla je vedení tepla v trubkách. Pro představení tohoto příkladu využijeme schéma na obrázku 1.2, kde můžeme vidět vnitřní stěnu trubky s teplotou  $T1$ , vnější stěnu trubky s teplotou  $T2$ , průměr vnitřní stěny trubky  $r1$ a průměr vnější stěny trubky r2.

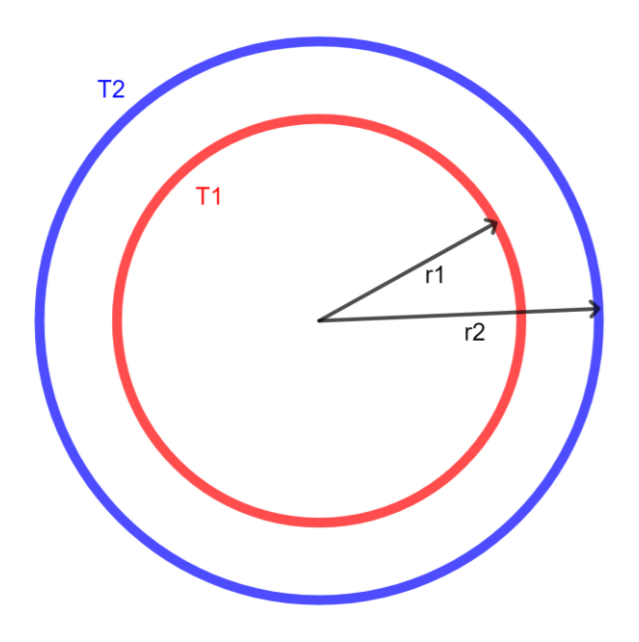

<span id="page-10-1"></span>**Obrázek 1.2: Schéma příkladu šíření tepla vedením v trubce**

Pro zjednodušení samotných výpočtů budeme opět uvažovat, že teploty  $T1$  a  $T2$  jsou konstantní v čase a nejsou tedy ovlivněné procesem přenosu tepla, a že samotné teplo se šíří jednorozměrně. Pro odvození rovnice tepelného toku  $Q$ , je důležité si uvědomit, vzhledem k rovnici 1.1, z níž budeme vycházet, že hodnota tepelného toku je závislá na ploše. Při výpočtu v rovinné stěně, byla plocha při posunu souřadnice  $x$  konstantní, avšak u trubky se se změnou souřadnice  $x$  plocha, kterou se teplo šíří, zvětšuje. Teplo se tedy v trubce šíří radiálně, což je zohledněno i v rovnici 1.8.

$$
Q = -\lambda \cdot S \cdot \frac{dT}{dr} \tag{1.8}
$$

kde  $\lambda$  je tepelná vodivost  $(W \cdot m^{-1} \cdot K^{-1}) \frac{dT}{dt}$  $\frac{di}{dr}$  je teplotní gradient  $(K \cdot m^{-1})$ , který je definován derivací teploty dle polohy, a kde S je plocha  $(m^2)$ . Pro odstranění derivace provedeme integraci představenou rovnicí 1.9. Po integraci dostaneme vztah ve tvaru 1.10, který po dosazení dolních a horních mezí a vyjádření tepelného toku Q nabyde tvaru 1.11 a po vyjádření proměnné  $q$  dostaneme rovnici 1.12 pro výpočet hustoty tepelného toku v trubce.

$$
\int_{r_1}^{r_2} \frac{Q}{r} \cdot dr = \int_{r_1}^{r_2} -\lambda \cdot 2\pi \cdot l \cdot dT \tag{1.9}
$$

$$
Q \cdot [\ln(r)]_{r1}^{r2} = -\lambda \cdot 2\pi \cdot l[T]_{T1}^{T2}
$$
 (1.10)

$$
Q = \frac{-\lambda \cdot 2\pi \cdot l \cdot (T2 - T1)}{\ln\left(\frac{r2}{r1}\right)}\tag{1.11}
$$

$$
q = \frac{-\lambda \cdot 2\pi \cdot (T2 - T1)}{\ln\left(\frac{r^2}{r\mathbf{1}}\right)}\tag{1.12}
$$

#### <span id="page-11-0"></span>**1.2 Přenos tepla prouděním**

Přestup tepla z pevných látek do plynných či kapalných nebo naopak, taktéž jako jeho další šíření v nich, je realizován mechanismem proudění. V závislosti na přítomnost vnějšího zdroje energie pro proudění lze rozlišovat, zda se jedná o přirozený, neboli volný, anebo nucený jev. K přirozenému přenosu tepla z teplejšího pevného tělesa do jeho okolí tvořeného plynnými sloučeninami dochází vlivem ohřívání vrstvy vzduchu interagujícího přímo s povrchem pevného tělesa. Ta následkem zahřívání o teplejší povrch zvětšuje svou vnitřní energii a rozpíná se, čímž dochází k snížení její hustoty a posunu vrstvy vzhůru. Uvolněné místo zaujmou částicemi s nižší vnitřní energií

z vyšší vrstvy. Tímto principem dochází k ustálenému proudění ochlazující povrch tělesa, které je díky rozdílu teplot povrchu a okolí samovolné. K nucenému přenosu tepla prouděním docházím při působení vnějšího zdroje energie pro pohyb ochlazovacího média, typicky se jedná o čerpadlo, ventilátor či kompresor. Tento způsob je intenzivnější avšak energeticky náročnější. (Hladký, 1995; Baek et al, 2024; Gorit et al., 2024)

Rychlost proudění ochlazovacího média na stěně je nulová, což zapříčiňuje zpomalování proudění, které se blíží k povrchu tělesa. Důsledkem toho nebude teplota povrchu tělesa stejná jako teplota vzduchu. Průběh závislosti teploty vzduchu na vzdálenosti od povrchu je zaznamenáván jako teplotní profil. Tepelný tok proudění je vyjádřen rovnicí 1.13.

$$
Q = S \cdot \Delta T \cdot \alpha, \tag{1.13}
$$

$$
\Delta T = T_{tek} - T_{power}, \tag{1.14}
$$

kde S je omývaná plocha  $(m^2)$ ,  $\Delta T$  je rozdíl teplot  $(K)$ ,  $\alpha$  je součinitel přestupu tepla  $(W \cdot m^{-2} \cdot K^{-1})$ ,  $T_{tek}$  je teplota tekutiny v neovlivněné oblasti  $(K)$  a  $T_{powerch}$  je teplota povrchu ochlazovaného tělesa (K). (Leporini et al., 2018; Pan et al., 2024; Wang et al., 2024)

Součinitel přestupu tepla  $\alpha$  značí míru intenzity přestupu tepla z ochlazovaného povrchu, přičemž je jeho hodnota závislá na typu proudění, kdy se může jednat o přirozené či nucené a zároveň o laminární nebo turbulentní, geometrii povrchu a druhu tekutiny omývající povrch. Hustota tepelného toku  $q$  pro proudění je vyjádřena rovnicí 1.15. (Haliday et al., 2006; Li et al., 2024; Li et al, 2024)

$$
q = \Delta T \cdot \alpha,\tag{1.15}
$$

I u přestupu tepla prouděním jsou rovnice pro šíření tepla pomocí něj z povrchu trubek odlišné od vztahů řešících případy rovinných objektů. Analogicky k příkladu vedení tepla v trubce je nutné se vypořádat s radiálním šířením. Pro geometrické zobrazení řešeného problému může opět posloužit obrázek 1.2 Výpočet pro tepelný tok  $Q$  je vyjádřen rovnicí 1.16 a vztah pro hustotu tepelného toku představuje rovnice 1.17.

$$
Q = 2\pi \cdot r \cdot l \cdot \Delta T \cdot \alpha, \qquad (1.16)
$$

$$
q = \frac{Q}{l} = 2\pi \cdot r \cdot \Delta T \cdot \alpha, \qquad (1.17)
$$

kde r je poloměr trubky  $(m)$ , l je délka trubky  $(m)$ ,  $\Delta T$  je rozdíl teplot  $(K)$  a  $\alpha$  je součinitel přestupu tepla  $(W \cdot m^{-2} \cdot K^{-1})$ .

#### <span id="page-13-0"></span>**1.3 Přenos tepla zářením**

Jediný způsob šíření tepla bez nutné přítomnosti jakéhokoliv média, v němž by docházelo k přenosu, je pomocí tepelného záření. Tento typ tepelného přenosu je totiž realizován pomocí elektromagnetického záření, o vlnové délce 100  $\mu$ m až 1 mm, což umožňuje jeho šíření i v dokonalém vakuu. Pro výpočet hustoty tepelného toku je možné počítat se dvěma vztahy, 1.18 a 1.19.

$$
Q = E \cdot S,\tag{1.18}
$$

$$
Q = q \cdot S,\tag{1.19}
$$

kde E je zářivost  $(W \cdot m^2)$ , q je tepelný tok  $(W \cdot m^2)$  a S je plocha  $(m^2)$ . Hodnota tepelného toku a zářivosti je identická, jejich rozlišení je záležitost spíše terminologická, kdy bylo potřeba odlišit případy, v nichž je energie, šířená radiací, stále v pohybu ve vakuu či médiu, zde mluvíme o zářivosti  $E$ , a případy, kdy již přenášená energie dopadla na plochu a přeměnila se na teplo, zde mluvíme o tepelném toku  $q$ . (Modest, 2013; Leporini, 2018; Štětina, 2022)

Šíření tepelné energie radiací je komplikovaný a komplexní fyzikální jev, proto ho popisuje celá řada fyzikálních zákonů. Jedním z těch základních je první Kirchhoffův zákon, který uvádí, že při dopadu zářivosti na povrch může dojít k odrazu, pohlcení nebo průchodu zářivosti objektem, matematicky vyjadřuje tento zákon rovnice 1.20.

$$
A + R + T = 1,\tag{1.20}
$$

kde  $\vec{A}$  je absortance (pohlcení),  $\vec{R}$  je reflektance (odraz) a  $\vec{T}$  je transmitance (průchod). V teoretické rovině je možná existence těles, pro něž by platilo  $A = 1$ ,  $R = 1$  nebo  $T = 1$ . V první případě hovoříme o tělesu, které je schopno všechnu tepelnou energii dokonale pohltit, takové těleso je nazýváno černé. Druhý případ popisuje objekt s vlastností dokonalého odrazu, v tomto případě je těleso označováno jako bílé. O dokonale transmisivním tělesu hovoříme ve třetím případě. Takové těleso dokonale propustí všechnu tepelnou energii, bez jakékoliv jejího pohlcení či odrazu. (Zhang et al., 2010; Howell et al., 2020; Nordebo, 2024)

Tepelné záření o frekvenci  $f = \frac{c}{\lambda}$  $\frac{c}{\lambda}$  (Hz), kde  $\lambda$  je vlnová délka (m) a  $c$  je rychlost světla  $(m\cdot s^{-1})$ , může být vyzařováno nebo pohlcováno jen po kvantech energie o velikosti  $e = h \cdot f(J)$ , kde h je Planckova konstanta, jejíž hodnota se uvádí

6,6256 ∙ 10−34 ∙ . Matematická formulace Planckova zákona je uvedena rovnicí 1.21 vypočítávající zářivost černého tělesa pro vlnovou délku λ.

$$
E_{0\lambda} = \frac{c_1 \cdot \lambda^{-5}}{e^{\frac{c_2}{\lambda \cdot T}} - 1}
$$
 (1.21)

$$
c_1 = c \cdot h,\tag{1.22}
$$

kde c je rychlost světla  $(m \cdot s^{-1})$ , h je Planckova konstanta,  $\lambda$  je vlnová délka, T je teplota (K), e je velikost kvant tepelného záření (J),  $c_1 = 3.74 \cdot 10^{-16} W \cdot m^2$ a  $c_2 = 1.44 \cdot 10^{-2} K \cdot m$ . Na základě rovnice 1.21 lze dojít k poznatku, že s rostoucí teplotou roste spektrální hustota zářivého toku černého tělesa a jeho maximální hodnota se posouvá směrem ke kratším vlnovým délkám. (Planck, 1900; Howell et al., 2020; Albadr et al., 2023)

S Planckovým zákonem souvisí další popis chování tepelného zářiče, který interpretuje Wienerův posouvací zákon. Ten uvádí, že s rostoucí teplotou zářiče se maximální hodnota spektrální hustoty zářivého toku posouvá směrem ke kratším vlnovým délkám. Matematická formulace výše zmíněného je popsána rovnicí 1.23.

$$
\lambda_{max} \cdot T = konstanta, \qquad (1.23)
$$

kde konstanta nabývá hodnoty 2,8978 ·  $10^{-3}$   $m \cdot K$ .

Vlastnosti hustoty zářivého toku popisuje taktéž Stefan-Boltzmannův zákon, dle nějž je hustota zářivého toku dokonale černého tělesa úměrná čtvrté mocnině absolutní teploty. Rovnice 1.24 interpretuje tento zákon matematickým zápisem.

$$
E_0 = \sigma_0 \cdot T^4,\tag{1.24}
$$

kde  $E_0$  je hustota zářivého toku černého tělesa  $(W\cdot m^{-2}),$  T je teplota dokonale černého tělesa (*K*) a  $\sigma_0 = 5{,}6697 \cdot 10^{-8} W \cdot m^{-2} \cdot K^{-4}$ . Stefan-Boltzmannův zákon rozlišuje i případ, kdy se zářivý tok při dopadu na objekt přemění na tepelný tok. V takovém případě je tepelný tok popsán rovnicí 1.25.

$$
Q_0 = \sigma_0 \cdot S \cdot T^4,\tag{1.25}
$$

kde  $Q_0$  je hustota tepelného toku černého tělesa  $(W\cdot m^{-2}),$   $S$  je plocha, kterou se tepelný tok šíří  $(m^2)$ ,  $\sigma_0 = 5{,}6697 \cdot 10^{-8} W \cdot m^{-2} \cdot K^{-4}$  a T je teplota dokonale černého tělesa  $(K)$ . Reálná tělesa ovšem nelze považovat za černá, neboť jejich pohltivé schopnosti nejsou dokonalé, proto je označujeme termínem šedá tělesa. Pro šedá tělesa platí Stefan-Boltzmannův zákon ve tvaru vyjádřeném rovnicí 1.26.

$$
Q_0 = \varepsilon \cdot \sigma_0 \cdot S \cdot T^4,\tag{1.26}
$$

kde  $\varepsilon$  je poměrná zářivost, neboli emisivita, nabývající hodnot z intervalu  $(0, 1)$ , kde 0 je hodnota pro bílé těleso a 1 je hodnotou pro těleso černé. Hodnota emisivity je závislá nejenom na materiálu konkrétního tělesa, ale také na úpravě povrchu a často také na směru vyzařování. (Jaluria, 1980; Modest, 2013; Zhao et al., 2019; Howell et al., 2020; Štětina, 2022; Xue et al., 2022; Albadr et al., 2023)

Poslední ze základních definic popisujících vlastnosti šíření tepla zářením je druhý Kirchhoffův zákon, jehož slovní definice je následující. V tepelné rovnováze je objekt dokonalým zářičem v té míře v jaké je schopen záření pohlcovat, tudíž poměrná zářivost  $\varepsilon$  povrchu objektu je rovna poměrné pohltivosti A, viz rovnice 1.27.

$$
\varepsilon = A,\tag{1.27}
$$

kde  $\varepsilon$  je poměrná zářivost, neboli emisivita, a  $\Lambda$  je absorbance neboli pohltivost. (Wakabayashi and Makino, 2009; Sharma et al., 2017)

V závislosti na řešené problematice je pro potřeby této práce vhodné představit také výpočet pro tepelný tok tělesa s vyšší teplotou obklopeného chladnějším prostředím. Definovaný problém blíže představuje obrázek 1.3, kde je vyobrazen objekt<sub>1</sub> s teplotou  $T_1(K)$ , plochou  $S_1(m^2)$  a emisivitou  $\varepsilon_1$  (-), a *objekt*<sub>2</sub> s teplotou  $T_2(K)$ , plochou  $S_2$   $(m^2)$  a emisivitou  $\varepsilon_2$  (-), přičemž platí  $T_1 > T_2$  a zároveň  $S_1 < S_2$ .

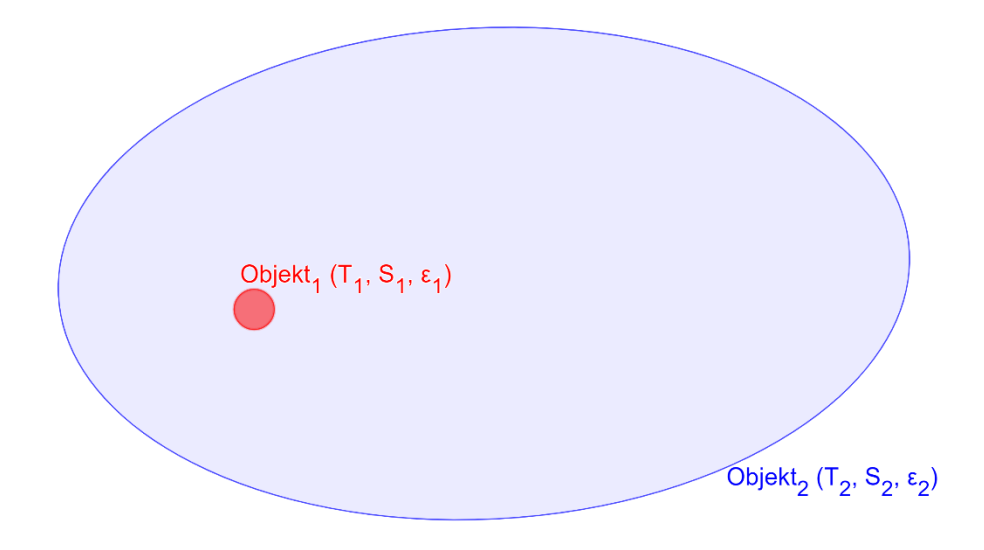

**Obrázek 1.3: Schéma příkladu šíření tepla radiací ze zdroje tepla obklopeného chladnějším prostředím**

Tepelný tok takto definovaného příkladu poté popisují rovnice 1.28 a 1.29, vyjadřující hodnotu tepelného toku šířeného zářením do chladnějšího okolí  $Q_{12}$  (rovnice 1.28) a emisivitu zkoumaného prostředí  $\varepsilon_{12}$  (rovnice 1.28).

$$
Q_{12} = S_1 \cdot \sigma_0 \cdot \varepsilon_{12} \cdot (T_1^4 - T_2^4), \tag{1.28}
$$

$$
\varepsilon_{12} = \frac{1}{\frac{1}{\varepsilon_1} + \frac{S_1}{S_2} \cdot (\frac{1}{\varepsilon_2} - 1)}
$$
(1.29)

kde  $S_1$  je plocha *objektu*<sub>1</sub>  $(m^2)$ ,  $S_2$  je plocha *objektu*<sub>2</sub>  $(m^2)$ ,  $\varepsilon_{12}$  je emisivita zkoumaného prostředí (−) definovaná rovnicí 1.29,  $\sigma_0 = 5{,}6697 \cdot 10^{-8} W \cdot m^{-2} \cdot K^{-4}$ ,  $\varepsilon_1$  je emisivita objektu<sub>1</sub> (−),  $\varepsilon_2$  je emisivita objektu<sub>2</sub> (−),  $T_1$  je teplota objektu<sub>1</sub> (K) a  $T_2$  je teplota objektu<sub>2</sub> (K). Pokud je plocha zdroje vyzařovaného tepla zanedbatelná oproti povrchu prostředí, do nějž je teplo přenášeno, emisivita prostředí je nahrazena emisivitou objektu, který je zdrojem, v našem případě tedy  $Object_1$ . Tímto nahrazením je rovnice 1.28 upravena na tvar 1.30.

$$
Q_{12} = S_1 \cdot \sigma_0 \cdot \varepsilon_1 \cdot (T_1^4 - T_2^4) \tag{1.30}
$$

### <span id="page-17-0"></span>**2 Aplikace počítačového modelování**

Metody počítačového modelování fyzikálně-technických jevů značně přispívají k jejich snazšímu porozumění, což může přinést provozní praxi značné výhody. Díky počítačovým simulacím je možné zkoumat vliv mnoha proměnných na matematicky definovaném modelu. V krátkém časovém úseku lze simulacemi získat množství dat, které by se experimentální cestou získávali mnohdy celé roky. Další výhodou je možnost nastaveních vlastních podmínek modelu, pro něž je možno simulaci nechat proběhnout. S ohledem na komplexnost některých zkoumaných jevů je největším problémem počítačových simulací jejich diskutabilní korelace s experimentálně naměřenými daty v reálném prostředí. Na tuto korelaci má vliv už pouhý matematický popis zkoumaného jevu, respektive přesnost matematického popisu a míra zjednodušení. Dalším krokem, při němž vznikají nepřesnosti, je numerické řešení rovnic popisujících zkoumaný jev. Při těchto řešeních dochází mnohdy k dalším zjednodušením, což může dále zvyšovat odchylky mezi simulací a realitou. Nepřesnosti mohou také vzniknout zvolením omezeného počtu proměnných jako vstupní data, zjednodušení geometrie zkoumaného jevu a nepřesně naměřenými vstupními parametry. Při získávání experimentálních dat pro porovnání záleží na přesnosti použitých měřících přístrojů a metodice získávání dat. (Abar et al., 2017; Oliveira et al., 2019; Wang a Jiang, 2022; Foo et al., 2023; Sass a Reusken, 2023)

S nárůstem výpočetní výkonu a jeho lepší dostupnosti se také stále více rozšiřuje využívání počítačových simulací napříč vědními obory při snaze objasnit chování vybraných systémů při definovaných podmínkách. Například ve výzkumu z oblasti zdravotnictví se v poslední době objevil model simulující proudění plicní ventilace při pokročilém onemocnění COVID-19 (Middleton et al., 2022). Redlarski a Jawoski (2013) vytvořili nástroj pro predikci průběhu nemocí respiračního systému, kde čerpali data z rozsáhlé databáze již publikovaných výsledků. Dalším příkladem využití počítačových simulací ve zdravotnictví může být model vyhodnocující třes rukou při onemocnění Parkinsonovou chorobou (Legaria-Santiago et al., 2022). V zemědělském sektoru, konkrétně v rostlinné produkci, patří mezi nejdiskutovanější oblasti výzkumu studium utužení zemědělské půdy vlivem hospodaření na ní. Proto se v rámci výzkumu vytváří počítačové modely zaměřené na tuto problematiku. Jimenez et al. (2021) pomocí počítačových simulací studují vliv sklizně cukrové řepy pomocí mechanizace na zhutnění zemědělské půdy. Escobar et al. (2021) se zaměřili na využití počítačových modelů pro lepší porozumění interakce mezi válcem a částečně nasycenou půdou pro analýzu zhutnění a Guimarães Júnnyor et al. (2021) vyvinuli prediktivní model pro porovnání zhutnění půdy během sklizně mechanizací s či bez střídání plodin na daném pozemku. Pomineme-li modely pro předpověď počasí, nejznámějšími aplikacemi pro počítačové simulace jsou CFD (Computational Fluid Dynamics – Výpočetní dynamika tekutin) modely a modely simulující namáhání materiálů při strojírenském zpracování. Mezi modely řešící proudění či dynamiku tekutin můžeme zařadit model využití Kumar et al. (2023) pro návrh a analýzu třícestného katalyzátoru. Z hlediska ekologie či příznivé ekonomické bilance jsou některé technologie a materiály velmi zajímavé a i proto se na ně soustředí velké množství vědeckých týmů. Poté mohou vzniknout přehledové články, které shrnují nejnovější poznatky dané problematiky, tak jako Novia et al. (2023), kteří ve svém článku představují nedávné pokroky v modelování procesů výroby bioetanolu pomocí nástrojů CFD. Obdobně shrnují pokrok v oblasti využití CFD modelů, tentokrát v oblasti simulací městské aerodynamiky a mikroklimatu, Tominaga et al. (2023).

Metody počítačového modelování se využívají i pro zmapování mechanismů přenosu tepla ve skleněných plochách. Může se jednat o snahu identifikovat hodnotu součinitele prostupu tepla na hranici mezi sklem a rámem odlévací formy, tak jako Cressin et al. (2023), jejichž porovnání geometrií navrženého modelu a provedeného experimentu je na obrázku 2.1. Výsledkem jejich práce bylo vyvinutí metodiky pro identifikaci součinitele prostupu tepla, založené na 1D modelu konečných rozdílů. Pro nalezení řešení problému tepelného kontaktu mezi skleněným válcem a litinovou formou bylo potřeba vyřešit tepelné rovnice 2.1 a 2.2.

$$
C^{g}(T^{g})\rho \frac{\partial T^{g}(x,t)}{\partial t} = \nabla_{x} \cdot (k^{g}(T^{g}) \nabla_{x} T^{g}(x,t)) - \nabla_{x} \cdot q_{rad}(x,T^{g}), \quad (2.1)
$$

$$
C^{m}(T^{m})\rho \frac{\partial T^{m}(x,t)}{\partial t} = \nabla_{x} \cdot (k^{m}(T^{m})\nabla_{x} T^{m}(x,t)), \qquad (2.2)
$$

kde  $T^j(x,t)$  je teplota bodů x v čase t, přičemž  $j = g$  nebo m a  $q_{rad}$   $(W \cdot m^{-2})$  je tepelný tok. Obě oblasti  $(g \text{ a } m)$  jsou spojeny podmínkou tepelného kontaktu  $x = 30.5$  mm.

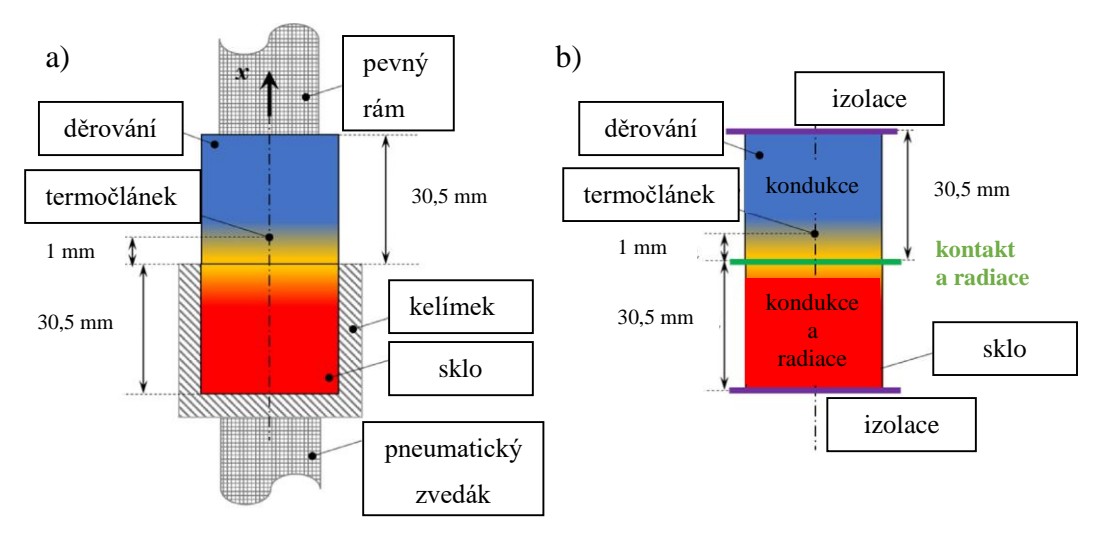

<span id="page-19-0"></span>**Obrázek 2.1: Schéma porovnání a) experimentálního rozvržení a b) geometrie počítačového modelu, zdroj Cressin et al. (2023).**

Z jiného úhlu pohledu se věnovali problematice tváření skla Béchet et al. (2015). Ti ve své práci vytvořili 2D model tvarovacích a temperovacích procesů při výrobě skla včetně přenosu tepla zářením. Model bych založen na metodě konečných prvků a výpočty probíhaly přes jádro softwaru ABAQUS®. Pro výpočty napětí v materiálu použili rovnice 2.3 a 2.4.

$$
\sigma(\bar{r},t) = s(\bar{r},t) + \frac{trace(\sigma(\bar{r},t))}{3}I = s(\bar{r},t) + \frac{\sigma_h(\bar{r},t)}{3}I,
$$
\n(2.3)

$$
\varepsilon(\bar{r},t) = e(\bar{r},t) + \frac{trace(\epsilon(\bar{r},t))}{3}I = e(\bar{r},t) + \frac{\epsilon_h(\bar{r},t)}{3}I,
$$
 (2.4)

kde  $e(\bar{r},t)$  je tenzor deformace a  $s(\bar{r},t)$  je tenzor napětí, *I* je jednotkový tenzor,  $\epsilon_h(\bar{r},t)$  je první invariant tenzoru deformace a  $\sigma_h(\bar{r},t)$  je první invariant tenzoru napětí. Pro smykovou část následně využili zobecněný Maxwellův model. Grafické představení výsledků jejich práce je na obrázku 2.2, kde lze porovnávat dosažených teplot při různých typech tvarovacích a temperovacích procesů.

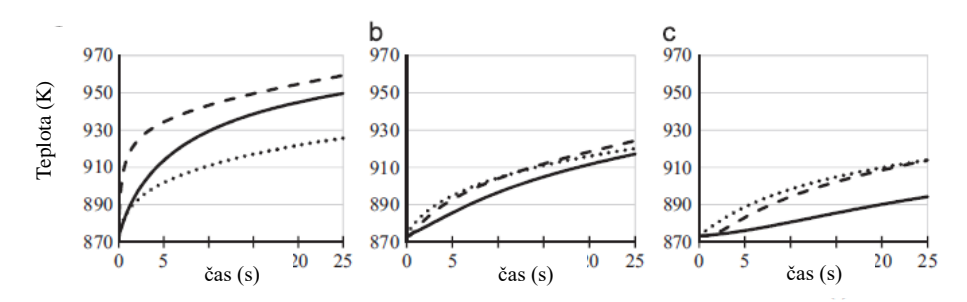

<span id="page-19-1"></span>**Obrázek 2.2: Změny teploty v průběhu tváření znázorněny pro případy P1, Surface a Beer ve třech místech: (a) na horním povrchu skleněné tabule v celém místě vstupu laseru, kterého se laser dotýká, (b) ve střední rovině skleněné tabule pod laserem, (c) na spodním povrchu pod laserem, zdroj: Béchet et al. (2015).**

Speciálním případem příčiny vzniku tepelného namáhání a přenosu tepla ve skleněných plochách je jejich řezání (Nisar et al., 2009), spojování svářením (Kahle a Nodop, 2022) či povrchová úprava laserovým paprskem (Lai et al, 2022). Zpracování skla pomocí laserových výbojů lze provádět několika typy těchto zařízení. Velká pozornost se upíná zejména na ultrakrátký pulzní laser (Wu et al., 2022), femtosekundový laser (Witcher et al., 2015) a  $CO<sub>2</sub>$  laser (Mishra et al., 2017). Pro každý typ laseru jsou popsány různá úskalí a možné vady materiálu po jejich použití. Cvecek et al. (2014) publikovali článek prezentující experimenty, na jejichž základu, je možné porozumět původu a základním mechanismům tvorby a pohybu plynových bublin vznikajících v některých typech skel při jejich zpracování ultrakrátkým pulzním laserem. V návaznosti na tuto problematiku publikovali Bulgakova et al. (2015) práci s názvem "Jak optimalizovat interakci ultrakrátkého pulzního laseru se skleněnými povrchy v režimech řezání?". Důraz byl kladen na několik vlivů na konečný výsledek řezání, mezi nimiž byly vlnová délka laseru, doba trvání pulzu, energie laseru a dále často opomíjené vlivy ovlivňující průmyslovou výrobu jako jsou hromadění úlomků, nutnost použití toxických látek po laserovém zpracování, vysoká citlivost na relativně malé změny parametrů laseru, mezi které se řadí fluence, rychlost trasování, a opakovací frekvence. Vliv fluence na řezaný materiál je dokumentován na obrázku 2.3.

Z hlediska zaměření této práce je nejzajímavější řešenou problematikou predikce zahřívání, přenos tepla a tepelného namáhání skleněných materiálů při zpracování  $CO<sub>2</sub>$ laserem. Na objemové změny taveného oxidu křemičitého  $(SiO<sub>2</sub>)$  při vysokých teplotách se zaměřili Vignes et al. (2013), když vytvořili termomechanický model strukturální relaxace a deformace indukovaných laserem. Pro výpočet přenosu tepla použili rovnici 2.5.

$$
Q(r, z, t, T) = \rho(T) \cdot C_p(T) \cdot \frac{\partial T}{\partial t} - \nabla \cdot (\kappa(T) \cdot \nabla T), \qquad (2.5)
$$

kde  $\rho$  je hustota materiálu ( $g\cdot cm^{-3}$ ),  $\mathcal{C}_p$  je tepelná kapacita při konstantním tlaku ( $K$ )  $a \kappa$  je tepelná vodivost  $(W \cdot m^{-1} \cdot K^{-1})$ .

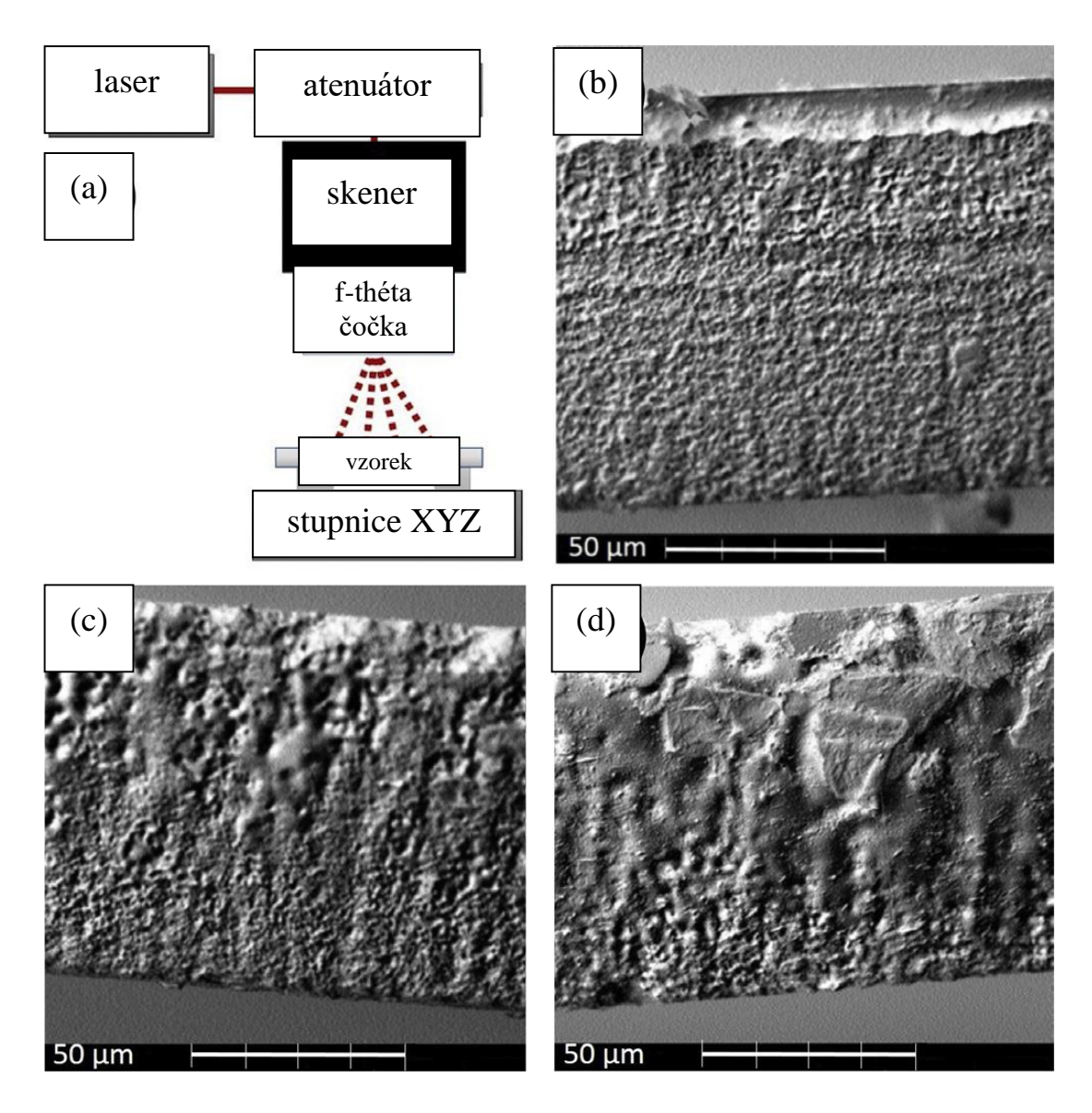

<span id="page-21-0"></span>**Obrázek 2.3: Vliv fluence na strukturu řezaného materiálu, (a) schéma experimentálůního uspořádání, (b)–(d) SEM snímky vzorků skla o tloušťce 110 µm po řezání laserovými pulzy při následující fluenci (energie pulzu je uvedena v závorkách): (b) 10,8** *J ∙ cm<sup>−2</sup> (5***0,2** *J***), (c) 16,1** *J ∙ cm<sup>−2</sup>* **(77,5** *J***) a (d) 19,3** *J* **⋅**  $cm^{-2}$  **(92,8** *J***), zdroj Bulgakova et al. (2015).** 

Tiam a Chiu (2004) představili model přenosu tepla k výpočtu teplotního pole v pohybující se skleněné tyči zahřívané CO<sub>2</sub> laserem. Schéma tohoto zahřívání je na obrázku 2.4. Pro výpočet přenosu tepla ve skle pro stabilní, osově symetrický stav vycházeli z rovnice 2.6.

$$
\rho C_p v \cdot \nabla T = \nabla \cdot (k \nabla T - q_r - q_{rl}),\tag{2.6}
$$

kde  $\rho$  je hustota materiálu (k $g\cdot m^{-3}$ ),  $\mathcal{C}_p$  je měrná tepelná kapacita ( $J\cdot kg^{-1}\cdot K^{-1}$ ), v je rychlost posunu tyče  $(cm \cdot s^{-1}), k$  je tepelná vodivost  $(W \cdot m^{-1} \cdot K^{-1}), q_r$  je tepelný tok indukovaný radiací (W),  $q_{rl}$  je tepelný tok indukovaný laserem (W).

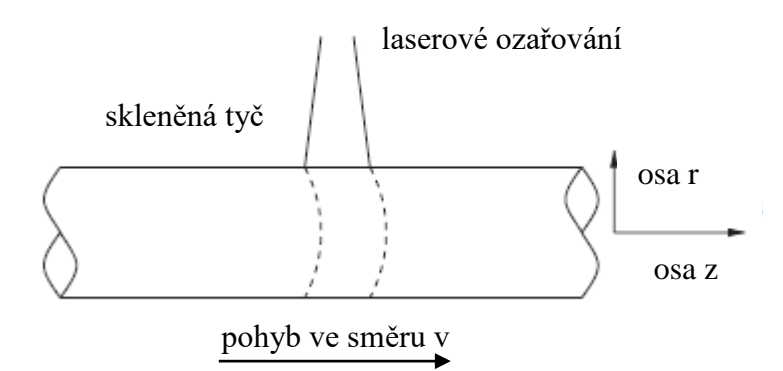

<span id="page-22-0"></span>**Obrázek 2.4: Schéma laserového zahřívání pohybující se skleněné tyče, zdroj: Tiam a Chiu (2004)** Grellier et al. (1998) provedli teoretickou a numerickou studii samoregulace průměru optických vláken vyrobených pomocí CO<sup>2</sup> laseru. Po dokončení teoretické studie a interpretace výsledků počítačové simulace, došli k závěru, že při malých průměrech skleněných vláken vyrobených pomocí CO<sub>2</sub> laseru je důležitá jeho polarizace, neboť rezonanční efekty způsobují oscilaci hodnot v grafech rovnovážné teploty. Schéma jimi řešeného problému je zobrazeno na obrázku 2.5.

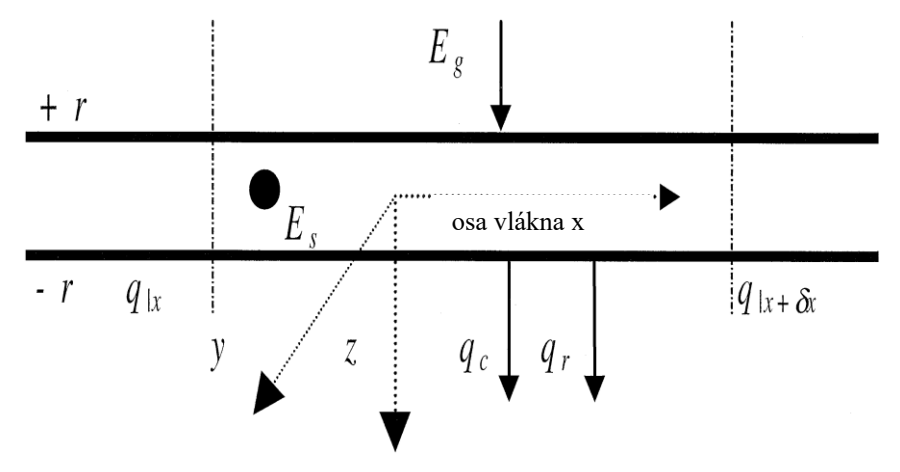

<span id="page-22-1"></span>Obrázek 2.5: Schématický tepelný obraz zisku a ztráty ve vláknu, kde *x*, *y*, *z* jsou osy, *r* je polo**měr, je hodnota generovaného tepla, je hodnota uchovaného tepla, je teplo odebrané**  prouděním,  $\bm{q}_r$  je teplo odebrané zářením,  $\bm{q}_{|x}$  a  $\bm{q}_{|x+\delta x}$  reprezentují teplo odebrané vedením, zdroj **Grellier et al. (1998)**

Při řezání či povrchovém opracování skleněných ploch laserem dochází k tepelnému namáhání, které může způsobit i rozlomení materiálu během řezného procesu. S myšlenku předehřevu řezaného materiálu použitím duálního  $CO<sub>2</sub>$  laseru, kde prvním nesoustředěným paprskem dojde k předehřevu, a tím ke snížení tepelných gradientů, a druhým již soustředěným paprskem dojde k řezání skleněné tabule, přišli Jiao a Wang (2008). Svoji tezi ověřili pomocí softwaru pro počítačové modelování AN-SYS.

### <span id="page-23-0"></span>**3 Představení softwaru COMSOL Multiphysics®**

COMSOL Multiphysics® je software určený k vytváření počítačových modelů a simulací fyzikálních jevů za využití metody konečných prvků. Ve zjednodušení daný software umožňuje okolní svět interpretovat jako spojení mnoha fyzikální jevů. Pokud je v systému více fyzikálních jevů, hovoříme o multifyzikální úloze. Předností programu COMSOL Multiphysics® je jeho schopnost modelovat, simulovat a řešit multifyzikální problémy popsané soustavami parciálních diferenciálních rovnic.

Pro vytvoření modelu s největší mírou odpovídajicí reálnému fyzikálnímu jevu je nutné detailní porozumění zkoumaného jevu a správné nastavení fyzikálních parametrů. Pro detailnější studie je výhodné využít i vhodnou aplikační knihovnu, která umožňuje zadání vstupních parametrů z integrované databáze.

#### <span id="page-23-1"></span>**3.1 Příprava modelu pomocí Model Wizard**

Při spuštění programu COMSOL Multiphysics® 5.5 dostane uživatel na výběr, zda chce přednastavit model, který bude dotvářet (možnost Model Wizard – Model s průvodcem), nebo zda chce otevřít prázdný model bez přednastavování (možnost Blank Model – Prázdný model), kde je nezbytné veškeré parametry zadat ručně, viz Obrázek 3.1.

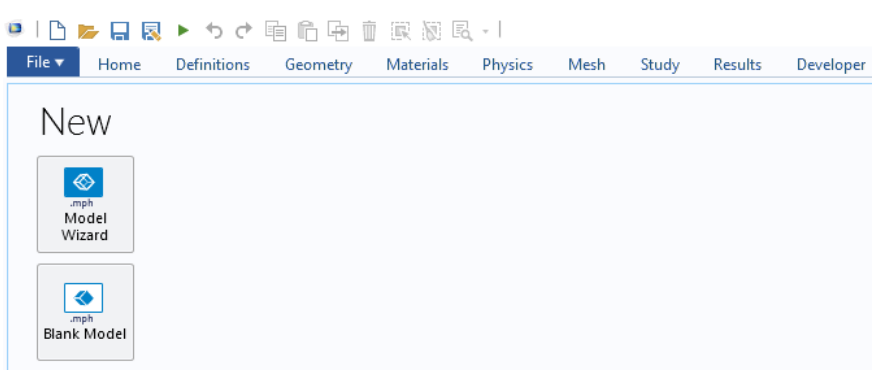

#### <span id="page-23-2"></span>**Obrázek 3.1: Zvolení přednastavení modelu uživatelem (Model Wizard) či nového prázdného modelu (Blank Model)**

Při zvolení možnosti Model Wizard je uživatel proveden možnostmi výběru dimenze modelu, obrázek 3.2a), fyzikálních prostředí, obrázek 3.2b), a typu studie, obrázek 3.2c). Při zvolení Blank Model uživatel vše nastavuje bez pomoci průvodce přímo při vytváření samotného modelu. Prostorové dimenze, v níž může uživatel vytvářet počítačový model, jak je zachyceno na obrázku 3.2a), jsou třídimenzionální, dvoudimenzionální symetrická, dvoudimenzionální, jednodimenzionální symetrická, jednodimenzionální a bez dimenzionální. Možnosti, při výběru fyzikálního či fyzikálních rozhraní, jsou závislé na modulech COMSOL Multiphysics®, které má uživatel k dispozici. Na obrázku 3.2b) jsou v nabídce fyzikální rozhraní Střídavý proud/Stejnosměrný proud, Akustika, Transport chemických druhů, Proudění tekutin, Šíření tepla, v jehož podnabídce jsou Přenos tepla v pevných látkách, Přenos tepla v kapalinách, Přenos tepla v pevných látkách a kapalinách, Konjugovaný přenos tepla, Elektromagnetický ohřev a Přenos tepla v porézních médiích, a dále fyzikální prostředí pro Strukturální mechaniku a Matematiku.

Po výběru fyzikálního prostředí dochází k poslednímu kroku tohoto průvodce, kdy je vybrán typ studie, který chce uživatel ve svém modelu použít. Při výběru fyzikálního rozhraní Přenos tepla v pevných látkách má uživatel na výběr ze studií Stacionární či Časově závislá, viz obrázek 3.2c).

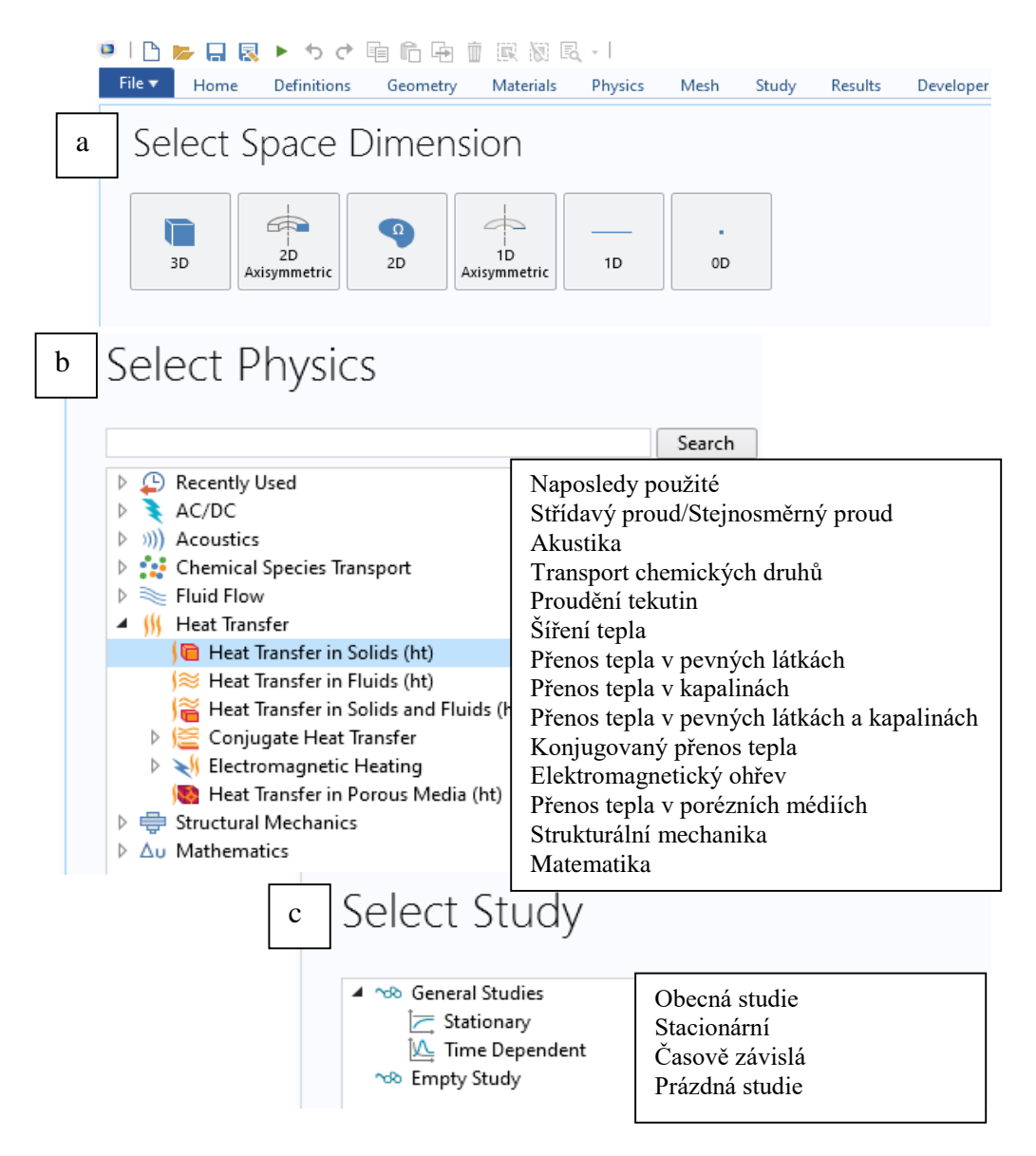

**Obrázek 3.2: Výběr a) dimenze řešeného fyzikálního jevu; b) fyzikálního rozhraní; c) typu studie**

Po dokončení průvodce (Model Wizard), či po zvolení prázdného modelu (Blank Model) je zobrazeno základní uživatelské rozhraní, které je rozděleno na pět základních, na obrázku 3.3, barevně odlišených částí. Celý výpočetní model je možné vytvořit dvěma způsoby, buďto nastavováním pomocí ribbon baru (modrá část) či pomocí stromu modelu (oranžová část). Postup přes strom modelu je přehlednější, neboť uživatel nemusí přepínat mezi jednotlivými záložkami v ribbon baru, avšak některé funkce a nastavení lze nalézt právě pouze v ribbon baru. V praxi se tak nejběžněji využívá kombinovaného postupu, kdy je model vytvářen jak pomocí stromu modelu, tak i za využití ribbon baru. Třetí částí je okno nastavení vlastností, žlutá část. V této části dochází k zadávání konkrétních hodnot všem objektům a fyzikálním jevům. Při označení konkrétního uzlu ve stromu modelu se zde zobrazí jeho parametry, které může uživatel upravovat či zadávat. Zelená část vyznačuje grafické okno, kde se zobrazuje vytvořená geometrie zkoumaného jevu, uživatel zde může vykreslit inicializační či řídící funkce nebo zde jsou vykreslován průběh hodnot sond použitých v časově závislé studii. Poslední část, červeně vyznačena, je okno s textovými výstupy, kde se zobrazují zprávy informující o místě, kam byl uložen model, exportovány obrázky, videa či textové soubory s parametry a proměnnými, jak dlouho trval výpočet, z kolika prvků je složena výpočetní síť, jsou zde zobrazovány informace o průběhu výpočtu a zobrazeny hodnoty sond umístěné v geometrii, které je poté možné exportovat.

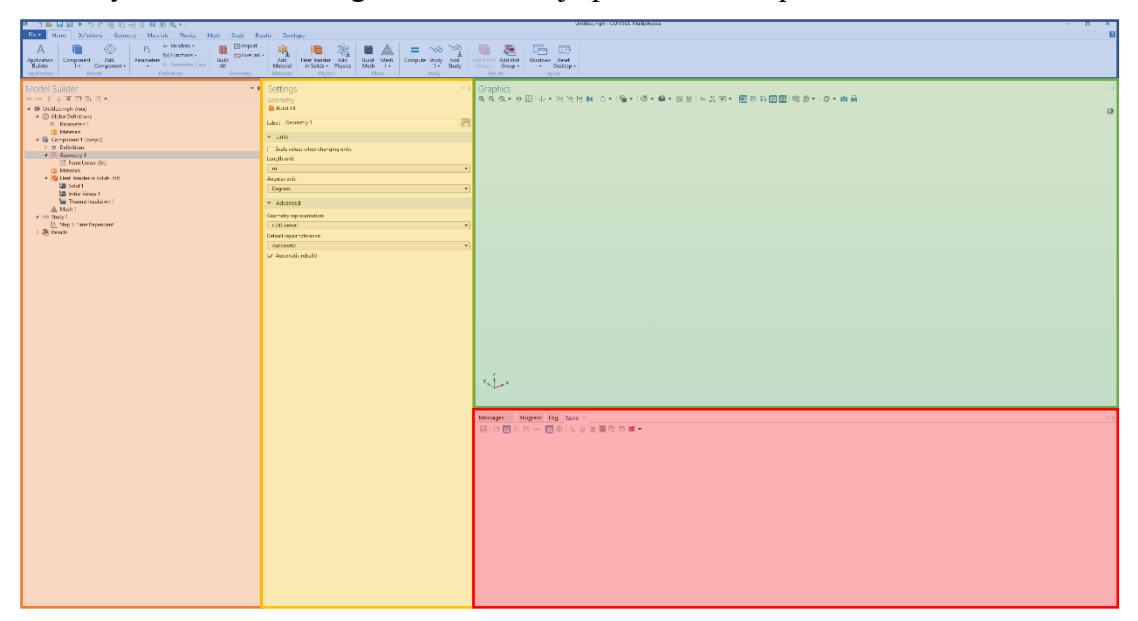

**Obrázek 3.3: Základní grafické prostředí COMSOL Multiphysics®: modrá část – ribbon bar, oranžová část – strom modelu, žlutá část – okno nastavení vlastností, zelená část – grafické okno, červená část – okno s textovými výstupy**

Postup vytváření modelu je v programu COMSOL Multiphysics® intuitivní, při využití stromu modelu se postupuje od shora dolu a při práci s ribbon barem se postupuje po jednotlivých záložkách zleva doprava. V následující části budou jednotlivé záložky ribbon baru představeny podrobněji. (COMSOL, 2019)

### <span id="page-26-0"></span>**3.2 Záložka Home**

Záložka Home slouží jako prvotní rozcestník s odkazy na nejdůležitější části jednotlivých záložek. Její vzhled můžeme vidět na obrázku 3.4, kde lze vypozorovat, že její dělení na jednotlivé části od Definitions koresponduje s názvy a pořadím ostatních záložek. Application Builder slouží k přepínání mezi prostředím pro vytváření aplikace z vytvořeného modelu a prostředím pro vytváření modelu (Model Builder). V části Model lze upravovat či přidávat nové komponenty a od části Definition je praktičtější využívat jednotlivé záložky, v nichž nalezneme daleko více možností než v této základní nabídce.

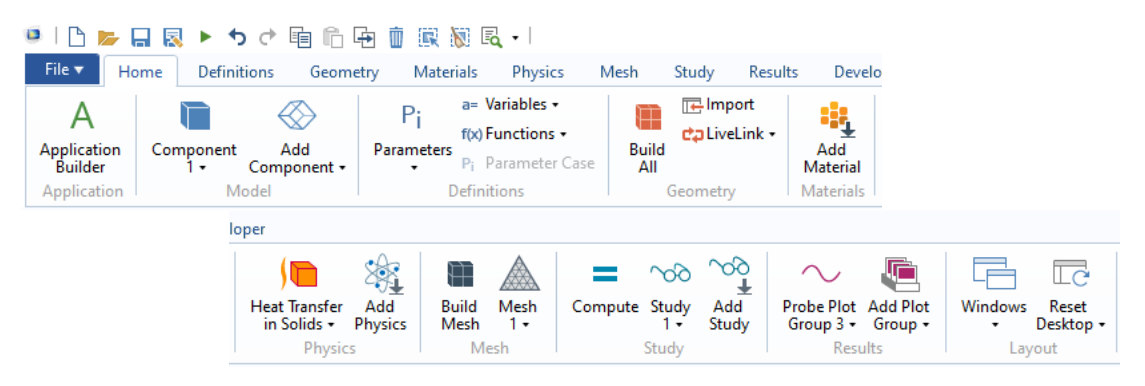

**Obrázek 3.4: Vizualizace záložky Home**

### <span id="page-26-1"></span>**3.3 Záložka Definitions**

V této části uživatelského prostředí nalezneme nástroje pro definování lokálních proměnných či funkcí, pro vytvoření výběru entit a pro jejich úpravy, což se využívá zejména, pokud několik bodů, úseček, ploch či těles vybíráme opakovaně či pokud se jedná o komplexní geometrii, v níž je vhodné odlišit jednotlivé části, například v geometrii automobilu si můžeme vytvořit výběry entit tvořící dveře, skleněné výplně, gumová těsnění apod. Dále v tomto menu můžeme definovat umístění sond a veličiny, které mají měřit, nastavení kontaktních ploch, úpravu souřadnicového systému, optimalizaci či nastavení pohledu modelu. Záložka Definitions a její rozložení je zachycena na obrázku 3.5. (COMSOL, 2019; Yasser et al., 2023; Li et al., 2024)

| $\mathbf{r}$<br>日良                                                                                                    | いちょう しゅうしゃ しゅうしゃ しゅうしゃ しゅうしゅう しゅうしゅう<br>トカビ | $\overline{\mathbb{H}}$<br>武 対 民 ・                       |                                        |                                                         |                        |         |                                    |                         |      |
|----------------------------------------------------------------------------------------------------|---------------------------------------------|----------------------------------------------------------|----------------------------------------|---------------------------------------------------------|------------------------|---------|------------------------------------|-------------------------|------|
| File $\blacktriangledown$<br><b>Definitions</b><br>Home                                                                          | Geometry                                    | <b>Materials</b>                                         | Physics                                | Mesh                                                    | Study                  | Results | Developer                          |                         |      |
| <sup>f</sup> & Analytic<br>$a=$<br>n. Interpolation<br>Local<br>A Piecewise<br><b>Variables</b><br>Variables<br><b>Functions</b> | f(x)<br>More<br>Functions -                 | <b>Explicit</b><br>Complement <b>For</b> Box<br>Adjacent | Ball/Disk <b>B</b> Union<br>Selections | Intersection<br><b>Na Cylinder  图 Difference</b>        | 9<br>Colors<br>$\cdot$ | Probes  | Update Probes<br>$\cdot$<br>Probes |                         |      |
|                                                                                                    |                                             |                                                          |                                        |                                                         |                        |         |                                    |                         |      |
|                                                                                                    |                                             | H                                                        |                                        | My Perfectly Matched Layer<br>o Infinite Element Domain |                        | 漯       | $\overline{\phantom{a}}$           |                         |      |
|                                                                                                    | Nonlocal<br>Couplings -                     | Pairs<br>Coordinate<br>Systems $\sim$<br>$\cdot$         |                                        | Absorbing Layer                                         |                        | Moving  | Deformed<br>Mesh - Geometry -      | Optimization<br>$\cdot$ | View |

**Obrázek 3.5: Vizualizace záložky Definitions**

#### <span id="page-27-0"></span>**3.4 Záložka Geometry**

V COMSOL Multiphysics® je možné buď geometrické znázornění přímo vytvořit nebo geometrii naimportovat z CADového programu. S ohledem na náročnost vytváření geometrie přímo v programu je vhodnější složitější geometrie naimportovat z externích programů. Oba zmíněné postupy lze realizovat pomocí nástrojů v záložce Geometry, viz obrázek 3.6. Úvodní část záložky je věnována nástrojům pro vykreslení vytvořené geometrie, importu geometrie vytvořené v CAD programu či geometrie vytvořené v COMSOLu a nástrojům pro zjednodušení a opravu naimportované geometrie, kdy se nejčastěji jedná o odstranění detailů, které by vyžadovaly vytvoření hustší výpočetní sítě, čímž by se zvyšovaly nároky na čas výpočtu, ale zároveň tyto detaily nejsou pro zkoumaný fyzikální jev podstatné. Ve zbylé části menu jsou umístěny nástroje pro vytváření jednoduchých geometrických obrazců, například kvádr, válec či koule, přidání pracovních ploch, operace s vytvořenou geometrií, ať už se jedná o vytažení, rotaci nebo o Boolovské operace, z nichž můžeme zmínit sjednocení, průnik nebo rozdíl, a ostatní operace s geometrickými útvary, ať už jde o definování částí nebo změření rozměrů či souřadnic vybraných geometrických entit. (COMSOL, 2019; Endiiarova a Eritsyan, 2020; Bi et al., 2023; Yang et al., 2024; Zhang et al., 2024)

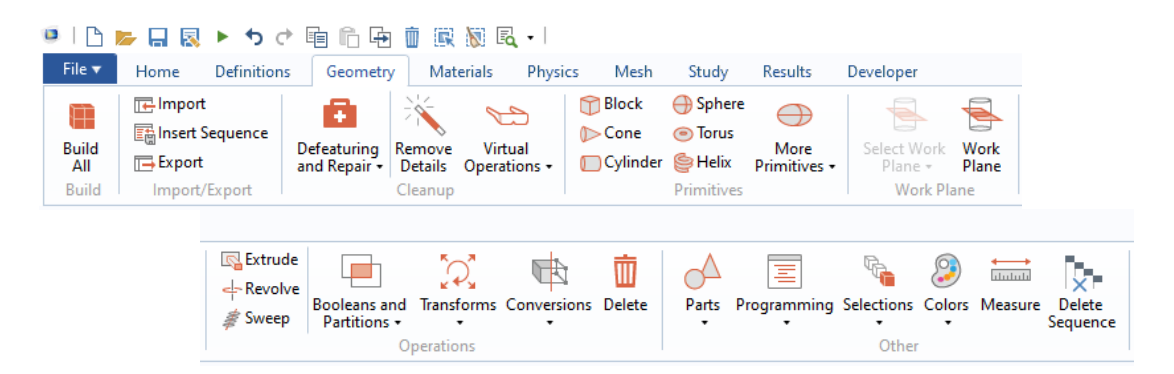

**Obrázek 3.6: Vizualizace záložky Geometry**

#### <span id="page-28-0"></span>**3.5 Záložka Materials**

Při přiřazování materiálů do vytvořené geometrie lze použít obsáhlou vestavěnou knihovnu materiálů, které mají zadané již značné množství vstupních parametrů. Je ovšem možné definovat vlastní obecný materiál. Obojí je možné provést pomocí nástrojů ze záložky Materials, která je vizualizována na obrázku 3.7, jak zde můžeme vidět, je možné využít knihovnu materiálu a vybírat z předdefinovaných možností, či je možné definovat skupiny materiálů nebo specifikovat vlastní materiál a vložit ho do knihovny materiálů, v níž jsou materiály rozděleny do skupin Stavebních materiálů, Tekutin a plynů nebo uživatelsky Definovaných materiálů. Poslední použité materiály lze také nalézt ve výběru Recent Materials, což umožňuje rychlý přístup k těm, které jsou nejvíce používané. (Brito et al., 2015; COMSOL, 2019; Yadav et al., 2021; Zhao et al., 2021)

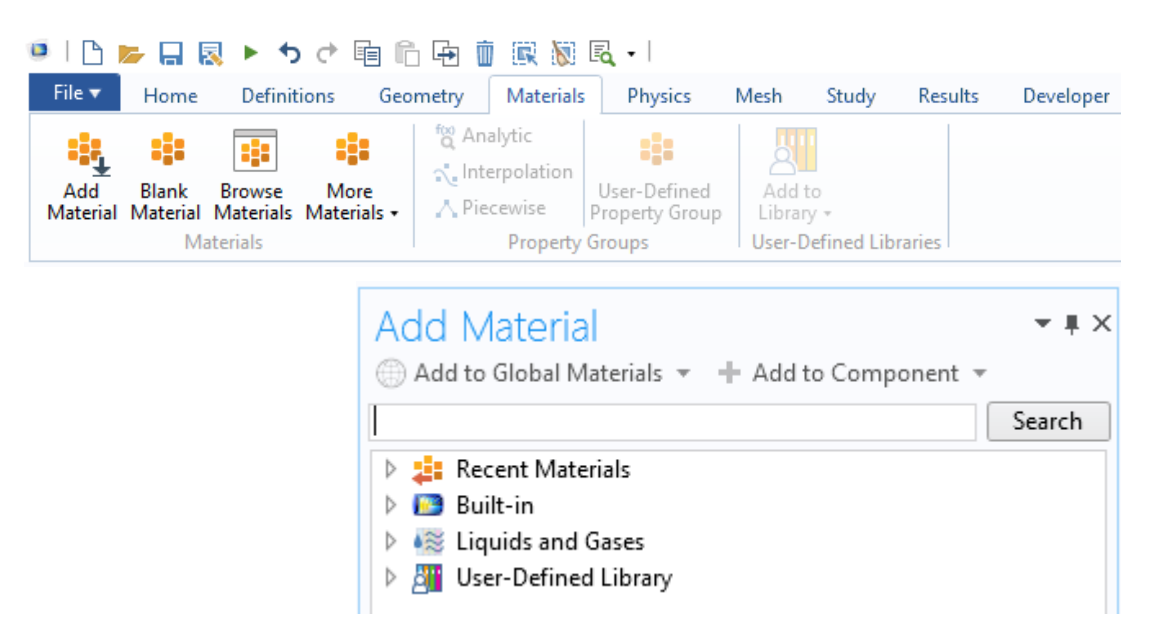

**Obrázek 3.7: Vizualizace záložky Materials a knihovny materiálů**

#### <span id="page-28-1"></span>**3.6 Záložka Physics**

Pro definování zkoumání fyzikálních jevů je využíváno menu Physics (Fyzika). Konkrétní fyzikální povahu lze přiřadit doménám, plochám, hranám i bodům. Podoba tohoto menu je společná pro všechny fyzikální prostředí, přičemž informace o právě používané fyzice je vizualizována hned prvním prvkem menu, jak je vidět na obrázku 3.8, kde je použita fyzika Heat transfer in Solid (Přenos tepla v pevných látkách). Pokud budeme vytvářet multifyzikální model, lze mezi jednotlivými fyzikami přepínat pomocí první prvku v menu. Pro zadávání okrajových podmínek je nutné rozlišovat, jakému typu geometrické entity ji chceme nastavovat. Například v případě bodového zdroje tepla použijeme rozbalovací menu Points, kde poté nalezneme příslušný nástroj, v tomto případě Heat Source. Právě v nabídkách v rozbalovacích menu se budou lišit různá fyzikální prostředí.

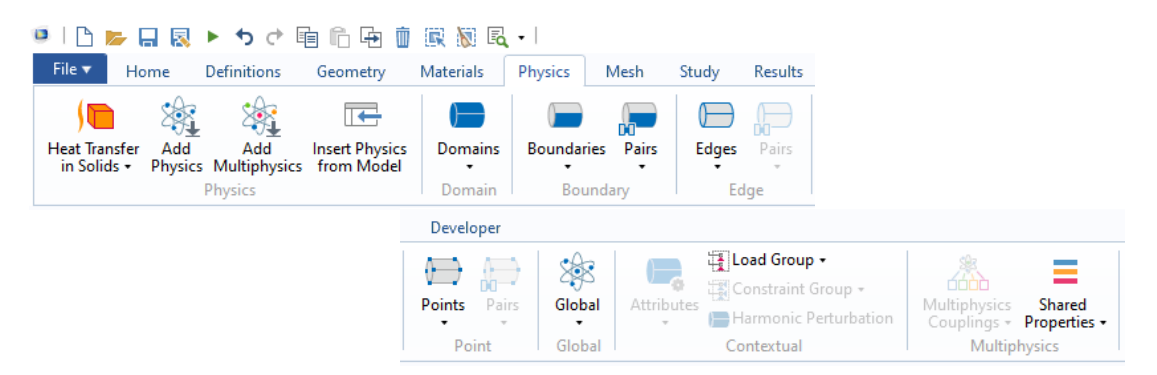

**Obrázek 3.8: Vizualizace záložky Physics**

Jednou z výhod použitého programu je možnost zobrazení rovnic, kterými je daný problém řešen. Což se dá zobrazit v okně Settings konkrétních okrajových podmínek. Přenos tepla v pevných látkách, který je modelován v rámci této práce, je v jádru programu COMSOL Multiphysics® řešen pomocí rovnice 3.1.

$$
\rho C_p \left( \frac{\partial r}{\partial t} + u_{trans} \cdot \nabla T \right) + \nabla \cdot (q + q_r) = -\alpha T : \frac{\partial s}{\partial t} + Q,\tag{3.1}
$$

kde:

 $\rho$  je hustota (k $g\cdot m^{-3}$ ),  $\mathcal{C}_p$  je tepelná kapacita ( $J\cdot kg^{-1}\cdot K^{-1}$ ),  $T$  je absolutní teplota (K),  $u_{trans}$  je vektor rychlosti translačního pohybu  $(m \cdot s^{-1})$ , q je hustota tepelného toku vedením  $(W\cdot m^{-2}),$   $q_{r}$  je hustota tepelného toku zářením  $(W\cdot m^{-2}),$   $\alpha$  je koeficient tepelné roztažnosti  $(K^{-1})$ , S je druhý Piola-Kirchhoffův tenzor napětí (Pa), Q reprezentuje další zdroje tepla  $(W \cdot m^{-3})$  a operace ":" je omezením dané funkce, přičemž je definována dle rovnice 3.2. (Gerlich et al., 2013; Suarez et al., 2014; COMSOL, 2019; Steiner, 2022; Dada et al., 2022;)

$$
a:b = \sum_{n} \sum_{m} a_{nm} b_{nm}
$$
 (3.2)

#### <span id="page-30-0"></span>**3.7 Záložka Mesh**

Menu zobrazující možnosti operací spojených s generováním výpočetní sítě je nejobsáhlejší, viz obrázek 3.9, což koresponduje s důležitostí výpočetní sítě v procesu vytváření počítačového modelu. Nejjednodušším a pro začínající uživatele nejčastějším způsobem vygenerování výpočetní sítě je vytvoření sítě pomocí fyzikou kontrolovaného procesu, kde uživateli postačuje nastavit požadovanou jemnost. Algoritmy řídící tento proces jsou obchodním tajemstvím každého vývojáře softwaru počítačových simulací fyzikálních jevů, a každá společnost klade velký důraz na jejich optimalizaci. Ve velkém množství vytvářených simulací je automaticky vygenerovaná výpočetní síť právě tou nejoptimálnější pro řešení daného fyzikálního jevu. Nicméně je možné vygenerovanou síť upravovat, modifikovat, měřit její atributy importovat či naopak exportovat. Na hustotě vygenerované sítě je závislý výpočetní čas simulace (Sedmak, 2018; COMSOL, 2019; Xue et al., 2022; Wu et al, 2023; Wang et al., 2024; Maryam et al., 2024). Jak shrnují Zhang et al. (2024) existují však i fyzikální jevy, při nichž se využívá bez síťový model, například problematika trhlin.

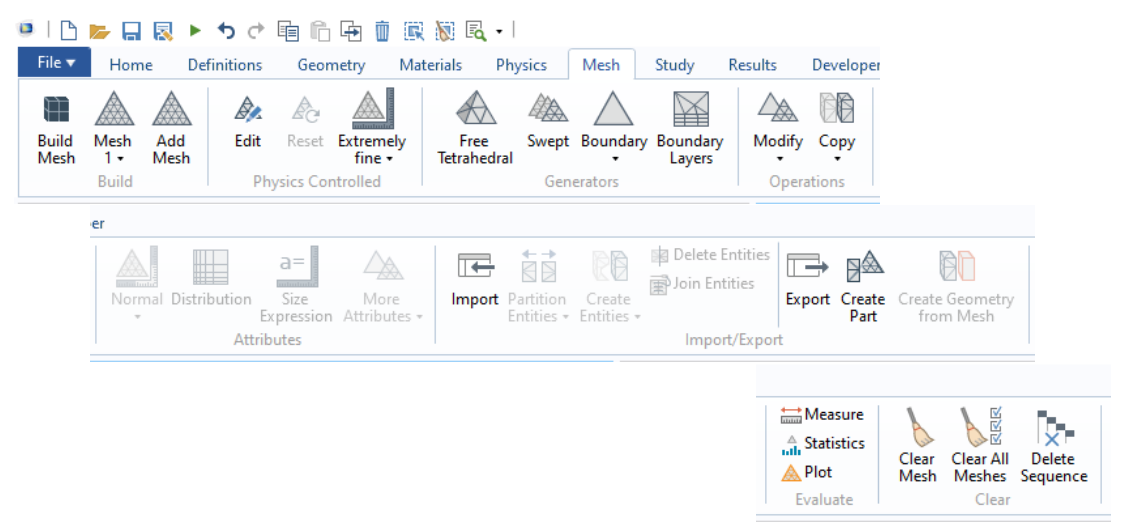

**Obrázek 3.9: Vizualizace záložky Mesh**

#### <span id="page-30-1"></span>**3.8 Záložka Study**

Před spuštěním počítačové simulace je nezbytné nastavení studie, která je vhodná pro pozorovaný fyzikální jev. Základními studiemi jsou Stacionární (Akouibaa et al., 2023) a Časově závislá (Jiao et al., 2023), v závislosti na tom zda uživatele zajímá konečný stav zkoumaného jevu či jeho vývoj v čase. Například pro statické zatížení konstrukce je postačující Stacionární studie, kdežto pro pozorování šíření tepla materiálem může být zajímavější vývoj jevu v čase. V záložce Study, viz obrázek 3.10, je však možné dále nastavit realizaci výpočtů při změně vstupních parametrů (Parametric Sweep), řídící funkce (Function Sweep) či materiálu (Material Sweep). Dále zde lze kombinovat výsledky či je kopírovat. Využitím funkcí Parametric Sweep, Function Sweep či Material Sweep lze zautomatizovat proces simulování konkrétního jevu bez nutnosti čekání na dokončení simulace pro jeden parametr a následné spuštění s novou hodnotou, tímto dochází ke značné časové úspoře, zejména v případech, kdy výpočet trvá delší čas a jeho dokončení přichází v čase, v němž není uživatel přítomen. (COMSOL, 2019)

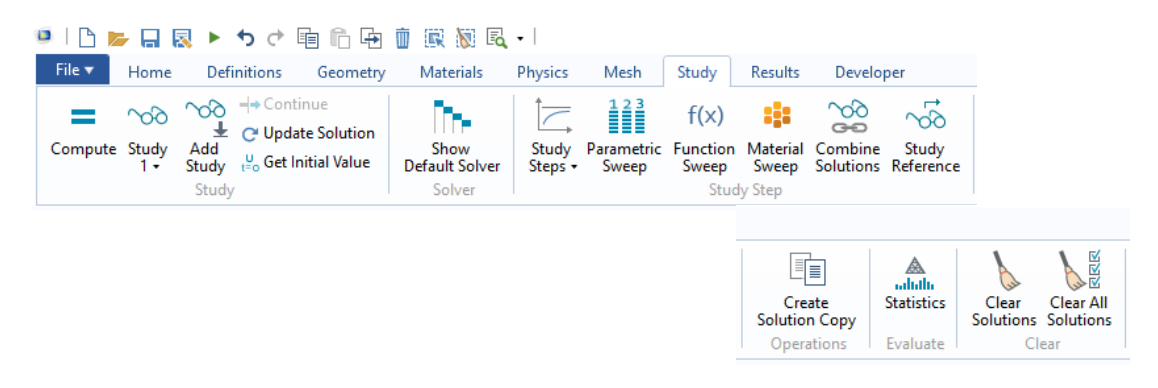

**Obrázek 3.10: Vizualizace záložky Study**

#### <span id="page-31-0"></span>**3.9 Záložka Results**

Zpracování výsledků je stejně důležité jako jejich získání, jejich zobrazení a zpracování je možné přímo v programu COMSOL Multiphysics®, jak je vidět na obrázku 3.11. Je možné zpracovávat výsledky v různých dimenzích, provádět evaluaci, nebo získaná data exportovat, ať už v textovém formátu, v obrazovém či formou videí. Jednou z možností práce se získanými daty z provedené simulace je jejich vizualizace přímo v softwaru, ověření jejich relevance a následně jejich export ve formátu vhodném pro zpracování v programu běžně uživatelem využívaném, může jít například o programy MATLAB, Statistica nebo například programovací jazyk Python. (COMSOL, 2019; Jafari et al., 2023; Hasan et al., 2024; Mishra et al., 2024)

| $\bullet$                 |                                  | ▶ 日良 ▶ ちぐ 頃 肩 唐 面                |                          | 最初品・                                             |                          |                          |              |                               |                                    |                           |
|---------------------------|----------------------------------|----------------------------------|--------------------------|--------------------------------------------------|--------------------------|--------------------------|--------------|-------------------------------|------------------------------------|---------------------------|
| File $\blacktriangledown$ | Home                             | <b>Definitions</b>               | Geometry                 | <b>Materials</b>                                 | Physics<br>Mesh          | Study                    | Results      | Developer                     |                                    |                           |
| $\odot$                   |                                  |                                  |                          | Polar Plot Group                                 | Pi                       | Cut Plane<br>Cut Line 3D |              | □ Cut Line 2D<br>Cut Point 2D | H                                  |                           |
| Plot                      | <b>Probe Plot</b><br>Group $3 -$ | 3D Plot<br>Group<br>Group        | 2D Plot 1D Plot<br>Group |                                                  | Parameters               | 同Cut Point 3D            |              |                               | More<br>Datasets -                 | Attributes<br>$\sim$      |
|                           |                                  | Plot Group                       |                          |                                                  | Definitions              |                          |              | Dataset                       |                                    |                           |
|                           |                                  |                                  |                          |                                                  |                          |                          |              |                               |                                    |                           |
|                           |                                  |                                  | 8.1                      | 8-85 Point Evaluation<br>(8.5) Global Evaluation | 8.85<br>$e - 12$         | Ħ                        | 匠<br>- III → | ЩÏ                            | 踹                                  |                           |
|                           |                                  | <b>Evaluate Evaluation</b><br>۰. | Group                    |                                                  | More<br>Derived Values - | <b>Table</b>             | Data<br>۰.   | Image Animation               | Report<br>$\overline{\phantom{a}}$ | <b>Clear Plot</b><br>Data |
|                           |                                  |                                  |                          | Numerical                                        |                          |                          |              | Export                        | Report                             | Clear                     |

**Obrázek 3.11: Vizualizace záložky Results**

### <span id="page-32-0"></span>**4 Cíl práce**

Cílem diplomové práce je vytvoření a numerická realizace dvoudimenzionálního počítačového modelu skleněné tabule tepelně namáhané během procesu gravírování laserovým paprskem.

Původní cíl byl při realizaci práce upraven ve smyslu dimenze vytvářeného modelu. Vývoj dvourozměrného modelu byl oproti původnímu plánu realizován ve značně kratším časovém úseku, a proto bylo přikročeno k vytvoření modelu simulujícího tepelné namáhání plochého skleněného materiálu operací laserového gravírování v trojrozměrné dimenzi. Tato úprava dopomůže k lepšímu porozumění zkoumaného fyzikálního jevu a vyšší relevanci získaných výsledků.

Cílem práce bylo také najít vhodné parametry laserového gravírování, při jejichž aplikaci by nedocházelo k nadměrnému tepelnému namáhání opracovávaného skleněného materiálu a nedocházelo tak k jeho destrukci. Vyřazeny byly všechny parametry, které by mohly mít vliv na funkčnost gravírovaného povrchu z pohledu jeho odrazivosti UV části spektra světla, takové parametry byly například výkon laseru, rozteč vypalovaných bodů aj. Pozornost proto byla obrácena k pořadí jednotlivých bodů navrženého rastru.

### <span id="page-33-0"></span>**5 Metodika**

Tato kapitola seznámí čtenáře s dvěma hlavními oblastmi procesu provedení počítačové simulace. První oblastí je popsání způsobu získání vstupních dat, v tomto konkrétním případě jde o studii geometrie opracovaného materiálu s důrazem na centrum dopadu laserového paprsku a jeho nejbližší okolí. Druhou částí je co možná nejstručnější návod na vytvoření počítačového modelu využitého k simulaci tepelného namáhání během laserového vypalování bodů.

#### <span id="page-33-1"></span>**5.1 Zmapování topologie oblasti ovlivněné laserovým gravírováním**

Pro vytvoření modelu tepelného namáhání skleněné tabule bylo nutné nejprve získat vstupní data. V první řadě bylo nutné zmapovat topologii povrchu skleněné tabule v oblasti ovlivněné laserovým gravírováním. Pracoviště, na němž byla tato práce vytvořena, nedisponovalo potřebným přístrojovým vybavením. Proto bylo využito služeb Fakulty strojní Českého Vysokého Učení Technického v Praze. Pro zmapování povrchu bylo použito optického profilometru Zygo NewView 7200. Z makroskopického hlediska bylo nutné změřit rozměry skleněné tabule pro potřeby vytvoření její digitální geometrické reprezentace. Zároveň bylo nutné změřit teplotu prostředí, v němž je gravírovací stroj provozován a dohledat parametry používaného laseru, viz tabulka 5.1, jímž se gravírovací proces vykonává.

| <b>Parametr</b>                     | Hodnota                        |
|-------------------------------------|--------------------------------|
| Typ laseru                          | Zapouzdřený $CO2$              |
| Vlnová délka                        | $10,6 \mu m$                   |
| Čistý výkon laseru                  | max. 100 W                     |
| Rychlost opakování laserového pulzu | max. 10 kHz                    |
| Délka pulzu                         | $\leq 500 \text{ }\mu\text{s}$ |
| Energie pulzu                       | max. 315 mJ                    |
| Třída laseru                        | $\overline{4}$                 |
| Scanovací pole                      | max. 50 x50 mm, $f = 100$ mm   |
| Čočka                               | $f = 100$ mm, 10,6 $\mu$ m     |
|                                     |                                |

<span id="page-33-2"></span>**Tabulka 5.1: Představení vybraných parametrů laserového zařízení používaného pro gravírovací proces, zdroj: Cerion, 2012**

#### <span id="page-34-0"></span>**5.2 Vytvoření počítačového modelu tepelného namáhání**

Pro vytvoření počítačového modelu simulujícího tepelné namáhání skleněné tabule během procesu gravírování laserovým paprskem byl využit software COMSOL Multiphysics® 5.5 (COMSOL, Inc., USA). Tento nástroj byl využit na počítačové sestavě HP Z4 G4 Workstation s procesorem Intel(R) Core(TM) i9-10940X CPU @ 3.30GHz 3.31 GHz, pamětí RAM o velikosti 64 GB, s operačním programem Windows 10 Pro, 64bitový operační systém, verze 22H2 a grafickým adaptérem NVIDIA GeForce RTX 3090, viz tabulka 5.2. Počítačová sestava včetně softwarového vybavení pro vytvoření daného modelu mi po dobu mé práce byly zpřístupněny Katedrou techniky a kybernetiky na Fakultě zemědělské a technologické.

<span id="page-34-1"></span>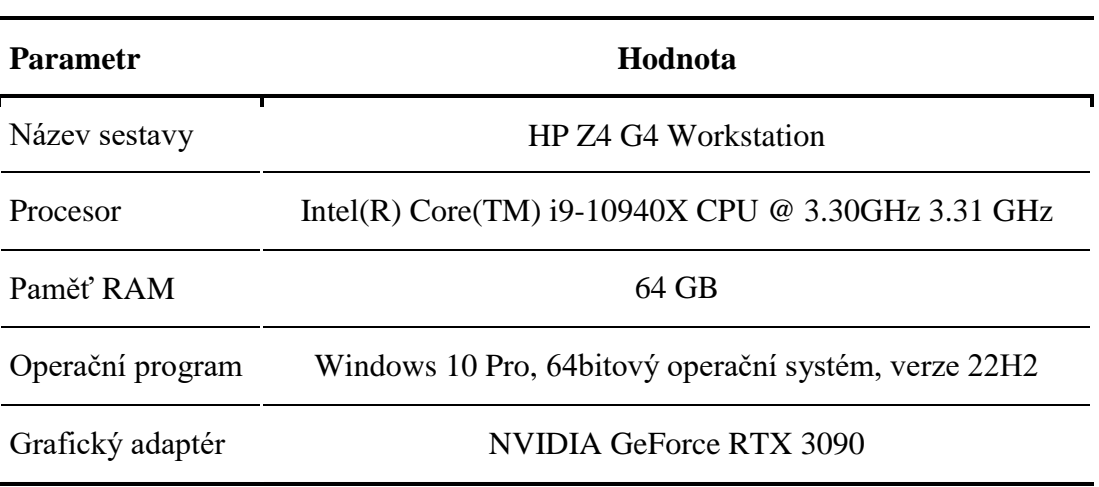

**Tabulka 5.2: Specifikace použité počítačové sestavy**

Vytvoření počítačového modelu a následné provedení simulace se skládalo z pěti základních kroků, a to vytvoření geometrie studovaného jevu, definování fyzikálně-technického prostředí, vytvoření výpočetní sítě, nastavení studie a konečné zpracování a interpretace výsledků, přičemž během každého tohoto kroku bylo potřeba zvážit několik možností tvorby a provést optimalizaci postupu. Při procesu vývoje počítačového modelu byla například několikrát vybrána jiná jemnost výpočetní sítě, byla měněna geometrická reprezentace zkoumaného jevu, došlo k zpřesnění modelu definováním intenzity a hustoty laserového paprsku pomocí rovnic zadaných uživatelem a byly taktéž definovány rovnice zajišťující zapínání laseru nad jednotlivými vypalovanými body v příslušných časech. Přehledněji je tento postup představen schématem na obrázku 5.1.

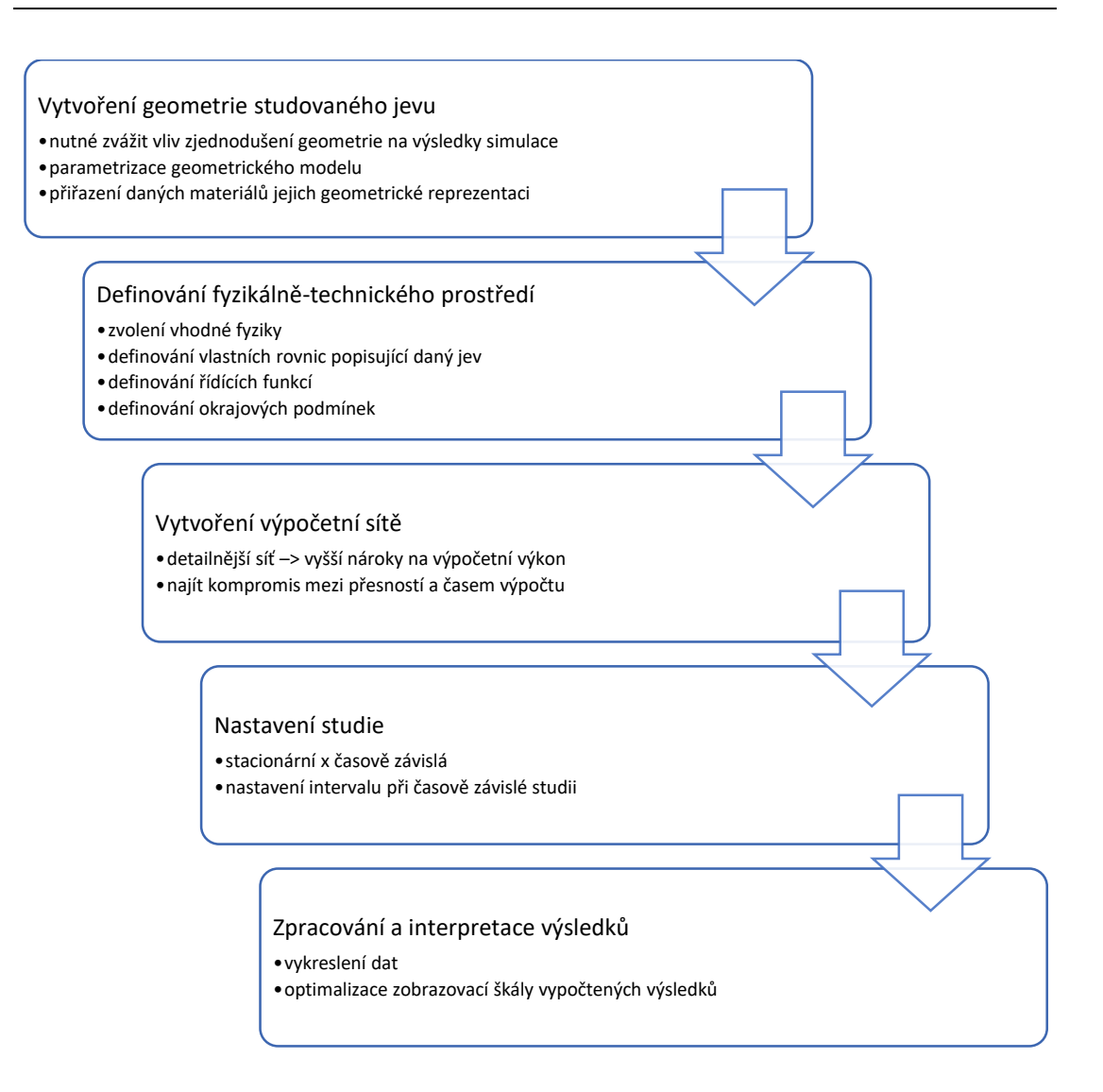

<span id="page-35-0"></span>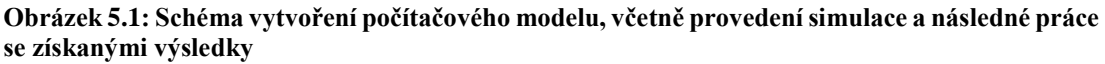

Pro vytvoření modelu tepelného namáhání skleněného materiálu při procesu laserového gravírování bylo výchozí nastavení softwaru COMSOL Multiphysics® 5.5 vytvořeno pomocí procesu Model Wizard, v němž byla zvolena trojrozměrná dimenze řešeného fyzikálního jevu, vybráno bylo fyzikální prostředí Heat Transfer in Solid, přičemž celá počítačová simulace byla řešena studií Time Depend. Celý model byl vytvořen parametricky, což umožňuje rychlou změnu vstupních hodnot na jednom místě a zároveň možnost jejich exportu ve formátu txt. Parametry byly nastaveny v uzlu Global Definitions, viz obrázek 5.2, konkrétně byly nastaveny parametry šířka, výška a tloušťka skleněné tabule, okraj skleněné plochy, který nebyl ošetřován laserovým paprskem, rozteč vypalovaných bodů, poloměr vypalovaných bodů, doba potřebná k pohybu laseru mezi vypalovanými body a čas působení laserového paprsku

na vypalovaný bod. Parametry uvedené na obrázku 5.2 je možné prostudovat i v příloze č. 1 – Parametry modelu. Zároveň je příloha k dispozici i ve formátu txt pro případný import do programu COMSOL Multiphysics® aby nebylo nutné při případné reprodukci výsledků této práce všechny parametry ručně přepisovat.

| <b>Global Definitions</b><br>Parameters 1<br>$P_i$ |                 |              |                    |                               |
|----------------------------------------------------|-----------------|--------------|--------------------|-------------------------------|
| <b>B</b> Materials                                 | Settings        |              |                    |                               |
| Component 1 (comp 1)<br>~8 Study 1                 | Parameters      |              |                    |                               |
| Results                                            | Label:          | Parameters 1 |                    |                               |
|                                                    | Parameters<br>▼ |              |                    |                               |
|                                                    | ÞÞ.<br>Name     | Expression   | Value              | Description                   |
|                                                    | width           | 25 [mm]      | 0.025 m            | šířka                         |
|                                                    | height          | 30 [mm]      | 0.03 m             | výška                         |
|                                                    | depth           | $4$ [mm]     | 0.004 <sub>m</sub> | tlouštka                      |
|                                                    | spacing         | $1.25$ [mm]  | 0.00125 m          | rozteč vypalovaných bodů      |
|                                                    | space           | $10$ [mm]    | 0.01 m             | neošetřovaný okraj skla       |
|                                                    | posun           | 0.5[1/s]     | 0.51/s             | doba posunu laseru mezi body  |
|                                                    | vyboj           | 0.5[1/s]     | 0.51/s             | doba trvání laserového výboje |
|                                                    | radius          | 371.54[um]   | 3.7154E-4 m        | poloměr vypáleného bodu       |
|                                                    | $\zeta$         |              |                    |                               |

**Obrázek 5.2: Zadání globálních parametrů, pomocí nichž byl vytvořen počítačový model**

Po zadání všech potřebných parametrů z předchozího kroku bylo možno přejít k vytvoření geometrické reprezentace zkoumaného jevu šíření tepla ve skleněné tabuli při procesu laserového gravírování. Skleněná tabule byla vytvořena pomocí nástroje Block s použitými rozměry width, height a depth a zároveň jako výchozí bod pro vytvoření tohoto obrazce byl nastaven roh se souřadnicemi [0, 0, 0]. Na vytvořené desce bylo poté potřeba zkonstruovat 20 válců, které představují body vypalované laserem. Pro vytvoření první řady pěti bodů byl použit nástroj Cylinder, s poloměrem zadaným parametrem *radius* a výškou 0,001 mm, což jsou hodnoty společné pro všechny vypalované body. Nastavení pozice pro výchozí bod konstrukce válců (střed dolní podstavy) je pro každý bod odlišné, respektive souřadnice y a z jsou identické a mění se souřadnice na ose x. Konkrétní nastavení je zachyceno rovnicemi 5.1–5.3.

$$
x = space + (n - 1) \cdot spacing,\tag{5.1}
$$

$$
y = height - space,
$$
\n
$$
(5.2)
$$

$$
z = depth -0.001, \tag{5.3}
$$

kde  $n$  je hodnota pořadí konstruovaného válce. Po dokončení všech pěti válců byla vytvořena druhá řada pomocí nástroje Copy, viz obrázek 5.3, kde jsou jako vstupní (kopírované) objekty označeny válce 1–5 a vektor posunutí je (0, −spacing, 0). V posledním kroku vytváření geometrie bylo využito opět kopírování, kdy vstupními objekty bylo všech deset válců, původních pět i nových pět vzniklých prvním kopírováním, a vektor posunutí byl (0, -2 · spacing, 0). Výsledná geometrie byla exportována a je přiložena k této práci, příloha č. 2 – Geometrie modelu, k usnadnění evaluace funkčnosti tohoto modelu.

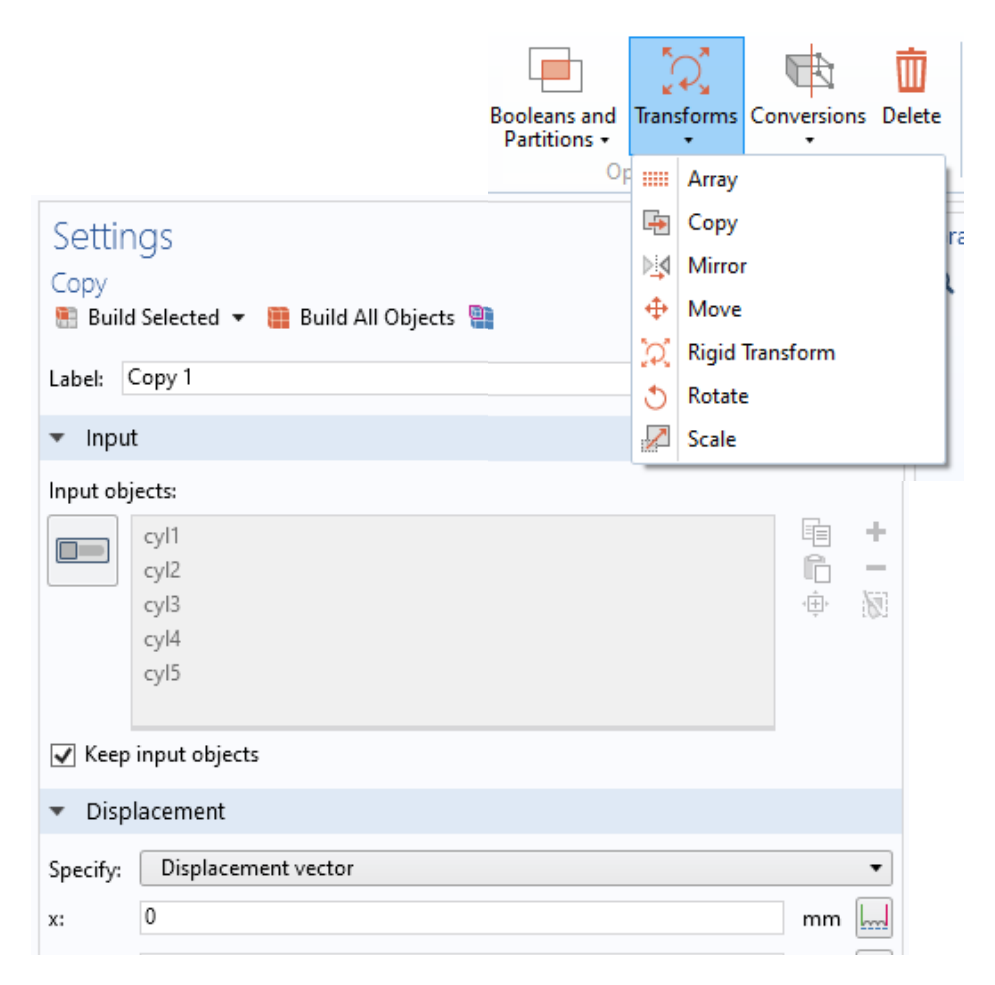

**Obrázek 5.3: Vizualizace postupu vytváření druhé řady válců reprezentujících vypalované body pomocí nástroje Copy.**

Další část modelu, kterou bylo nutno nastavit, tvořily funkce řídící zapínání a vypínání laserového paprsku, tak aby průběh povrchové úpravy skleněné plochy byl kontinuální a vždy byl vypalován pouze jeden bod. Nastavení funkcí probíhá v uzlu. Z důvodu jejího průběhu, jenž nejlépe odpovídal spuštění, provozu a vypnutí laserového paprsku, byla použita funkce Rectangle, která je definována spodní a horní hranicí, což je spolu s průběhem této funkce zobrazeno na obrázku 5.4. Řídící funkce byla vytvořena pro každý vypalovaný bod, celkově bylo tedy nutné jich vytvořit dvacet. Hodnoty spodních a horních limitů pro jsou řízeny rovnicemi 5.4 a 5.5.

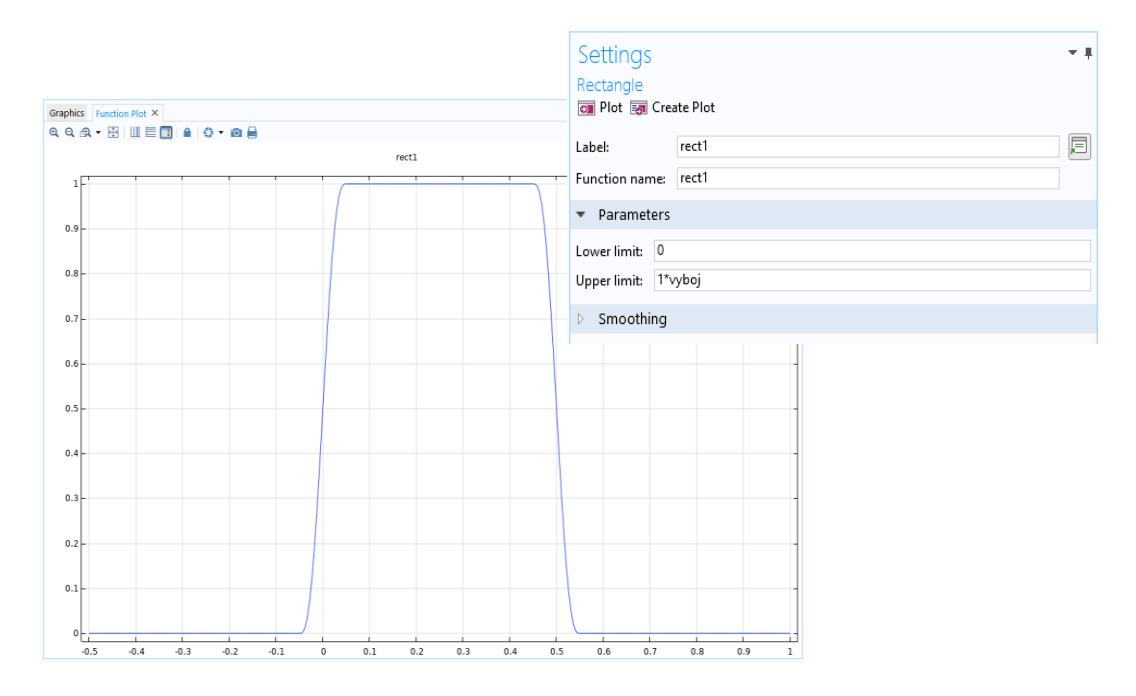

**Obrázek 5.4: Představení funkce Rectangle použité pro proces zapnutí/vypnutí laserového paprsku**

$$
Lower limit = (n-1) \cdot v y boj + (n-1) \cdot posun,
$$
\n(5.4)

*Upper Limit* = 
$$
n \cdot v y boj + (n - 1) \cdot posun,
$$
 (5.5)

Po vytvoření funkcí řídících laserové výboje při vypalování byly sestaveny rovnice popisující intenzitu a hustotu laserového paprsku v závislosti na poloze ve vypalovaném bodě, viz rovnice 5.6–5.11, které musely být definovány pro každý vypalovaný bod. Všechny sestavené rovnice byly vyexportovány a opět jsou součástí této práce jako samostatná příloha, viz Příloha 3 – Definování rovnic popisujících intenzitu a hustotu laserového paprsku.

$$
Dist_{z,y}(n) = ((z - o_{nz}) \cdot e_y + (-y + o_{ny}) \cdot e_z)^2
$$
\n(5.6)

$$
Dist_{z,x}(n) = ((-z + o_{nz}) \cdot e_x + (x + o_{nx}) \cdot e_z)^2
$$
\n(5.7)

$$
Dist_{y,x}(n) = ((y - o_{ny}) \cdot e_x + (-x + o_{nx}) \cdot e_y)^2
$$
\n(5.8)

$$
distance(n) = \frac{Dist_{z,y}(n) + Dist_{z,x}(n) + Dist_{y,x}(n)}{e_x^2 + e_y^2 + e_z^2}
$$
(5.9)

$$
intensity(n) = 0.5 \cdot \frac{e^{\frac{-0.5 \cdot distance(n)}{\sigma^2}}}{\pi \cdot \sigma^2},
$$
\n(5.10)

$$
PowerDensity(n) = P \cdot intensity(n) \tag{5.11}
$$

kde x, y, z jsou souřadnice okolí laserového paprsku,  $o_{nx}$  je souřadnice x počátku paprsku,  $o_{nv}$  je souřadnice y počátku paprsku,  $o_{nz}$  je souřadnice z počátku paprsku,  $e_x$  je orientace paprsku ve směru  $x, e_y$  je orientace paprsku ve směru  $y, e_z$  je orientace paprsku ve směru z a  $\sigma$  je směrodatná odchylka s rozhodnutím o jejím zvýšení v případě příliš hrubých prvků výpočetní sítě.

Pro sledování hodnot teploty byla vytipována konkrétní místa, kde byly umístěny sondy. Na obrázku 5.5 je ilustrováno nastavení sondy číslo 1. Pro každou sondu bylo potřeba nastavit souřadnice  $(x, y, z)$ . Celkem bylo nastaveno 12 sond, které se nacházely na průsečících uhlopříček čtyř sousedních bodů tvořících čtverec. Souřadnice každého bodu byly  $P_{i,j}$ , kde i je číslo řádku a j je číslo sloupce, kde se sonda nachází. Potom je možné souřadnice sond definovat pomocí rovnic 5.12–5.14.

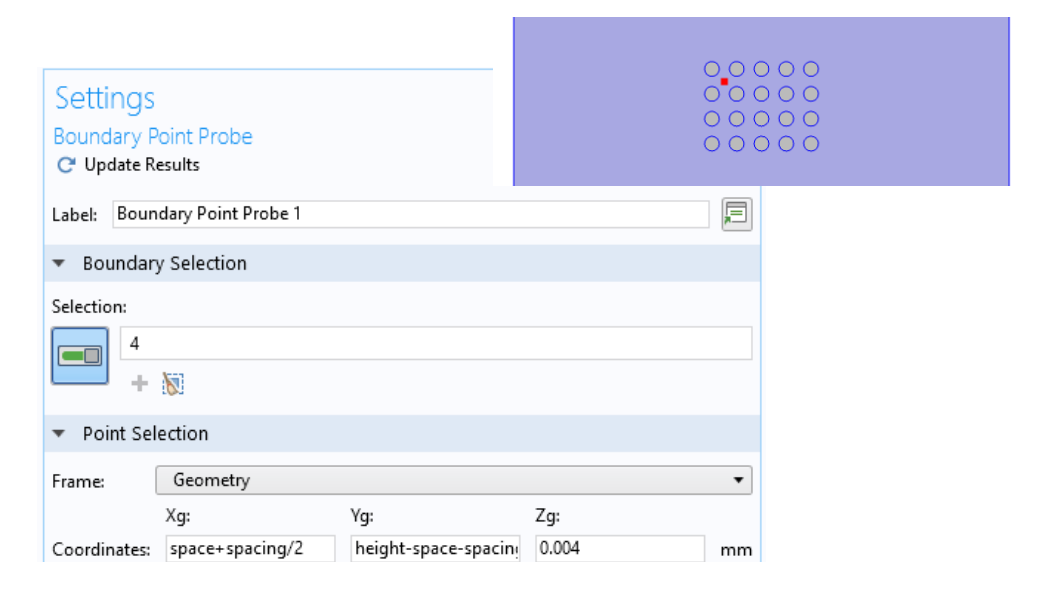

**Obrázek 5.5: Ukázka nastavení souřadnic bodové sondy umístěné na ploše.**

$$
x = space + \left(j - \frac{1}{2}\right) \cdot spacing \tag{5.12}
$$

$$
y = height - space - i \cdot spacing \tag{5.13}
$$

 $z = 0.004$  mm (5.14)

Dalším krokem při vytváření počítačového modelu bylo definování materiálů pro vytvořenou geometrii. Celé geometrické doméně byl z implikované knihovny materiálů přiřazen materiál Silica Glass, viz obrázek 5.6.

| :: Molybdenum                              |
|--------------------------------------------|
| <b>EE</b> Nimonic alloy 90                 |
| <b>E:</b> Nylon                            |
| <b>E</b> Polysilicon                       |
| <b>E:</b> Lead Zirconate Titanate (PZT-5H) |
| <b>El</b> Silica glass                     |
| <b>E</b> Silicon                           |
| <b>EE</b> Solder, 60Sn-40Pb                |
| H: Steel AISI 4340                         |
| <b>E:</b> Structural steel                 |
| <b>:</b> Thermal grease                    |
| <b>E:</b> Titanium beta-21S                |
| <b>H</b> Tungsten                          |
| <b>E:</b> Water, liquid                    |
| • iquids and Gases                         |
| User-Defined Library                       |

**Obrázek 5.6: Grafické zobrazení postupu výběru materiálu z knihovny materiálů**

Pro funkčnost celého modelu je správné nastavení fyzikálního modelu a okrajových podmínek kritickou záležitostí. Ke každému vypalovanému bodu byl nastaven zdroj tepla pomocí nástroje Boundary Heat Sources, viz obrázek 5.7. Pro každý bod bylo nutné vytvořit vlastní zdroj tepla, neboť byl každý bod vypalován v jiném čase. Hodnota tepelného toku pro každý bod byl definován rovnicí 5.15.

$$
Q_b = power\_density(n) \cdot rect(n) \tag{5.15}
$$

kde  $n$  je pořadí vypalovaného bodu. V nastavení Boundary Heat Source je nutné uvést pro proměnou  $rect(n)$  jednotky, v nichž je do rovnice dosazována. Bez tohoto údaje budou informace pro software neúplné a nebude schopen realizovat výpočet. U parametru  $rect(n)$  se jedná o časový údaj, protože zajišťuje spuštění laserového paprsku v konkrétním časovém úseku, bude zde tedy zadáno  $(t[1/s])$ .

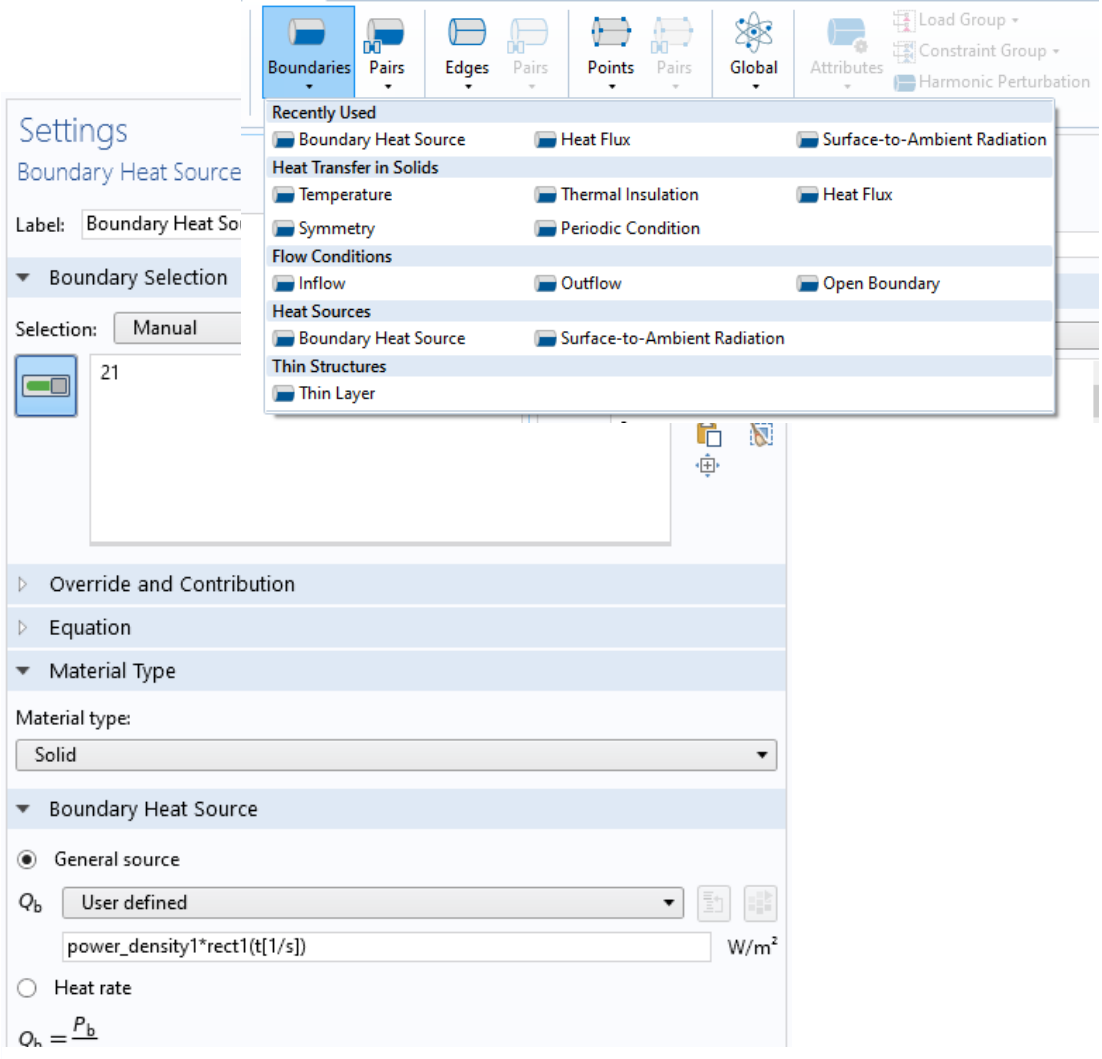

**Obrázek 5.7: Postup použití a nastavení nástroje Boundary Heat Source**

V rámci fyzikálního prostředí šíření tepla je dále nutné definovat hodnotu tepelného toku, viz obrázek 5.8. V jeho nastavení byla použita běžná teplota pro okolní prostředí  $293,15 K$  a hodnota koeficientu tepelného toku skleněné tabule byla nastavena na 5,7  $W \cdot m^{-2} \cdot K^{-1}$ , jak ve své práci uvádějí Tong et al. (2019). Tyto hodnoty byly přiřazeny všem geometrickým entitám tvořící virtuální reprezentaci skleněné tabule použité pro simulaci laserového gravírovacího procesu. Na obrázku lze také vidět rovnici použitou pro konvekční tepelný tok,  $q_0 = h \cdot (T_{ext} - T)$ , kde h je koeficient tepelného toku,  $T_{ext}$  je teplota okolí a  $T$  je teplota zdroje.

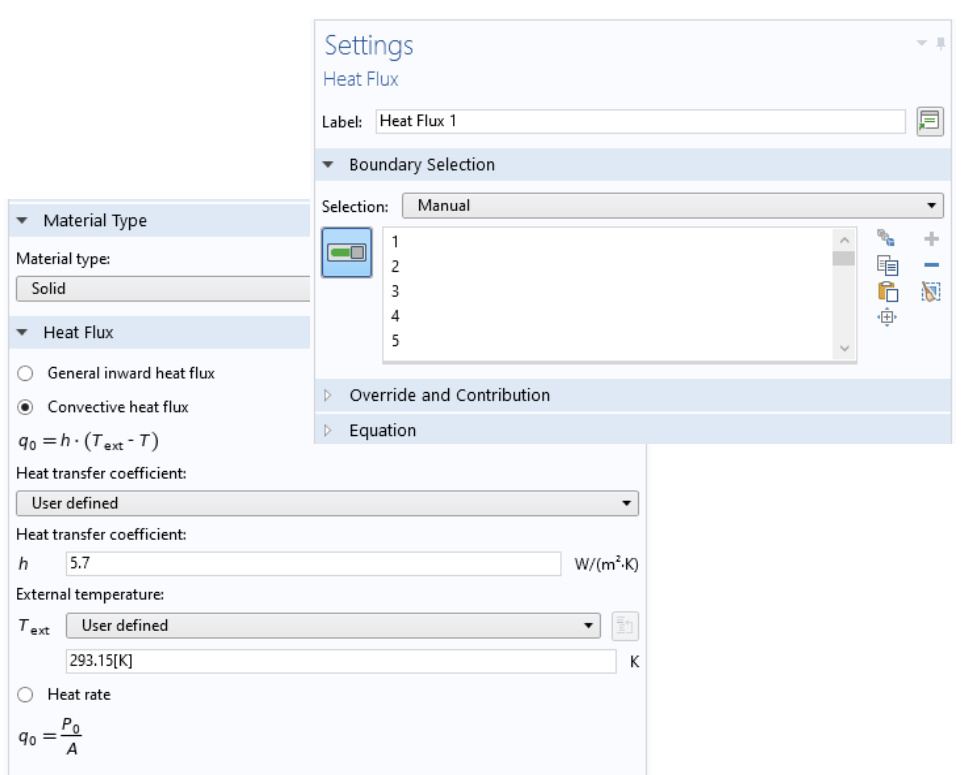

**Obrázek 5.8: Nastavení nástroje Heat Flux**

Druhou kritickou částí nastavení počítačového modelu simulujícího konkrétní fyzikální jev je vygenerování výpočetní sítě. Pro model vytvoření v rámci této práce bylo nastaveno generování nejjemnější výpočetní sítě. Ta byla použita z důvodu velmi malých rozměrů vypalovaných bodů, viz obrázek 5.9 dokumentující nastavení nástroje pro automatické vygenerování výpočetní sítě. Vzhled vygenerované sítě je zachycen na obrázku 5.10.

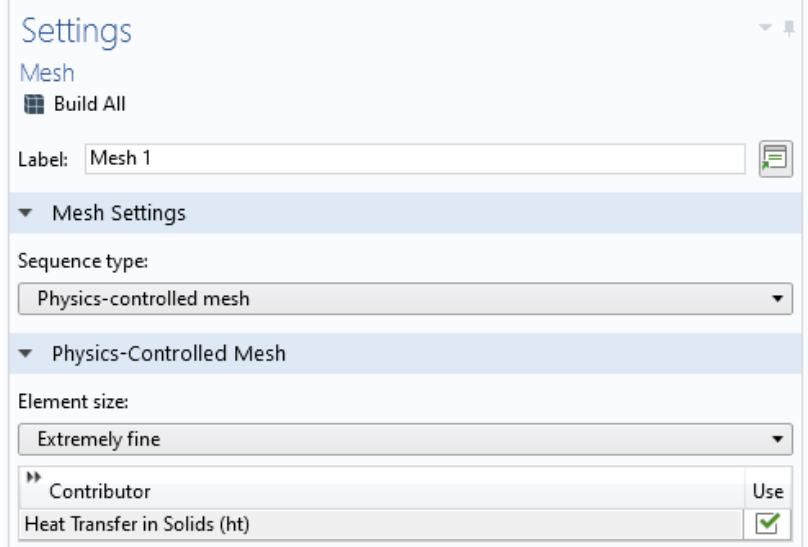

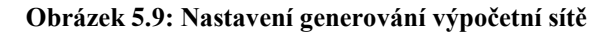

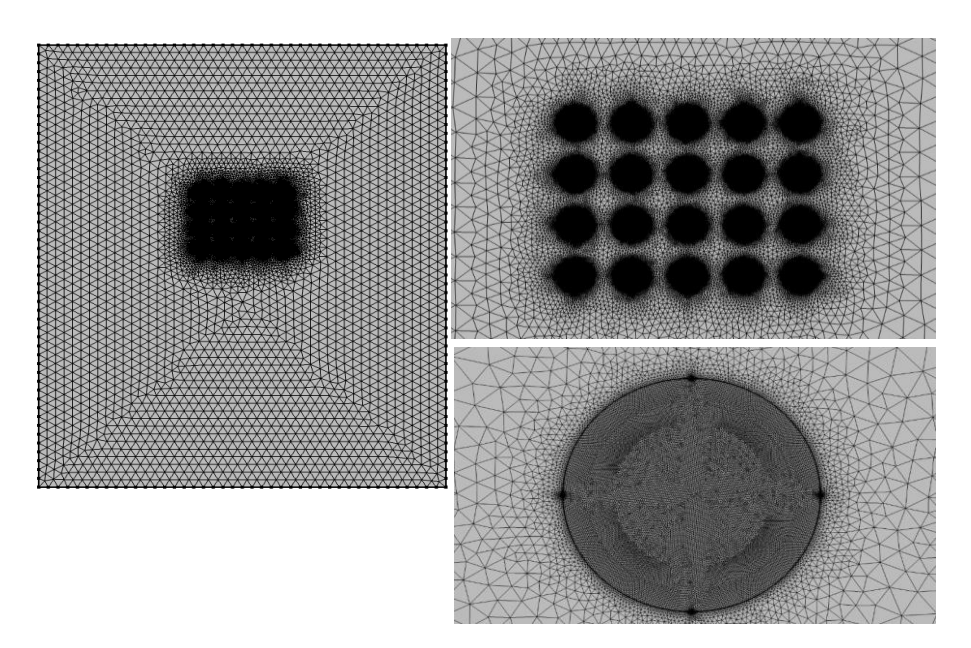

**Obrázek 5.10: Vizualizace vygenerované výpočetní sítě.**

V závěru tvorby byly vytvořeny dvě verze počítačového modelu odlišující se nastavením pořadí vypalování jednotlivých bodů. V první verzi bylo vypalování bodů ponecháno analogicky zleva doprava a po jednotlivých řadách, kdežto v druhé verzi byly vypalovány body vždy ob jeden a taktéž byly vynechány i řady. Konkrétní pořadí jednotlivých bodů je na obrázku 5.11.

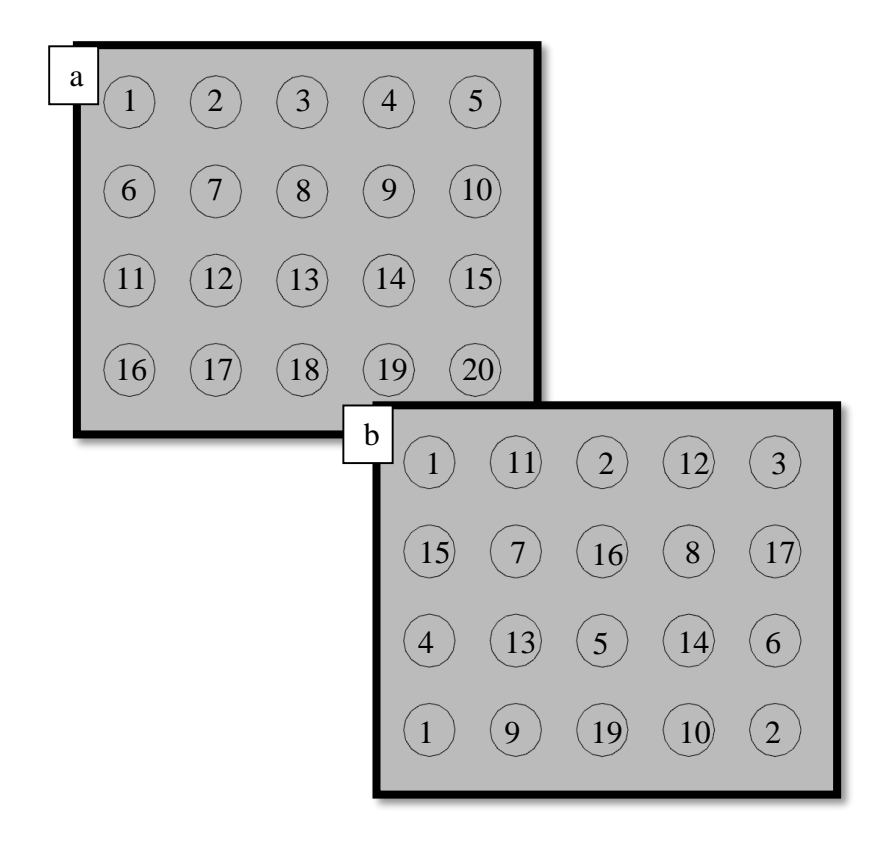

**Obrázek 5.11: Pořadí vypalovaných bodů pomocí laserového gravírovacího stroje při a) variantě č. 1, b) variantě č. 2**

Po finalizaci těchto verzí byla spuštěna časově závislá studie, během níž byl sledován vypalovací proces dvaceti bodů, který trval 21 sekund. Počátečním časem výpočtu byla nastavena hodnota 0 s, krok časově závislé studie byl zadán 0,1 s a celá simulace byla ukončena po dosáhnutí času 21 s. Celkově byla studie počítána pro 211 různých časových údajů. Konkrétní použité nastavení časově závislé studie je zachyceno na obrázku 5.12.

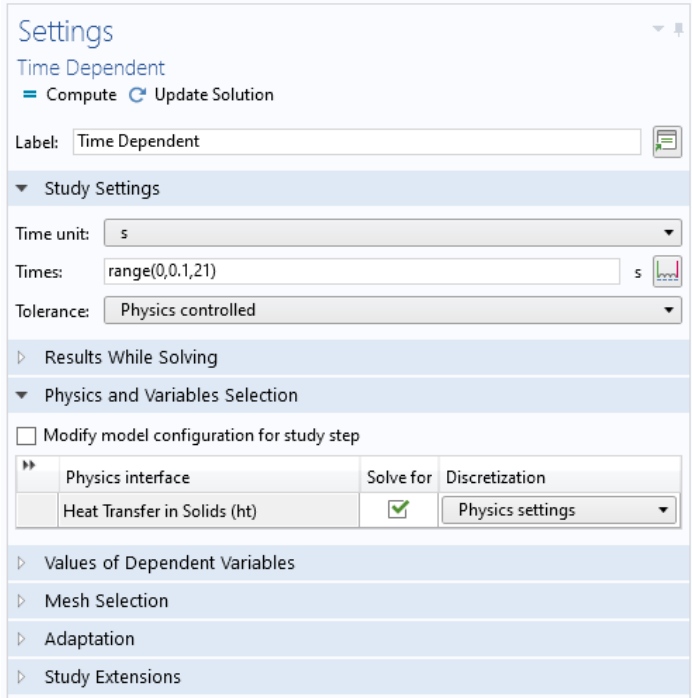

**Obrázek 5.12: Použité natavení pro časově závislou studii.**

### <span id="page-45-0"></span>**6 Výsledky a diskuse**

#### <span id="page-45-1"></span>**6.1 Topologie povrchu v oblasti ovlivněné laserovým potiskem**

Laserový paprsek vytváří na skle bodové stopy, jejichž základní geometrické parametry byly stanoveny za účelem hlubšího pochopení a optimalizace procesu. Na obrázku 6.1 je makrofotografie pořízená za pomoci fotoaparátu vybaveného makro objektivem CANON MP-E 65mm f/2.8 1-5x Macro Photo (vybrané parametry jsou uvedeny v tabulce 6.1). Při pohledu shora se vypálené body jeví téměř jako kružnice, nicméně u všech bodů je znatelný "otřep."

Profilometrie stopy byla provedena s využitím přístrojů Fakulty strojní ČVUT v Praze, nicméně s ohledem na skutečnost, že se jedná o skleněný povrch, nepodařilo se získat dostatečně relevantní data (s výjimkou průměru stopy). Situaci nepomohlo vyřešit ani nanesení tenké vrstvy práškového kovu se záměrem zmírnit rozptyl odrazivosti materiálu. Na obrázku 6.2 jsou zachyceny poloměry vypálených bodů při různém výkonu laseru naměřené pomocí optického profilometru Zygo NewView 7200.

<span id="page-45-3"></span>

| Makro objektiv                   |                  |
|----------------------------------|------------------|
| Počet lamel clony                | 6                |
| Maximální clona                  | 16               |
| Minimální zaostřovací vzdálenost | $0,24 \; \rm{m}$ |
| Maximální zvětšení (násobek)     | 5,00             |

**Tabulka 6.1: Specifikace makro objektivu**

<span id="page-45-2"></span>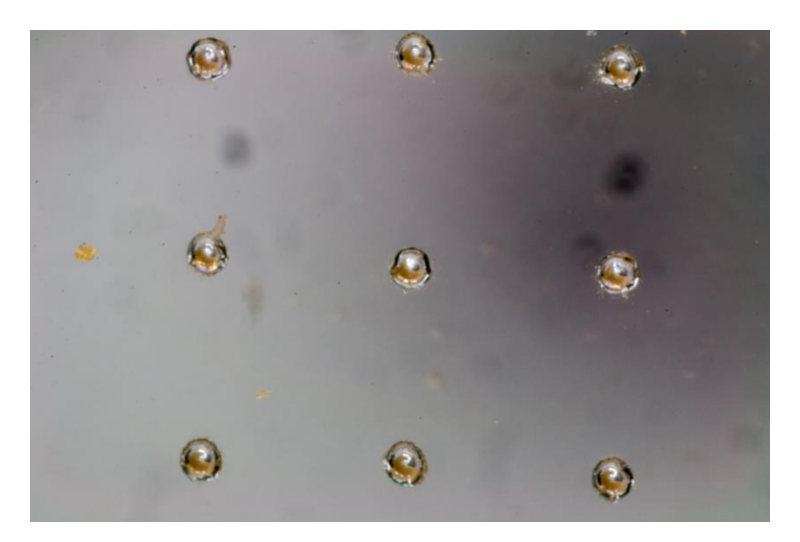

**Obrázek 6.1: Makroskopická fotografie oblasti ovlivněné laserovým potiskem**

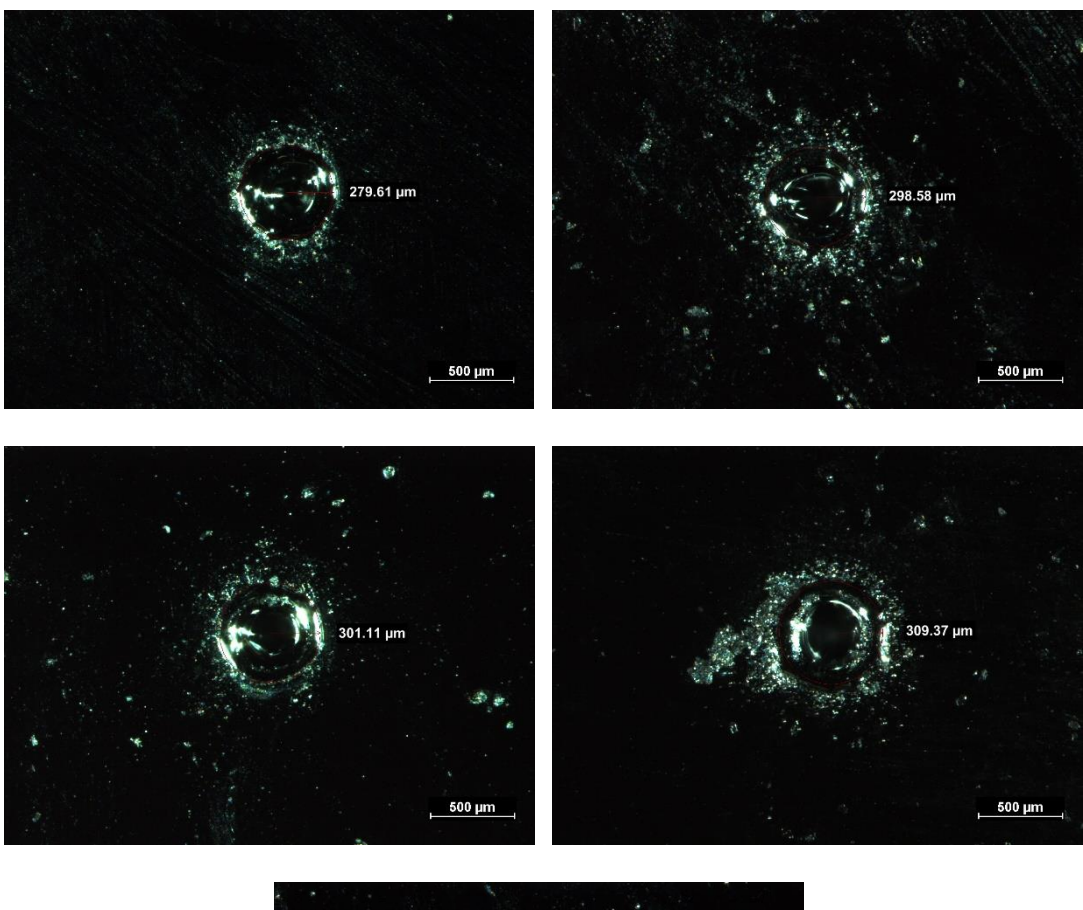

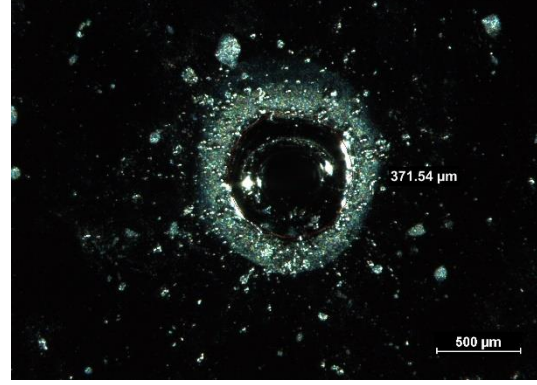

<span id="page-46-1"></span>**Obrázek 6.2: Stanovení poloměru stopy pomocí světelného mikroskopu (intenzity laserového paprsku postupně vzrůstají z 20 na 100 % s krokem 20 %)**

#### <span id="page-46-0"></span>**6.2 Výsledky počítačové simulace**

Pro obě navržené varianty pořadí vypalovaných bodů byla provedena počítačová simulace, při níž byla použita totožná výpočetní síť tvořena 10 139 620 prvky, jejichž průměrná kvalita byla 0,5322. Nejméně kvalitní prvek měl hodnotu 4,905 · 10<sup>-4</sup>. Na nižší kvalitu výpočetní sítě měla vliv velká rozdílnost velikostí jednotlivých prvků geometrie, kdy celkové rozměry skleněné desky byly v řádech desítek mm, kdežto průměr vypalovaných bodů měl hodnotu 371,54 µm.

Nastavení pořadí bodů mělo pouze minimální vliv na celkový výpočetní čas, kdy varianta 1 byla počítána 22 hodin 24 minut a 4 sekundy a pro výpočet varianta 2 bylo potřeba 22 hodin 48 minut a 27 sekund, přičemž rozdíl 24 minut a 23 sekund může být dát i rozdílným zatížením výpočetní sestavy, neboť kromě zpracování modelů byla vytížena běžným provozem.

Na obrázku 6.3 je vyobrazen průběh teplot získaný z jednotlivých sond při aplikaci procesu popsaného variantou 1. V každé řadě je vypalováno pět bodů, přičemž lze vypozorovat zvyšování teplot při každé ošetřované řadě. V první řadě dosahovaly teploty maximálních hodnot jednotlivých sond rozmezí 800–860 °C, zatímco při vypalování poslední páté řady byly maximální hodnoty na příslušných sondách v rozmezí 900–990 °C, což je rozdíl více než 100 °C. Zároveň je z obrázku znatelné tepelné namáhání materiálu v místech blízkého okolí sond, kdy dochází k opakovanému zahřívání a ochlazování v krátkých časových intervalech. Takovýto proces tepelného namáhání může znamenat pro opracovávaný materiál riziko nadměrného tepelného stresu a v důsledku může vést až k jeho destrukci.

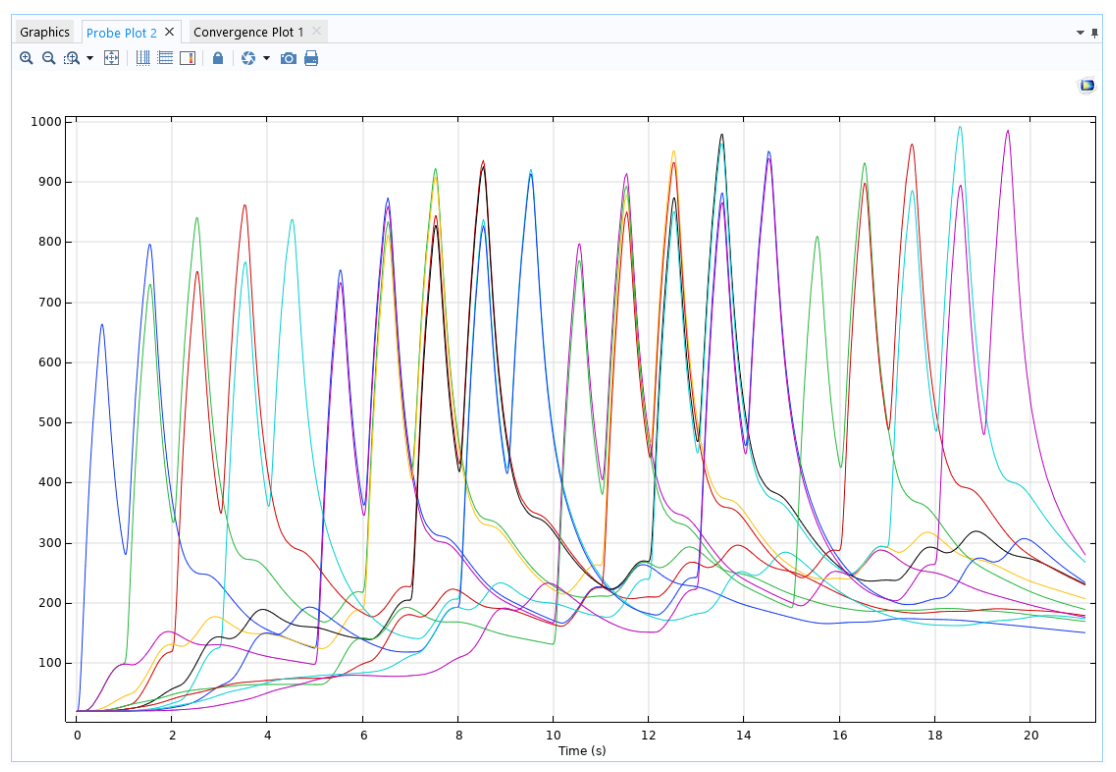

<span id="page-47-0"></span>**Obrázek 6.3: Vizualizace teplot [°C] získaných z jednotlivých sond při simulování procesu laserového gravírování s pořadím vypalovaných bodů daných variantou 1**

V tabulce 6.2 jsou zaznamenány maximální hodnoty jednotlivých sond při počítačové simulaci laserového gravírování bodů po jednotlivých řadách. V první řadě jsou vypalovány body 1–5, ve druhé řadě 6–10, ve třetí jsou to body 11–15 a v poslední čtvrté řadě jsou gravírovány body 16–20. Ze získaných hodnot je patrný jev akumulace teploty při tomto postupu laserového vypalování definovaných bodů. Při vypalování první řady nedosáhla, z pohledu celkového procesu gravírování, žádná ze sond maximální vypočítané teploty. Pro sondy 1–4 byly spočítány maximální teploty při vypalování druhé řady. Při povrchové úpravě tvořící třetí vrstvu bodů byly získány maximální teploty pro sondy 5–8. Pro zbylé sondy 9–12 bylo z hlediska nabytých teplot největší zátěží proces gravírování čtvrté řady. Minimální teplotní rozdíly u sond 4 a 8 byly dány, tím že se jednalo o hraniční sondy, které v následujícím časovém intervalu teprve chladly, a to se projevilo i v nejvyšší naměřené hodnotě získané v tomto intervalu. Z důvodu větší přehlednosti byla data z tabulky 6.2 také vizualizována do grafu 6.1.

<span id="page-48-0"></span>**Tabulka 6.2: Maximální hodnoty teploty [°C] naměřené sondami při počítačové simulaci vypalování bodů po jednotlivých řadách při variantě 1**

|                    | Dosažené maximální teploty [°C] |         |         |         |  |  |  |  |
|--------------------|---------------------------------|---------|---------|---------|--|--|--|--|
|                    | 1. řada                         | 2. řada | 3. řada | 4. řada |  |  |  |  |
| Sonda 1            | 796,83                          | 873,76  | 263,47  | 185,01  |  |  |  |  |
| Sonda 2            | 840,93                          | 922,54  | 292,99  | 230,18  |  |  |  |  |
| Sonda 3            | 861,65                          | 936,28  | 353,35  | 261,54  |  |  |  |  |
| Sonda 4            | 838,09                          | 921,23  | 919,53  | 284,30  |  |  |  |  |
| Sonda 5            | 152,29                          | 859,83  | 914,30  | 288,15  |  |  |  |  |
| Sonda <sub>6</sub> | 177,07                          | 908,74  | 952,16  | 317,44  |  |  |  |  |
| Sonda <sub>7</sub> | 189,10                          | 925,71  | 979,36  | 387,89  |  |  |  |  |
| Sonda 8            | 168,36                          | 909,75  | 951,29  | 948,94  |  |  |  |  |
| Sonda 9            | 64,38                           | 192,47  | 893,64  | 931,86  |  |  |  |  |
| Sonda 10           | 74,07                           | 222,76  | 932,60  | 963,33  |  |  |  |  |
| Sonda 11           | 75,03                           | 233,13  | 963,61  | 992,00  |  |  |  |  |
| Sonda 12           | 61,46                           | 205,94  | 939,44  | 986,27  |  |  |  |  |

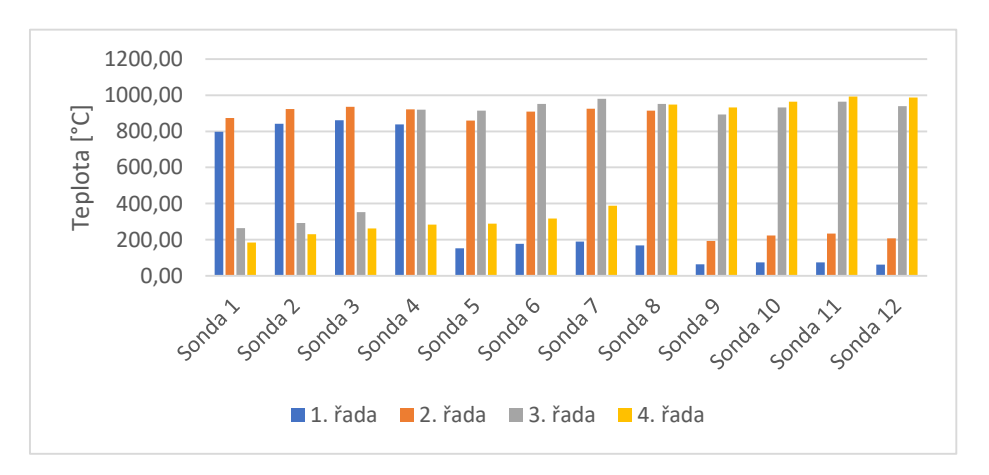

**Graf 6.1: Vizualizace hodnot naměřených sondami při počítačové simulaci vypalování bodů po jednotlivých řadách při variantě 1**

Obrázek 6.3 byl vhodný pro popis celkového trendu během celého procesu, avšak pro potřeby mapování průběhu teplot pro konkrétní sondy je značně nepřehledný. Proto byl vytvořen graf 6.2, který zobrazuje časový vývoj teplot vybraných sond, konkrétně sond 1, 6 a 12, během numerické simulace procesu povrchové úpravy skleněné tabule laserovým gravírováním. Z křivek značících získané teploty jednotlivými sondami lze vypozorovat vzrůstající teplotu u každého následujícího laserového výboje vypalujícího bod v bezprostřední blízkosti dané sondy. Sonda 1 byla nejvíce ovlivněna vypalováním bodů 1, 2, 6 a 7, kdy poslední zmíněný bod byl vygravírován v čase 6,5 s. Přesto ani po následujících 14,5 s nebylo místo v okolí umístění sondy schopno snížit svou teplotu pod 190 °C. Sondu 12 ovlivňovalo vypalování bodů 14, 15, 19 a 20. Bod 14 začal být gravírován v čase 13 s, i tak přesáhla hodnota teploty na sondě 200 °C již v čase 9,44 s. Sonda 6, ovlivněná body 7, 8, 12 a 13, vykazuje ve své počáteční fázi, před začátkem vypalování příslušných bodů, podobnou křivku jaká bylo získána u sondy 12, a ve své fázi chladnutí průběh teplot tohoto procesu kopíruje trend získaný i ze sondy 1. Obecně lze poznamenat, že průběhy teplot na všech sondách jsou velmi podobné, avšak jejich hodnoty jsou vždy vyšší než u předcházející sondy.

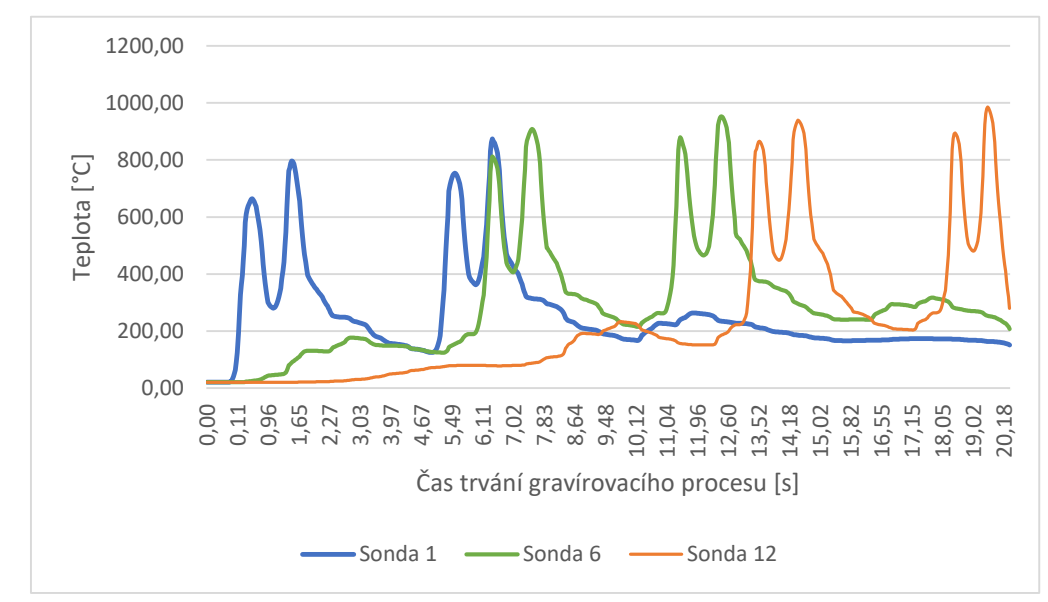

**Graf 6.2: Časový vývoj teplot u vybraných sond 1, 6 a 12 během počítačové simulace procesu laserového gravírování při využití varianty 1**

Na obrázku 6.4 je přiblížen průběh teplot zaznamenaných jednotlivými sondami při počítačové simulaci procesu laserového gravírování popsaného variantou 2, kdy jsou nejprve vypáleny první, třetí a pátý bod v první a následně třetí řadě, poté jsou gravírovány druhý a čtvrtý bod v druhé, čtvrté, první a třetí řadě a nakonec jsou vytvořeny první, třetí a pátý bod v druhé a čtvrté řadě. Po počátečním náběhu a zahřívání skleněné

tabule v celém jejím oběhu, časový interval 0–7,5 s, se peakové hodnoty dosažených teplot pohybovaly v rozmezí přibližně 100 °C. Pro posouzení tepelného namáhání materiálu v místech blízkého okolí sond vlivem opakovaného zahřívání a ochlazování v krátkých časových intervalech, a mohl vést k destrukci ošetřované skleněné tabule, je nutné vizualizovat vybrané sondy, neboť obrázek 6.4 je pro tyto potřeby značně nepřehledný.

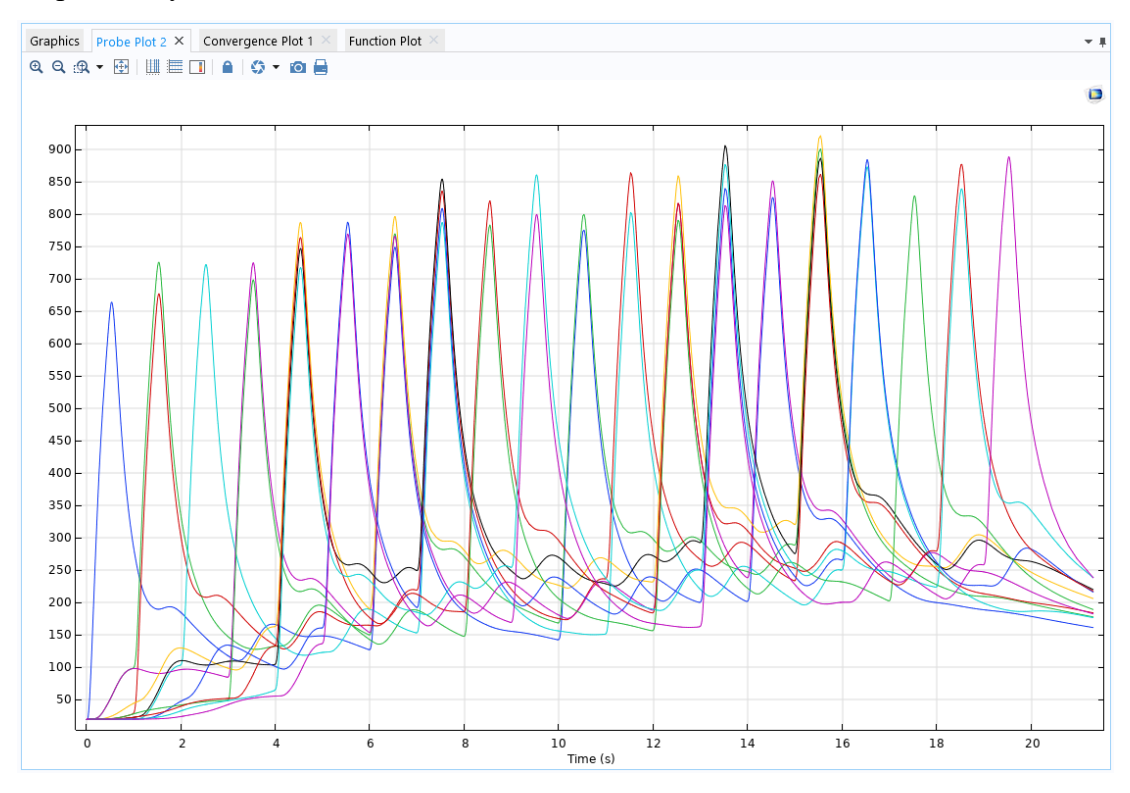

<span id="page-50-0"></span>**Obrázek 6.4: Vizualizace teplot získaných z jednotlivých sond při simulování procesu laserového gravírování s pořadím vypalovaných bodů daných variantou 2**

V tabulce 6.3 jsou uvedeny hodnoty maximálních teplot udávaných příslušnými sondami během počítačové simulace. Na rozdíl od tabulky 6.2 zde nejsou body vypalovány po řadách, ale v sériích. V první sérii jsou obsaženy body 1, 3, 5, 11 a 13, při druhé sérii byly vypalovány body 15, 7, 9, 17 a 19, ve třetí sérii byly gravírovány body 2, 4, 12, 14 a 6 a nakonec byly v rámci páté vytvořeny body 8, 10, 16, 18 a 20. Vyjma sond 8 a 12 byly maximální hodnoty teplot během všech 4 sérií v rozmezí maximálně 230 °C. Zároveň většina sond dosáhla maximální teploty během celého gravírovacího procesu až v průběhu čtvrté série. Výjimku tvořily pouze sondy 3, 7 a 11, které maximální teploty dosáhly již během třetí série. Avšak rozdíl mezi třetí a čtvrtou sérií byl marginální. U sondy 3 to bylo 2,27 °C, což však mohlo být dáno, že časová hranice mezi třetí a čtvrtou sérií byla totožná s ukončením vypalování bodu v okolí sondy a tudíž docházelo právě k procesu chladnutí. U sondy 7 byl rozdíl 19,58 °C a u sondy 11 činil rozdíl 37,68 °C. Z důvodu větší přehlednosti byla data z tabulky 6.3 také vizualizována do grafu 6.3.

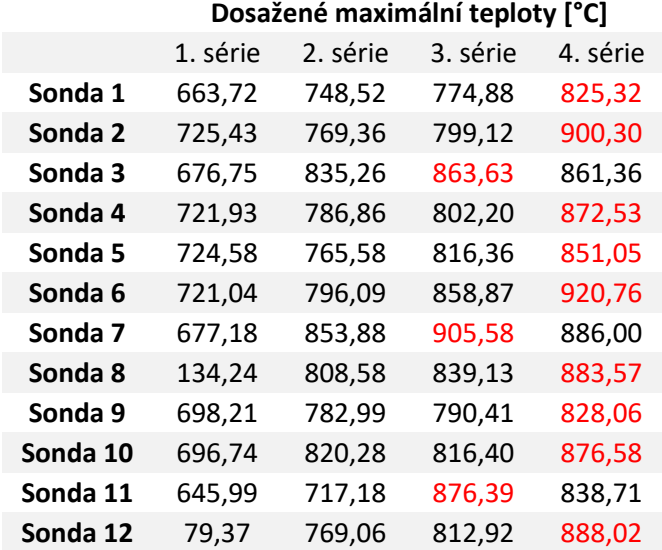

<span id="page-51-0"></span>**Tabulka 6.3: Maximální hodnoty teploty naměřené sondami při počítačové simulaci vypalování bodů po jednotlivých řadách při variantě 2**

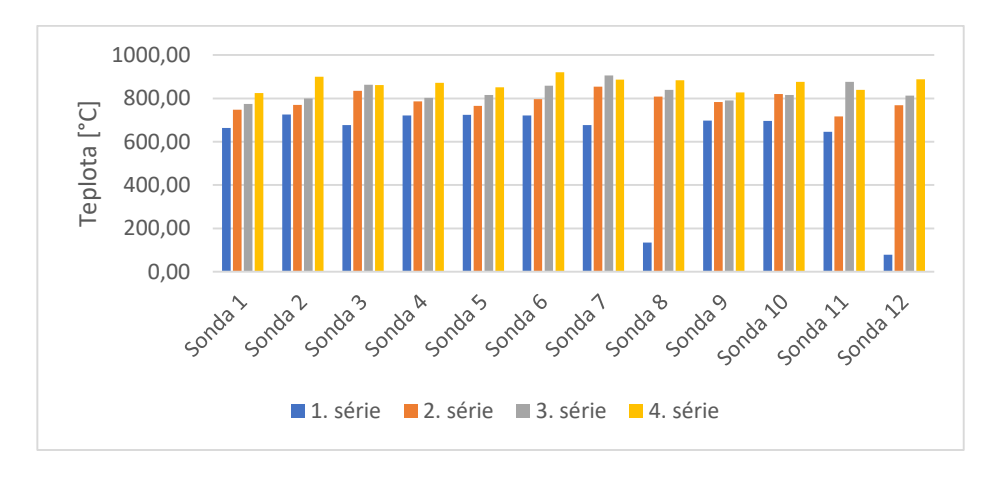

**Graf 6.3: Vizualizace hodnot naměřených sondami při počítačové simulaci vypalování bodů po jednotlivých řadách při variantě 2**

Jak již bylo uvedeno, pro potřeby zhodnocení tepelného namáhání byl vytvořen graf 6.4, který zobrazuje časový vývoj teplot vybraných sond, konkrétně sond 1, 6 a 12, během numerické simulace procesu povrchové úpravy skleněné tabule laserovým gravírováním. Z křivek značících získané teploty jednotlivými sondami lze vypozorovat vzrůstající teplotu u každého následujícího laserového výboje vypalujícího bod v bezprostřední blízkosti dané sondy. Sonda 1 byla nejvíce ovlivněna vypalováním bodů 1, 7, 2 a 6 kdy poslední bod byl vygravírován v čase 15,5 s. Sonda 6, ovlivněná body 13, 7, 12 a 3, začala být znatelně tepelně ovlivňována v čase 4 s. Poslední

bod v okolí sondy byl vygravírován v čase 16 s. Sondu 12 ovlivňovalo vypalování bodů 15, 19, 14 a 20. První bod byl gravírován v čase 5,5 s a poslední v čase 21 s. Obecně lze poznamenat, že průběhy teplot na všech sondách jsou velmi podobné. Mezi jednotlivými body jsou povětšinou delší časové prodlevy, které zajišťují vychladnutí materiálu zhruba na teplotu 200 °C.

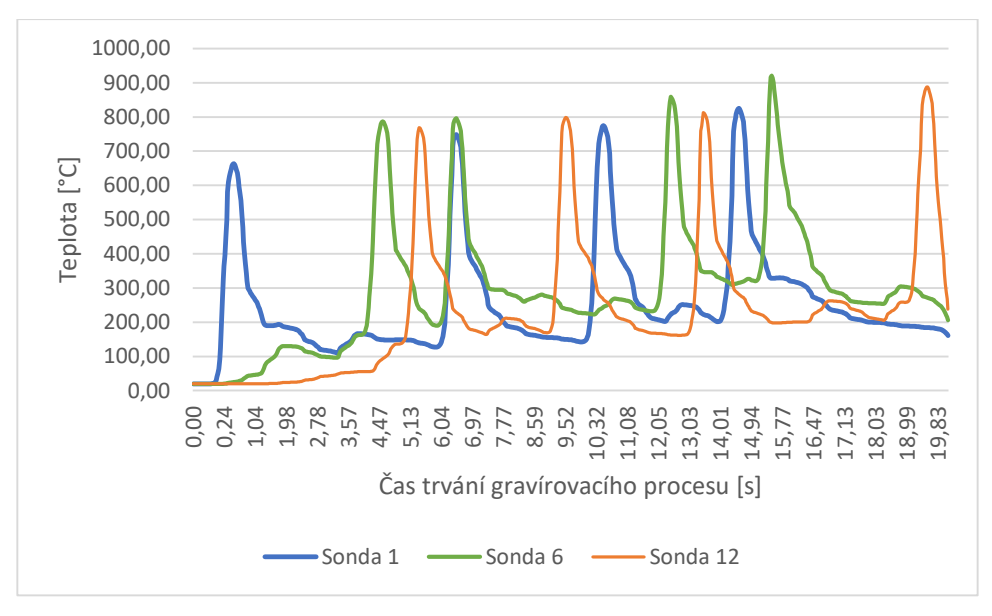

**Graf 6.4: Časový vývoj teplot u vybraných sond 1, 6 a 12 během počítačové simulace procesu laserového gravírování při využití varianty 2**

Na grafech 6.5–6.7 můžeme vidět porovnání obou navržených variant postupu laserového gravírování na teplotním vývoji během vypalování jednotlivých bodů zaznamenaném vybranými sondami 1, 6 a 12, jež byly vybrány, neboť se jedná o sondu počáteční, sondu nacházející se prakticky ve středu ošetřované plochy a sondu konečnou. U sondy 1 je první vypalovaný bod zcela identický, avšak už u druhého bodu je znatelný rozdíl v hodnotě maximální teploty naměřené sondou při gravírování v blízkém okolí. Z grafu 6.5 je taktéž dobře pozorovatelný rozdíl prodlev dalšího tepelného zatěžování mezi oběma variantami. Stejné poznatky lze vyčíst i z grafů 6.6 a 6.7, kde jsou porovnávány varianty zakládající se na různém pořadí vypalovaných bodů z hodnot získaných sondami 6 a 12. Opět můžeme pozorovat dosažení vyšších teplot při variantě 1 a naopak větších časových prodlev mezi dalším tepelným namáháním u varianty 2. V tabulce 6.4 jsou porovnány teplotní rozdíly maximálních naměřených hodnot. Nejmenší rozdíl byl naměřen sondou 2, a to 22,24 °C. Naopak největší rozdíl byl zaznamenán na sondě 11 a to 115,61 °C. Průměrný rozdíl teplot (69,3825 °C) a medián (70,18 °C) spolu velmi dobře korespondovali.

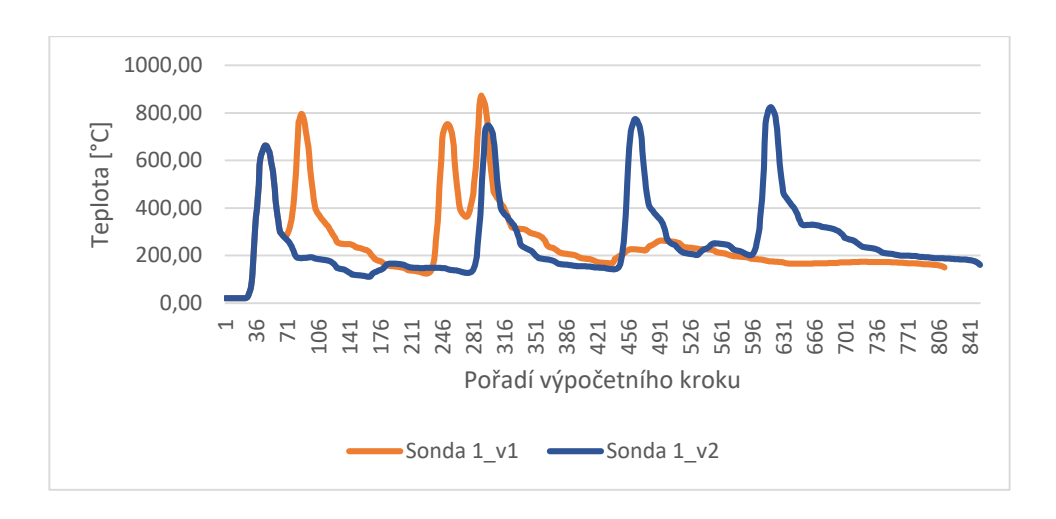

**Graf 6.5: Porovnání vývoje teplot získaných ze sondy 1 při počítačové simulaci procesu laserového gravírování u varianty 1 a varianty 2**

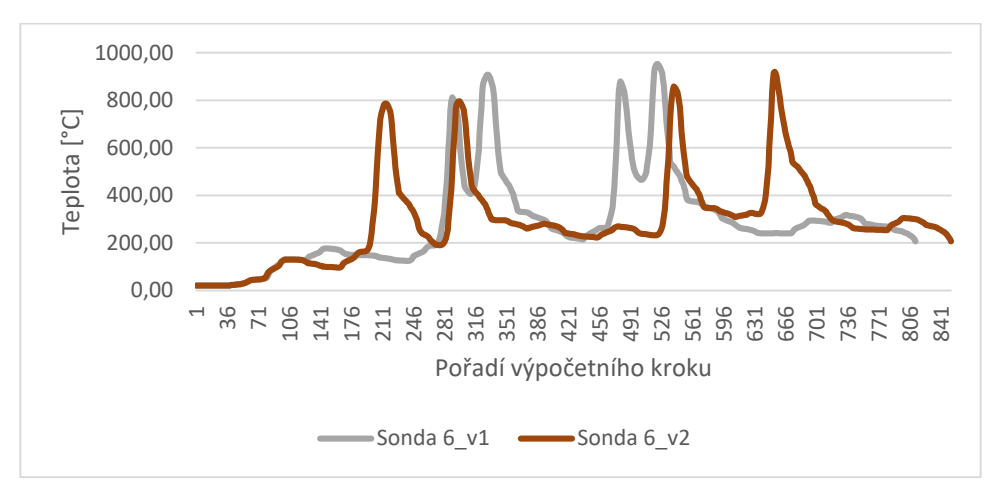

**Graf 6.6: Porovnání vývoje teplot získaných ze sondy 6 při počítačové simulaci procesu laserového gravírování u varianty 1 a varianty 2**

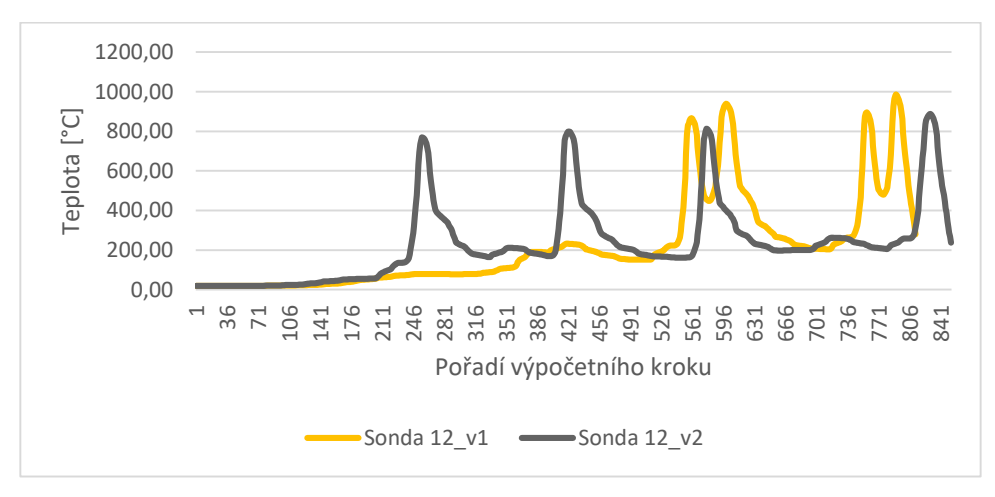

**Graf 6.7: Porovnání vývoje teplot získaných ze sondy 12 při počítačové simulaci procesu laserového gravírování u varianty 1 a varianty 2**

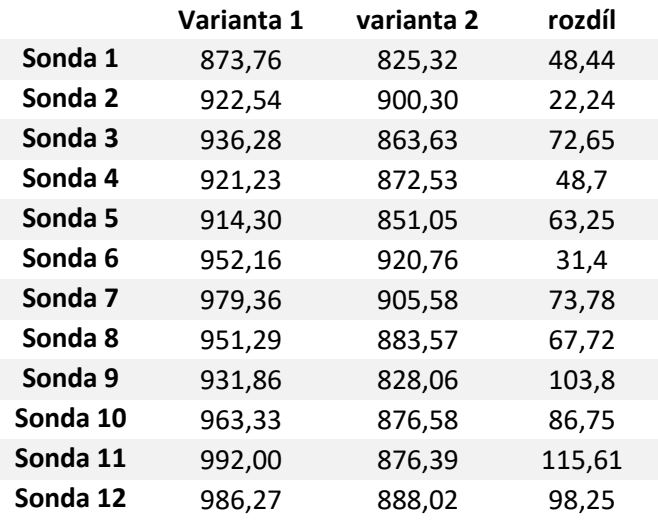

<span id="page-54-0"></span>**Tabulka 6.4: Porovnání maximálních teplot získaných ze sond při počítačové simulaci procesu laserového gravírování u varianty 1 a varianty 2**

Z výsledků počítačové simulace dvou různých variant a jejich porovnání na výše zmíněných grafem lze dojít k několika poznatkům, které lze shrnout do následujících bodů:

- U varianty 1 je dosahování během procesu laserového gravírování vyšších teplot, a to na všech sondách
- U varianty 2 dochází k delším časovým prodlevám před následným opětovným tepelným zatěžováním.

Na základě zjištěných poznatků se jeví pro popsaný proces laserového gravírování jako optimálnější varianta 2, kdy jsou jednotlivé body vypalovány v pořadím odlišném od jejich pořadí chronologického. V tomto konkrétním případě bylo pořadí bodů 1, 3, 5, 11, 13, 15, 7, 9, 17, 19, 2, 4, 12, 14, 6, 8, 10, 16, 8 a 20.

#### <span id="page-55-0"></span>**Závěr**

Cílem diplomové práce bylo vytvoření dvoudimenzionálního počítačového modelu skleněné tabule a realizace počítačové simulace jejího tepelného namáhání během procesu gravírování laserovým paprskem.

Původní cíl práce byl v jejím průběhu pozměněn, a to tak, že byl vytvořen model trojrozměrný, jejíž pomocí byly získány relevantnější výsledky, než by tomu bylo u modelu obsahujícího pouze dvě dimenze. Počítačová simulace tepelného namáhání při povrchové úpravě skleněného materiálu pomocí laserového gravírování byla následně realizována už pouze na trojrozměrném modelu, čímž byl nový komplexnější cíl práce splněn. Pro optimalizaci vypalování jednotlivých bodů byly zkoumány dvě varianty. První varianta byla výchozí variantou ošetřování, kdy bylo pořadí vypalování bodů shodné s jejich pořadím chronologickým, první se tedy vypaloval bod 1, druhý bod 2 a tak dále až do bodu 20. Při tomto typu ošetřování však docházelo nezřídka k destrukci skleněné tabule vlivem nadměrného tepelného namáhání. Pro druhou variantu bylo navrženo pořadí vypalovaných bodů nezávisle na jejich chronologie, konkrétně bylo pořadí 1, 3, 5, 11, 13, 15, 7, 9, 17, 19, 2, 4, 12, 14, 6, 8, 10, 16, 8 a 20. Z výsledků počítačové simulace dvou různých variant a jejich porovnání na výše zmíněných grafech lze konstatovat, že u varianty 2 bylo v průběhu povrchové úpravy materiálu dosahováno nižších teplot, v průměru o 69,3825 °C a zároveň byly časové prodlevy mezi opětovným tepelným zatěžováním stejných míst delší. Na základě zjištěných poznatků se jeví pro popsaný proces laserového gravírování jako optimálnější varianta 2, kdy jsou jednotlivé body vypalovány v pořadím odlišném od jejich pořadí chronologického.

Z důvodů ponechání parametrů důležitých pro topologii vypalovaných bodů, zejména výkon laseru a rozteč jednotlivých bodů, která byla pro funkčnost povrchové úpravy nezbytná, byl v rámci práce zkoumán pouze vliv pořadí vypalovaných bodů. Pro hlubší pochopení zkoumaného fyzikálního jevu laserového gravírování skleněné plochy by bylo vhodné provést i studii vlivu výkonu laseru či rozteče mezi jednotlivými body.

### <span id="page-56-0"></span>**Seznam použité literatury**

Abar, S., Theodoropoulos G. K., Lemarinier, P., O'Hare, G. M. P. (2017). Agent Based Modelling and Simulation tools: A review of the state-of-art software. *Computer Science Review*, 24:13–33, doi: 10.1016/j.cosrev.2017.03.001.

Akouibaa, A., Masrour, R., Benhamou, M., Derouiche, A. (2023) Thermo-optical properties of gold nanoparticles embedded in the oxygenated and deoxygenated human blood, *Optical and Quantum Electronics*, 55:872, doi: 10.1007/s11082-023-05126-8.

Albadr, J., El-Amrani, M., Seaid, M. (2023). Simplified PN finite element approximations for coupled natural convection and radiation heat transfer, *Numerical Heat Transfer, Part A: Applications*, 83(5):478–502, doi: 10.1080/10407782.2022. 2091897.

Baek, S.I., Ahn, H.H., Chung, B.J. (2024). Experimental investigation on mixed convection heat transfer in a packed bed varying sphere diameter and bed height, *International Journal of Heat and Mass Transfer*, 224:125332, doi: 10.1016/j.ijheatmasstransfer.2024.125332.

Béchet, F., Siedow, N., Lochegnies, D. (2015). Two-dimensional finite element modeling of glass forming and tempering processes, including radiative effects. *Finite Elements in Analysis and Design*, 94:16–23, doi: 10.1016/j.finel.2014.09.008.

Bi, H., Zhang, Y., Wang, X., Chen, Z., Yu, Z., Yuan, J., Zuo, G. (2023). Simulation study of effective pumping speed of divertor pumping system for CFETR with COMSOL Multiphysics, *Fusion Engineering and Design*, 194:113916, doi: 10.1016/j.fusengdes.2023.113916.

Bulgakova, N. M., Zhukov, V. P., Collins, A. R., Rostohar, D., Derrien, T. J.-Y,, Mocek, T. (2015). How to optimize ultrashort pulse laser interaction with glass surfacesin cutting regimes? *Applied Surface Science*, 336:364–374, doi: 10.1016/j.apsusc.2014.12.142.

Cerion (2012). Provozní manuál c-vertica 180-300, verze 1.1.

Cianfrini, C., Corcione, M., Dell´Omo, P.P. (2005). Natural convection in tilted square cavities with differentially heated opposite walls, *International Journal of Thermal Sciences*, 44:441–451, doi: 10.1016/j.ijthermalsci.2004.11.007.

COMSOL (2019). COMSOL Documentation. [online] [cit. 15. 12. 2023]. Dostupné z: https://doc.comsol.com/5.5/docserver/#!/com.comsol.help.comsol/helpdesk/helpdesk.html.

Cressin, M., Béchet, F., Moreau, P., Lochegnies, D., Naceur, H. (2023). Identification of heat transfer coefficient including radiative effects at the glass/mold interface. *International Journal of Heat and Mass Transfer*, 209:1–10, doi: 10.1016/ j.ijheatmasstransfer.2023.124145.

Crepeau, J.C., (2007). Josef Stefan: His Life and Legacy in the Thermal Sciences, *Experimental Thermal and Fluid Science*, 31:795-803, doi: 10.1016/j.expthermflusci.2006.08.005.

Crepeau, J.C. (2009): A Brief History of the T4 radiation law. *Proceedings HT 2009 ASME Summer Heat Transfer Conference*, July 19-23, 2009, San Francisco, California USA, doi: 10.1115/HT2009-88060.

Cvecek, K., Miyamoto, I., Schmidt, M. (2014). Gas bubble formation in fused silica generated by ultra-short laser pulses. *Optics Express*, 22(13):15877–15893, doi: 10.1364/OE.22.015877.

Dada, M., Popoola, P., Mathe, N., Adeosun, S., Aramide, O. (2022). 2D numerical model for heat transfer on a laser deposited high entropy alloy baseplate using Comsol Multiphysics, *Materials Today: Proceedings*, 50(5):2541–2546, doi: 10.1016/ j.matpr.2021.12.068.

Endiiarova, E.V. a Eritsyan, G.S. (2020). Optimization of the geometry of the reactor inductance coil for reactive-ion etching by modeling in the COMSOL Multiphysics software package, *Materials Today: Proceedings,* 30(3):496–500, doi: 10.1016/ j.matpr.2020.01.033.

Escobar, A., Caicedo, B., Cabrera, M. (2021). Interaction between a cylinder and a partially saturated soil for compation analysis. *Transportation Geotechnics*, 30:1–10, doi: 10.1016/j.trgeo.2021.100600.

Foo, D.C.Y. a Elyas, R. (2023). Introduction to process simulation. In: Foo, D.C.Y. (Ed.), *Chemical Engineering Process Simulation*, druhé vydání, Radarweg 29, PO Box 211, 1000 AE Amsterdam, Netherlands, pp. 3–28, ISBN 978-0-323-90168-0.

Francés, V.M.S., Ojer, J.M.P., Escrivá, E.J.S. (2023). Multi-layered slab 1D conduction heat transfer for buildings discrete event simulations, *Journal of Building Engineering*, 69:106318, doi: 10.1016/j.jobe.2023.106318.

Grellier, A. J. C., Zayer, N. K., Pannell, C. N. (1998). Heat transfer modelling in CO laser processing of optical fibres. *Optics Communications*, 152:324–328.

Gerlich, V., Sulovská, K., Zálešák, M. (2013). COMSOL Multiphysics validation as simulation software for heat transfer calculation in buildings: Building simulation software validation, *Measurement*, 46(6):2003–2012, doi: 10.1016/j.measurement.2013.02.020.

Gorit, Q., Gaspar, J., Lacroix, B., Louzguiti, A., Dao, C.N.T., Nicollet, S., Topin, F., Torre, A. (2024). Heat Transfer Coefficient Measurement in Single Channel Cable-in-Conduit Conductor, *IEEE Transactions on Applied Superconductivity*, 34(5):4800505, doi: 10.1109/TASC.2023.3342112.

Guimarães Júnnyor, W. S., Diserens, E., De Maria, I. C., Araujo-Junior, C. F., Farhate, C. V. V., de Souza, Z. M. (2019). Prediction of soil stresses and compaction due to agricultural machines in sugarcane cultivation systems with and without crop rotation. *Science of the Total Environment*, 681:424–434, doi: 10.1016/j.scitotenv.2019.05.009.

Halliday, D., Resnick, R., Walker, J. (2006). *Fyzika, část 2: Mechanika – Termodynamika*. Vysoké učení technické v Brně – Nakladatelství VUTIUM a PROMETEUS Praha, 576 s. ISBN 80-214-1868-0.

Hasal P., Schreiber, I., Šnita, D. (2007). Chemiské inženýrství I, 2. vydání, Praha: VŠCHT Praha, ISBN 978-80-7080-002-7.

Hasan, K., Haque, M., Üstüner, M.A., Mamur, H., Bhuiyan, M.R.A. (2024). Optimizing the performance of Bi2Te3 TECs through numerical simulations using COMSOL multiphysics, *Journal of Alloys and Metallurgical Systems*, 5:100056, doi: 10.1016/j.jalmes.2024.100056.

Hladký, J. (1995). *Úvod do termomechaniky*. Pedagogická fakulta JU České Budějovice, 129 s. ISBN 80-7040-140-0.

Howell, J.R., Mengüc, M.P., Daun, K., Siegel, R. (2020). Thermal Radiation Heat Transfer, 7. edice, Boca Raton: CRC Press, doi: 10.1201/9780429327308.

Jafari, A., Vahab, M., Broumand, P., Khalili, N. (2023). An eXtended finite element method implementation in COMSOL multiphysics: Thermo-hydro-mechanical modeling of fluid flow in discontinuous porous media, *Computers and Geotechnics*, 159:105458, doi: 10.1016/j.compgeo.2023.105458.

Jaluria Y. (1980). Natural Convection Heat and Mass Transfer. Oxford: Pergamon Press.

Jiao, J. a Wang, X. (2008). A numerical simulation of machining glass by dual  $CO<sub>2</sub>$ laser beams. *Optics & Laser Technology*, 40:297–301, doi: 10.1016/j.optlastec.2007.05.003.

Jiao, L., Harvey, J.T., Wu, R., Deng, H. (2023). Study on Thermal Reflective Cracking of Asphalt Concrete Overlays on Concrete Pavements Under Moderate Temperature Variations Using Finite Element Model, *Transportation Research Record*, 2678(3):162–176, doi: 10.1177/03611981231178807.

Jimenez, K. J., Rolim, M. M., Gomes, I. F., de Lima, R. P., Berrío, L. L. A., Ortiz, P. F. S. (2021). Numerical analysis applied to the study of soil stress and compaction due to mechanised sugarcane harvest. *Soil & Tillage Research*, 206:1–10, doi:10.1016/j.still.2020.104847.

Kahle, M. a Nodop, D. (2022). Glass welding with ultra-short laser pulses and long focal lengths – A process model. In *12th CIRP Conference on Photonic Technologies [LANE 2022]*, Fürth, Germany, pp. 617–620, doi: 10.1016/j.procir.2022.08.163.

Kumar, G. S., Badulla, S., Nagaraju, J., Venkatesh, P. H. J., Narasimhulu, G., Rao, V. S. (2023). Design and analysis of 3-way catalytic converter using CFD. *Materials Today: Proceedings*, doi: 10.1016/j.matpr.2023.07.215.

Lai, S., Ehrhardt, M., Lorenz, P., Zajadacz, J., Han, B., Lotnyk, A. Zimmer, K. (2022). Ultrashort pulse laser-induced submicron bubbles generation due to the near-surface material modification of soda-lime glass. *Optics & Laser Technology*, 146:1–8, 10.1016/j.optlastec.2021.107573.

Legaria-Santiago, V. K., Sánchez-Fernández, L. P., Sánchez-Pérez, L. A., Garza-Rodríguez, A. (2022). Computer models evaluating hand tremors in Parkinson's disease patients. *Computers in Biology and Medicine*. 140:1–18, doi: 10.1016/j.compbiomed.2021.105059.

Leporini, M., Corvaro, F., Marchetti, B., Polonara, F., Benucci, M. (2018). Experimental and numerical investigation of natural convection in tilted square cavity filled with air, *Experimental Thermal and Fluid Science*, 99:572–583, doi: 10.1016/j.expthermflusci.2018.08.023.

Li, G., Xu, Y., Li, Z., Chen, Y., Zhai, X., Li, R., Zhong, K. (2024). Numerical investigations of unsteady heat transfer in ultra-long roadways with periodic fluctuation of airflow temperature, *Energy Sources, Part A: Recovery, Utilization, and Environmental Effects*, 46:2957–2972, doi: 10.1080/15567036.2024.2313117.

Li, J., Peng, Z., Zhang, H., Sun, X., Yan, J., Jiang, Ch., Zhang, Q. (2024). Analysis of heat transfer and fluid flow during the melting process of PCM within tubular thermal energy storage unit, Applied Thermal Engineering, 244:122681, doi: 10.1016/j.applthermaleng.2024.122681.

Li, Y., Guo, Y., Wu, Y., Rao, Y., Zhang, K., Liu, D., Yang, F. (2024). Protocol for modeling and simulating lithiation-induced stress in largely deformed spherical nanoparticles using COMSOL, *STAR Protocols*, 5(1):102907, doi: 10.1016/ j.xpro.2024.102907.

Maranzana, G., Perry, I., Maillet, D. (2004). Mini- and micro-channels: influence of axial conduction in the walls, *International Journal of Heat and Mass Transfer*, 47:17–18, doi: 10.1016/j.ijheatmasstransfer.2004.04.016.

Maryam, I., Iqbal, T., Syed, A., Bahkali, A.H., Tehseen, A., Afsheen, S., Sultan, M.S. ( 2024). Facile green synthesis of novel tantalum doped tungsten trioxide for photocatalytic degradation: Correlation with COMSOL simulation, *Spectrochimica Acta Part A: Molecular and Biomolecular Spectroscopy*, 314:124191, doi: 10.1016/ j.saa.2024.124191.

Meena, Ch.S., Kumar, A., Sanghati, R., Cannavale, A. (2022). Review on Boiling Heat Transfer Enhancement Techniques. *Energies,* 15(15):5759, doi: 10.3390/en15155759.

Middleton, S., Dimbath, E., Pant, A., Goerge, S. M., Maddipati, V., Peach, M. S., Yang, K., Ju, A. W., Vahdati, A. (2022). Towards a multi-scale computer modeling workflow for simulation of pulmonary ventilation in advanced COVID-19*. Computers in Biology and Medicine*, 145:1–11, doi: 10.1016/j.compbiomed.2022.105513.

Mishra, A., Siddiqi, H., Sonowal, M., Chatterjee, A., Maiti, P., Meikap, B.C. (2024). A cumulative study on pyrolysis of waste motor oil exploring the design and development of a fixed-bed laboratory scale setup with emphasis on process parameter optimization, COMSOL simulation and preliminary risk assessment, Process Safety and Environmental Protection, 185:1219–1231, doi: 10.1016/j.psep.2024.03.071.

Mishra, S., Sridhara, N., Mitra, A., Yougandar, B., Dash, S. K., Agarwal, S., Dey, A. (2017).  $CO<sub>2</sub>$  laser cutting of ultra thin (75  $\mu$ m) glass based rigid optical solar reflector (OSR) for spacecraft application. *Optics and Lasers in Engineering*, 90:128–138, doi: 10.1016/j.optlaseng.2016.10.007.

Modest, M.F. (2013). Radiative heat transfer, třetí edice, Academic Press, Oxford, ISBN: 978-0-12-386944-9.

Nisar, S., Sheikh, M. A., Safdar, S. (2009). Effect of thermal stresses on chip-free diode laser cutting of glass. *Optics & Laser Technology*, 41(3):318–327, doi: 10.1016/j.optlastec.2008.05.025.

Nordebo, S. (2024). On the interpretation and significance of the fluctuation–dissipation theorem in infrared spectroscopy, *Results in Optics*, 14:100612, doi: 10.1016/j.rio.2024.100612.

Novia, N., Hasanudin, H., Hermansyah, H., Fudholi, A., Pareek, V. K. (2023). Recent advances in CFD modeling of bioethanol production processes. *Renewable and Sustainable Energy Reviews*, 183:1–15, doi: 10.1016/j.rser.2023.113522.

Nožička, J. (2008). *Základy termomechaniky*. České vysoké učení technické v Praze, 187 s. ISBN 970-80-01-04022-5.

Oliveira, J. B., Jin, M., Lima, R. S., Kobza, J. E., Montevechi, J. A. B. (2019). The role of simulation and optimization methods in supply chain risk management: Performance and review standpoints. *Simulation Modelling Practice and Theory*, 92:17–44, doi: 10.1016/j.simpat.2018.11.007.

Pan, L., Shi, W., Wei, X. (2024). A theoretical model of cross-flow heat transfer for the cooling process in a horizontal moving bed of high-temperature particles, *Energy Sources, Part A: Recovery, Utilization, and Environmental Effects,* 46:2922–2940, doi: 10.1080/15567036.2023.2298002.

Pektas B. a Tamci, E. (2017). The heat flux identification problem for a nonlinear parabolic equation in 2D, *Journal of Computational and Applied Mathematics*, 312:134–142, doi: 10.1016/j.cam.2016.01.041.

Planck, M. (1900). Ueber eine Verbesserung der Wien'schen Spektralgleichung, *Verhandlungen der deutschen physikalischen Gesellschaft*, 2:202-204.

Pokorný, M. (2006). Vedení tepla. [online] [cit. 25. 11. 2023]. Dostupné z: https://people.fsv.cvut.cz/www/wald/Pozarni\_odolnost/e-text/specialiste/1/ 1-2\_Vedeni\_tepla.pdf

Redlarski, G. a Jaworski, J. (2013). A new approach to modeling of selected human respiratory system diseases, directed to computer simulations. *Computers in Biology and Medicine*, 43:1606–1613, doi: 10.1016/j.compbiomed.2013.07.003.

Sass, H. a Reusken, A. (2023). An accurate and robust Eulerian finite element method for partial differential equations on evolving surfaces. *Computers and Mathematics with Applications*, 146:253–270, doi: 10.1016/j.camwa.2023.06.040.

Sedmak, A. (2018). Computational fracture mechanics: An overview from early efforts to recent achievements, *Fatigue & Fracture of Engineering Materials & Structures*, 41(12):2438–2474, doi: 10.1111/ffe.12912.

Sharma, Y., Aman, A., Prasad, S., Singh, V. (2017). Properties of thermal radiation power spectra in truncated one dimensional photonic crystals, *Optical and Quantum Electronics*, 49:341, doi: 10.1007/s11082-017-1171-8.

Steiner, T.R. (2022). High temperature steady-state experiment for computational radiative heat transfer validation using COMSOL and ANSYS, *Results in Engineering*, 13:100354, doi: 10.1016/j.rineng.2022.100354.

Suarez, V., Wong, J.H., Nogol, U., Calderón, A., Rojas-Trigos, J.B., Juárez, A.G., Marín, E. (2014). Study of the heat transfer in solids using infrared photothermal radiometry and simulation by COMSOL Multiphysics, *Applied Radiation and Isotopes*, 83(C):260–263, doi: 10.1016/j.apradiso.2013.04.010.

Štětina J. (2022). Termomechanika 6TT 2021/22 13. přednáška Přenos tepla zářením. [online] [cit. 13. 10. 2023]. Dostupné z: https://www.youtube.com/ watch?v=0RzwAIWHO9w

Tiam, W. a Chiu, K. S. (2004). Temperature prediction for  $CO<sub>2</sub>$  laser heating of moving glass rods. *Optics & Laser Technology*, 36:131–137, doi: 10.1016/S0030- 3992(03)00145-2.

Tominaga, Y., Wang, L. L., Zhai, Z. J., Stathopoulos, T. (2023). Accuracy of CFD simulations in urban aerodynamics and microclimate: Progress and challenges. *Building and Environment*, 243: 110723, doi: 10.1016/j.buildenv.2023.110723.

Vignes, R. M., Soules, T. F., Stolken, J. S., Settgast, R. R., Elhadj, S., Matthews, M. J. (2013). Thermomechanical Modeling of Laser-Induced Structural Relaxation and Deformation of Glass: Volume Changes in Fused Silica at High Temperatures. *Journal of the American Ceramic Society*, 96(1):137–145, doi: 10.1111/jace.12110.

Wakabayashi, H. a Makino, T. (2009). Experimental Verification of Kirchhoff's Law on Thermal Radiation at an Electromagnetic Wave Level*, ASME/JSME 2007 Thermal Engineering Heat Transfer Summer Conference collocated with the ASME 2007 InterPACK Conference*, July 8–12, Vancouver, British Columbia, Canada, doi: 10.1115/HT2007-32327.

Wang, D., Liu, J., Lai, R., Sun, Ch. (2024). Temperature fluctuations and heat transport in partitioned supergravitational thermal turbulence, *Acta Mechanica Sinica*, 40:723405, doi: 10.1007/s10409-023-23405-x.

Wang, Y., Chen, J., Li, D., Shi, L., Chi, H., Ma, Y. (2024). Simulation of SN transport equation for hexagonal-z reactor using the COMSOL Multiphysics software, *Nuclear Engineering and Design*, 416:112746, doi: 10.1016/j.nucengdes.2023.112746.

Wang, W. a Jiang, Y. (2022). Introduction to PRCDS and simulation framework. In: Wang, W., Peng, Y (Eds.). *Port planning and Management Simulation*. Radarweg 29, PO Box 211, 1000 AE Amsterdam, Netherlands, pp. 205–215, ISBN 978-0-323- 90112-3.

Witcher, J. J., Hernandez-Rueda, J., Krol, D. M. (2015). Fs-Laser Processing of Glass: Plasma Dynamics and Spectroscopy, *International Journal of Applied Glass Science*, 6(3):220–228, doi: 10.1111/ijag.12132.

Wu, A, Wang, W., Zhang, K., Shen, S., Duan, W., Pan, R., Luo, X., Chen, H. (2023). Multiphysics coupling analysis of heat pipe reactor based on OpenMC and COMSOL Multiphysics, *Annals of Nuclear Energy*, 194:110115, doi: 10.1016/j.anucene.2023.110115.

Wu, J., Rezikyan, A., Ross, M. R., Lezzi, P. J., Luo, J., Liu, A. (2022). Temperature and thermal stress analysis of ultrashort laser processed glass. *Journal of Non-Crystalline Solids: X*, 16:1–6, doi: 0.1016/j.nocx.2022.100124.

Xeu, S., Huang, G., Chen, Q., Wang, X., Fan, J., Shou, D. (2024). Personal Thermal Management by Radiative Cooling and Heating, Nano-Micro Letters, 16:153, doi: 10.1007/s40820-024-01360-1.

Xue, T., Jokisalo, J., Kosonen, R., Vuolle, M., Marongiu, F., Vallin, S., Leppäharju, N., Arola, T. (2022). Experimental evaluation of IDA ICE and COMSOL models for an asymmetric borehole thermal energy storage field in Nordic climate, *Applied Thermal Engineering*, 217:119261, doi: 10.1016/j.applthermaleng.2022.119261.

Yadav H.N.S., Kumar, M., Kumar, A., Das, M. (2021). COMSOL simulation of microwave plasma polishing on different surfaces, *Materials Today: Proceedings*, 45(6):4803–4809, doi: 10.1016/j.matpr.2021.01.266.

Yang, F., Zhong, Z., Xing, S., Zhu, X., Zhang, F., Zhu, Y. (2024). Application of impressed current cathodic protection on chain structure: An experimental study combined with COMSOL simulation, *Electrochimica Acta*, 479:143892, doi: 10.1016/j.electacta.2024.143892.

Yasser S.M., Osama, H., Medhat, M.S., Wael, M.E. (2023). Heat transfer simulation of nanofluids heat transfer in a helical coil under isothermal boundary conditions using COMSOL multiphysics, *International Journal of Thermal Sciences*, 192:108396, doi: 10.1016/j.ijthermalsci.2023.108396

Zhang, Ch., Duan, P., Cheng, Y., Chen, N., Huang, H., Xiong, F., Dong, S. (2024). A 2D stability analysis of the rock surrounding underground liquified natural gas storage cavern based on COMSOL Multiphysics, *Energy Geoscience*, 5(3):100301, doi: 10.1016/j.engeos.2024.100301.

Zhang, M., Abidin, A.R.Z., Tan, Ch.S. (2024). State-of-the-art review on meshless methods in the application of crack problems, *Theoretical and Applied Fracture Mechanics*, 131:104348, https://doi.org/10.1016/j.tafmec.2024.104348.

Zhang, X.M., Qiao, D.P., Lu, X.X. (2010): Infrared stealth properties of ITO films on polymer matrix composites substrates, *Development and Application of Materials*, 25(4):24-27. doi: 10.19515/j.cnki.1003-1545.2010.04.006.

Zhao, D., Aili, A., Zhai, Y., Xu, S., Tan, G., Yin, X., Yang, R.. (2019). Radiative sky cooling: Fundamental principles, materials, and applications, *Applied Physics Reviews*, 6(2):021306https://doi.org/10.1063/1.5087281.

Zhao, X., Chen, L., Liu, S., Pan., X.D., Li, X.Ch. (2021). Tritium transport code development based on COMSOL and MATLAB and its application to the WCCB blanket, *Fusion Engineering and Design*, 173:112929, doi: 10.1016/j.fusengdes.2021.112929.

## <span id="page-66-0"></span>Seznam obrázků

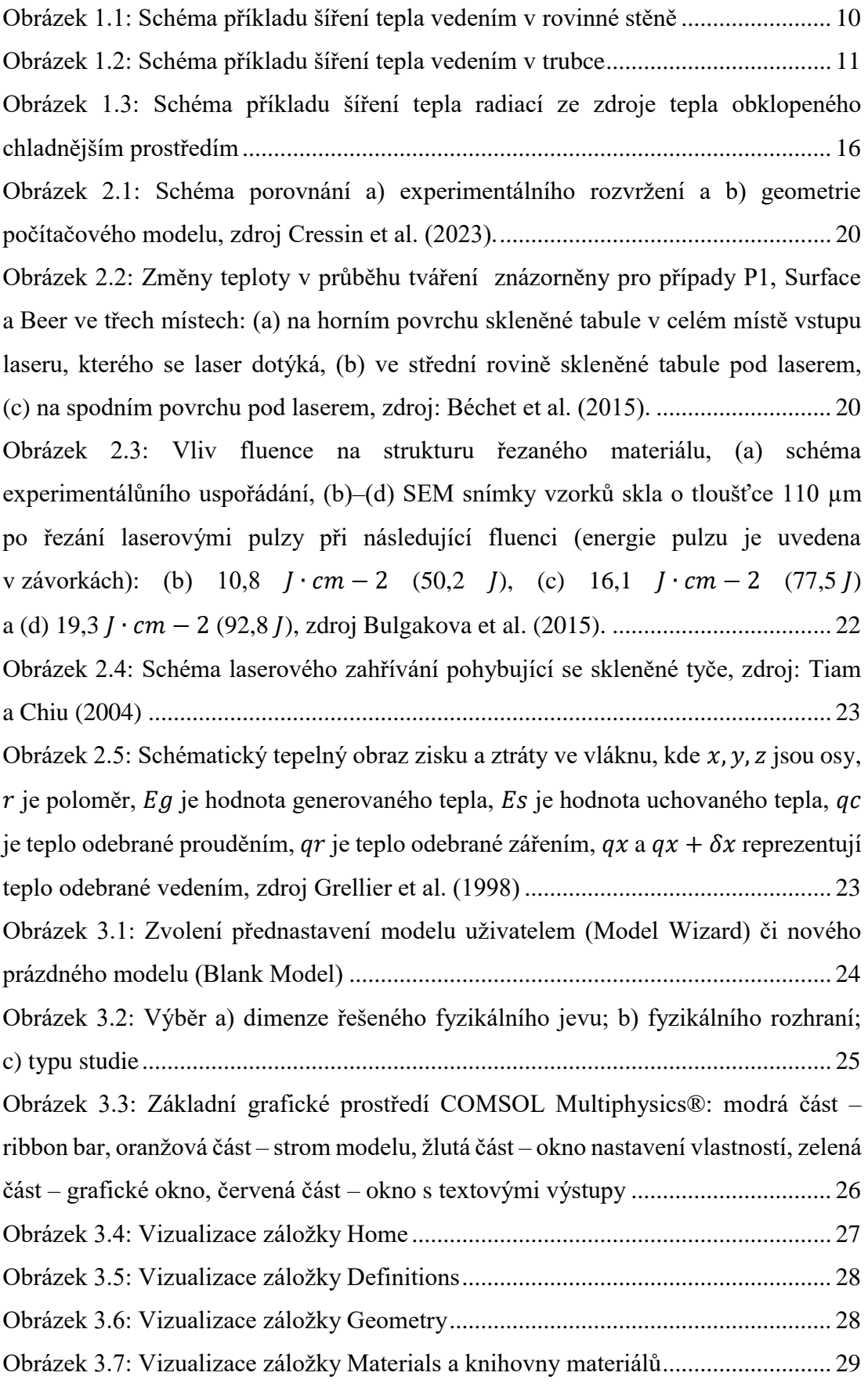

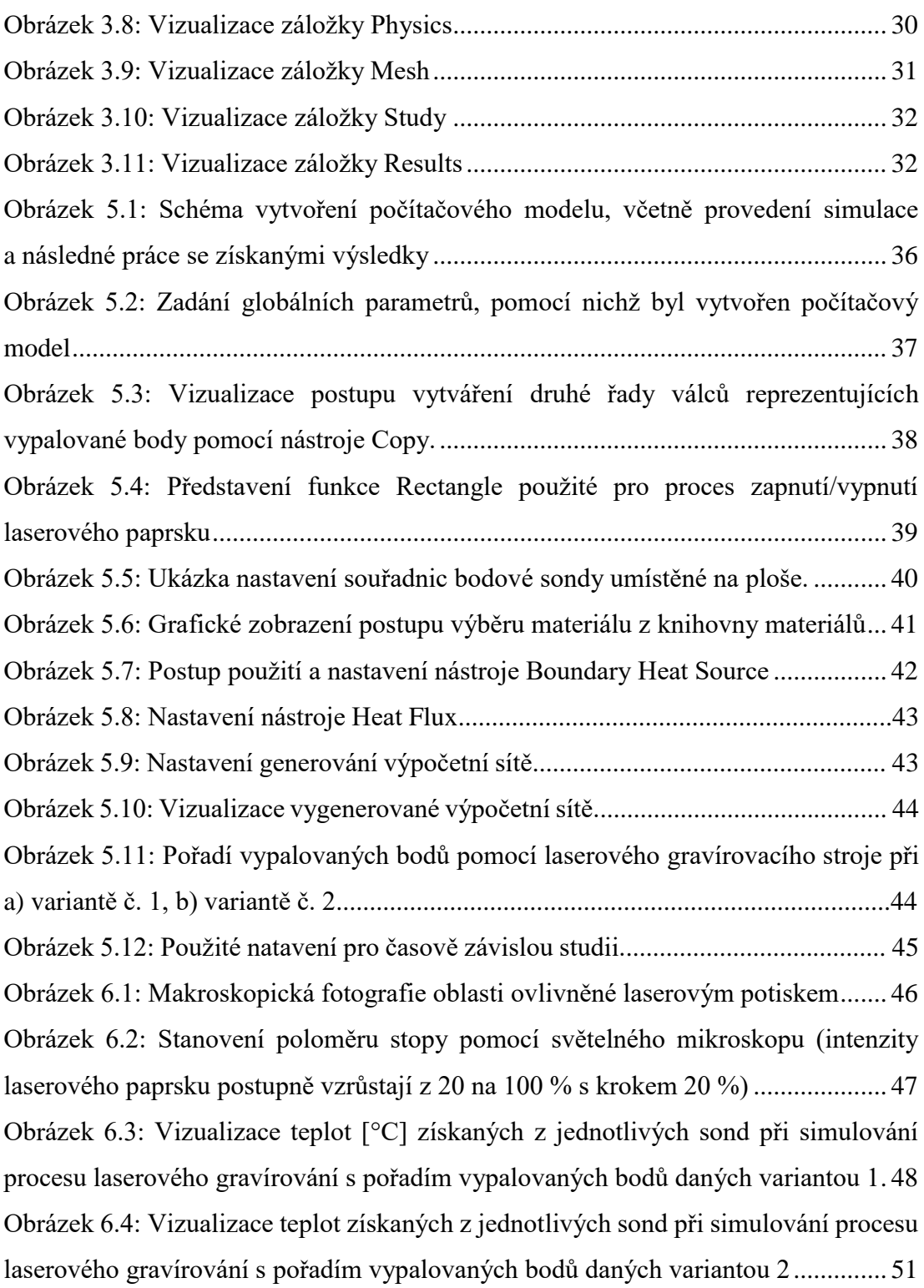

## <span id="page-68-0"></span>**Seznam tabulek**

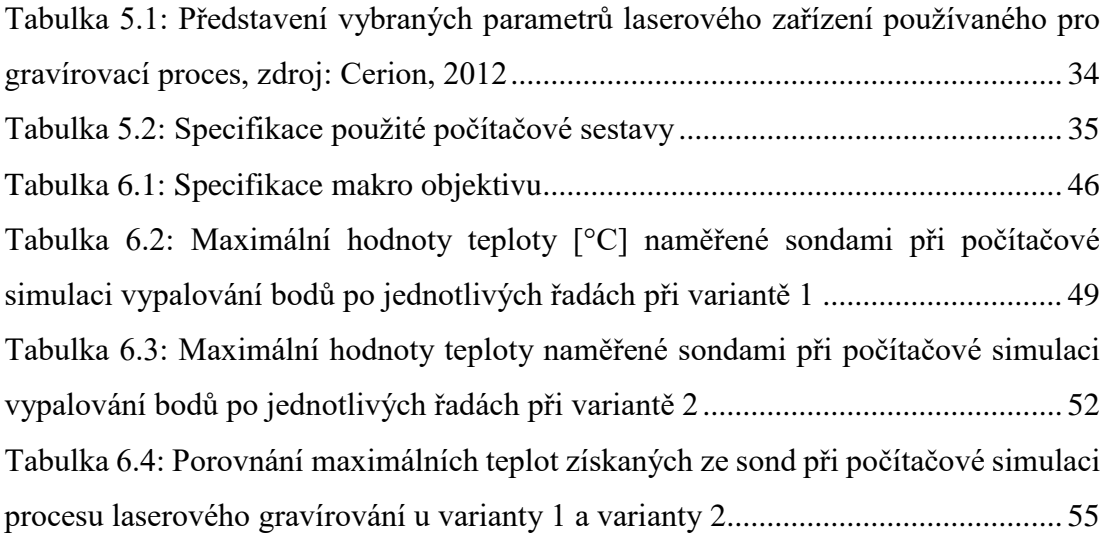

# <span id="page-69-0"></span>**Seznam grafů**

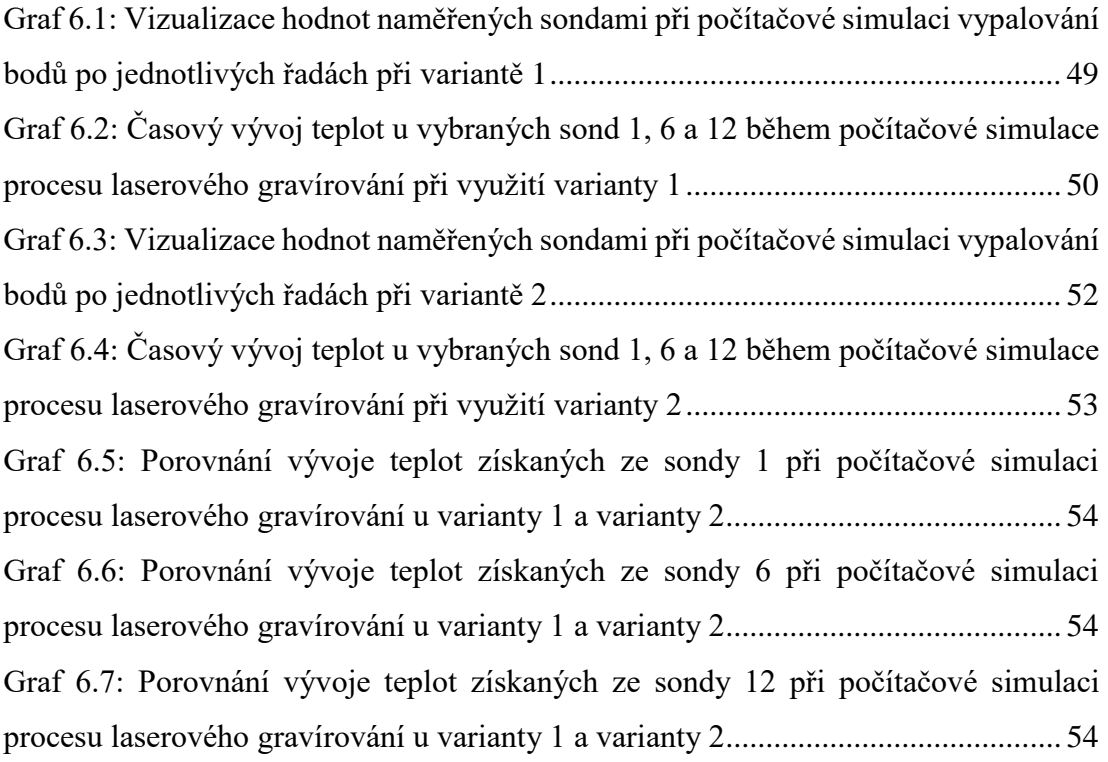

# <span id="page-70-0"></span>**Seznam elektronických příloh**

Příloha 1: Parametry modelu

Příloha 2: Geometrie modelu

Příloha 3: Definování rovnic popisujících intenzitu a hustotu laserového paprsku